Univerza  *v Ljubljani*  Fakulteta  *za gradbeništvo in geodezijo* 

*Jamova 2 1000 Ljubljana, Slovenija telefon (01) 47 68 500 faks (01) 42 50 681 fgg@fgg.uni-lj.si* 

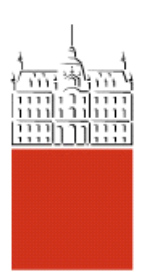

Univerzitetni študij geodezije, Geodezija

## Kandidatka: **Mateja Kastelic**

# **Obdelava podatkov laserskega skeniranja v programu Geomagic na primeru Mislejevega portala**

**Diplomska naloga št.: 848** 

**Mentor:**  doc. dr. Mojca Kosmatin Fras

**Somentor:**  mag. Domen Smole

## **STRAN ZA POPRAVKE, ERRATA**

Stran z napako  $V$ rstica z napako Namesto Naj bo

## **IZJAVA O AVTORSTVU**

Podpisana **MATEJA KASTELIC** izjavljam, da sem avtorica diplomske naloge z naslovom »**OBDELAVA PODATKOV LASERSKEGA SKENIRANJA V PROGRAMU GEOMAGIC NA PRIMERU MISLEJEVEGA PORTALA**«.

Izjavljam, da prenašam vse materialne avtorske pravice v zvezi z diplomsko nalogo na Fakulteto za gradbeništvo in geodezijo, Univerza v Ljubljani.

Ljubljana, 30.11.2010

## **BIBLIOGRAFSKO-DOKUMENTACIJSKA STRAN Z IZVLEČKOM**

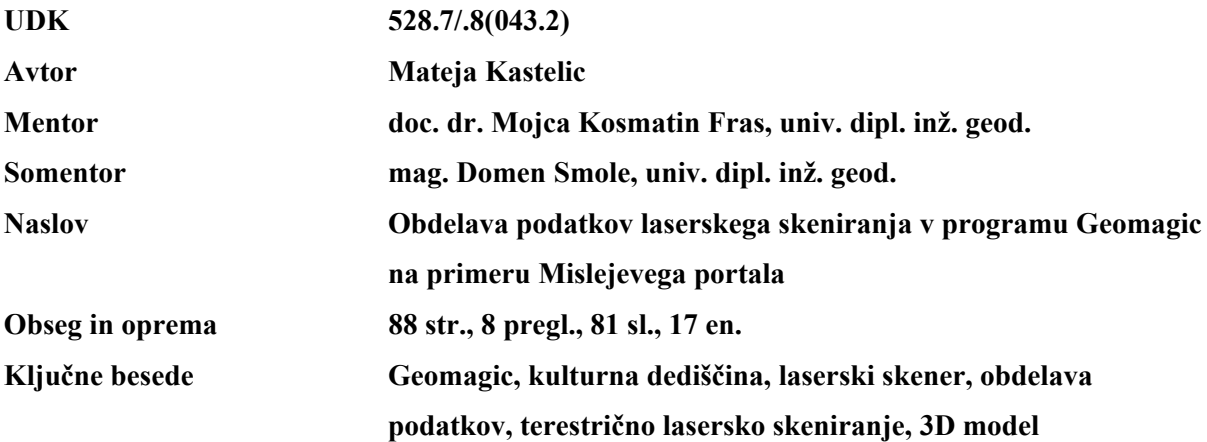

#### **Izvleček**

Glavna tema diplomske naloge je obdelava podatkov, zajetih s tehnologijo terestričnega laserskega skeniranja, s ciljem izdelave geometrično in topološko skladnega 3D modela. Opisana je tehnika terestričnega laserskega skeniranja in celoten postopek modeliranja iz oblaka točk v končni fotorealistični 3D model. Podanih je nekaj primerov matematičnih algoritmov, ki potekajo med obdelavo. Podrobneje je predstavljeno delovanje programskega paketa za obdelovanje Geomagic, posamezne funkcije ter prednosti programa pred drugo konkurenčno programsko opremo. V okviru diplomskega dela je bilo izvedeno praktično delo obdelave 3D podatkov v programu Geomagic na primeru Mislejevega portala, ki je skupaj z objektom registriran v Registru kulturne dediščine.

### **BIBLIOGRAPHIC-DOCUMENTALISTIC INFORMATION**

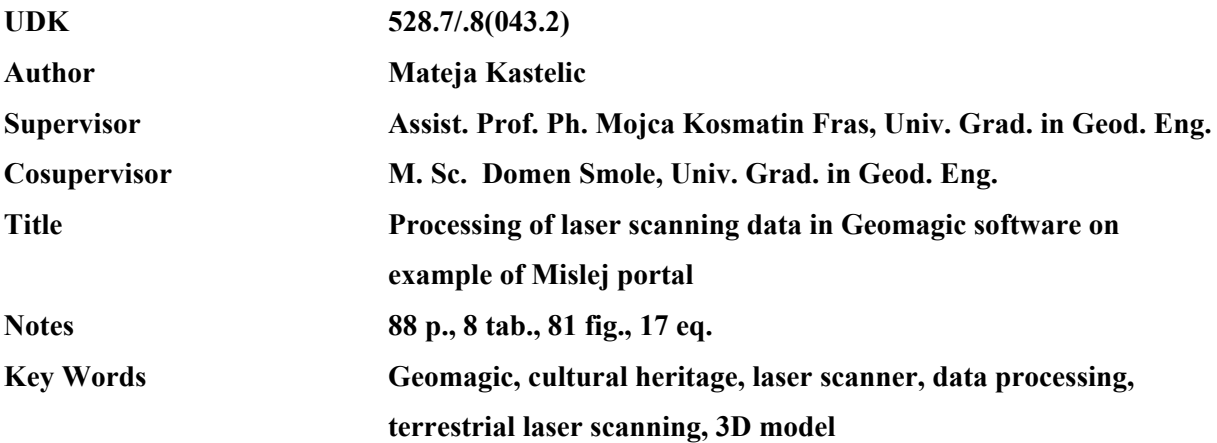

#### **Abstract**

The main topic of this graduation thesis is the processing of data, acquired with the terrestrial laser scanning technology, aimed at constructing a geometrically and topologically consistent 3D model. Terrestrial laser scanning and the complete modeling procedure from a point cloud to the final photorealistic 3D model is described in the thesis. Some examples of mathematic algorithms applied during data processing are presented. Operation of the software processing package Geomagic is explained in detail, as well as the software's individual functions and its advantages in comparison with other competing software packages. Within this thesis, a practical project of 3D data processing in Geomagic software has been carried out on the example of the Mislej portal. This portal with the belonging building is recorded in the Register of Cultural Heritage.

## **ZAHVALA**

Zahvaljujem se mentorici doc. dr. Mojci Kosmatin Fras za usmerjanje, svetovanje in pomoč pri izdelavi celotnega diplomskega dela ter somentorju mag. Domnu Smoletu za usmerjanje pri praktičnem delu.

Zahvala gre tudi podjetju DFG CONSULTING d.o.o. za sodelovanje in omogočitev izvedbe praktičnega dela diplomske naloge ter možnost uporabe podatkov za namene diplomskega dela.

Hvala vsem, še posebej moji družini, za vse vzpodbude in podporo.

## **KAZALO VSEBINE**

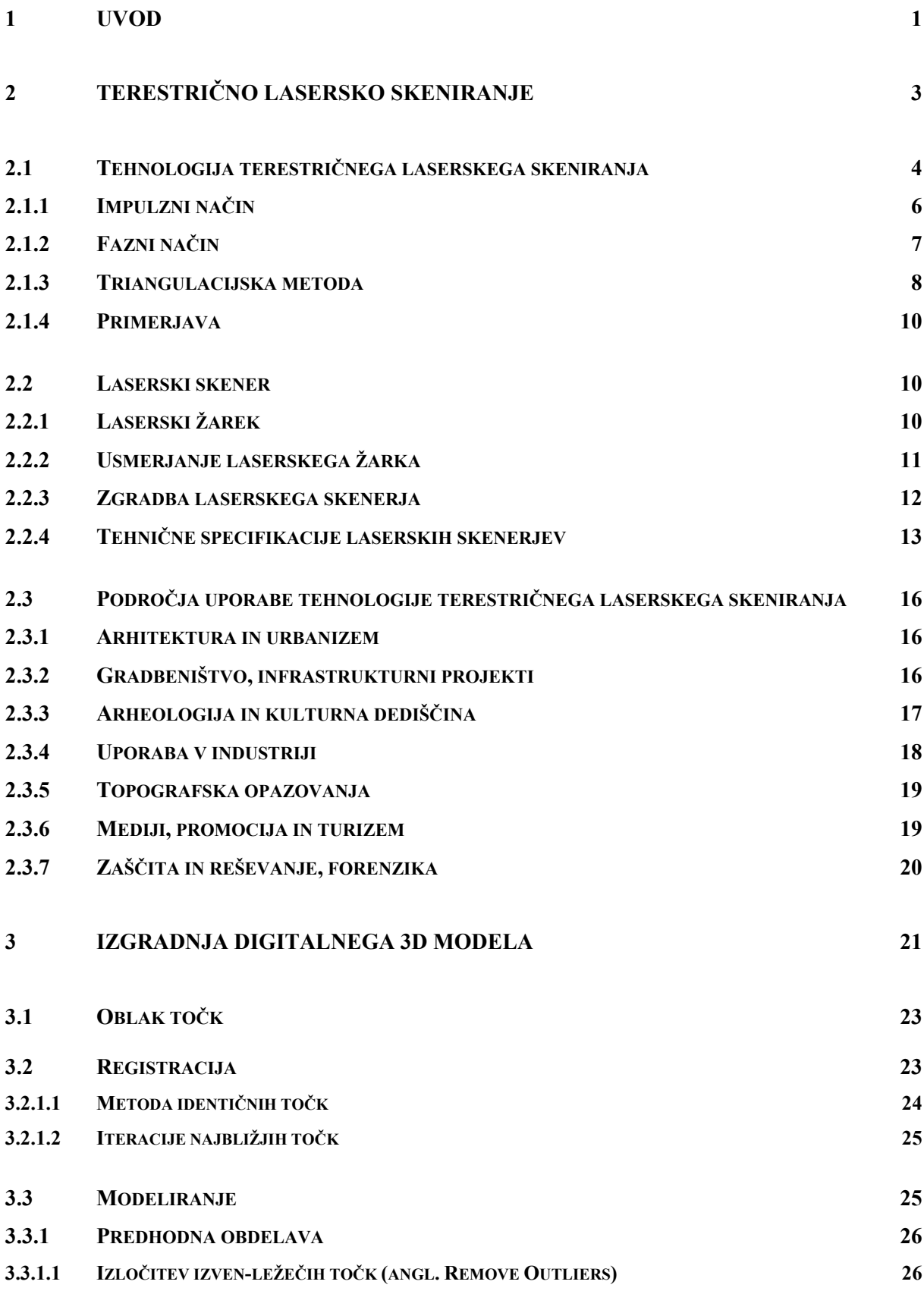

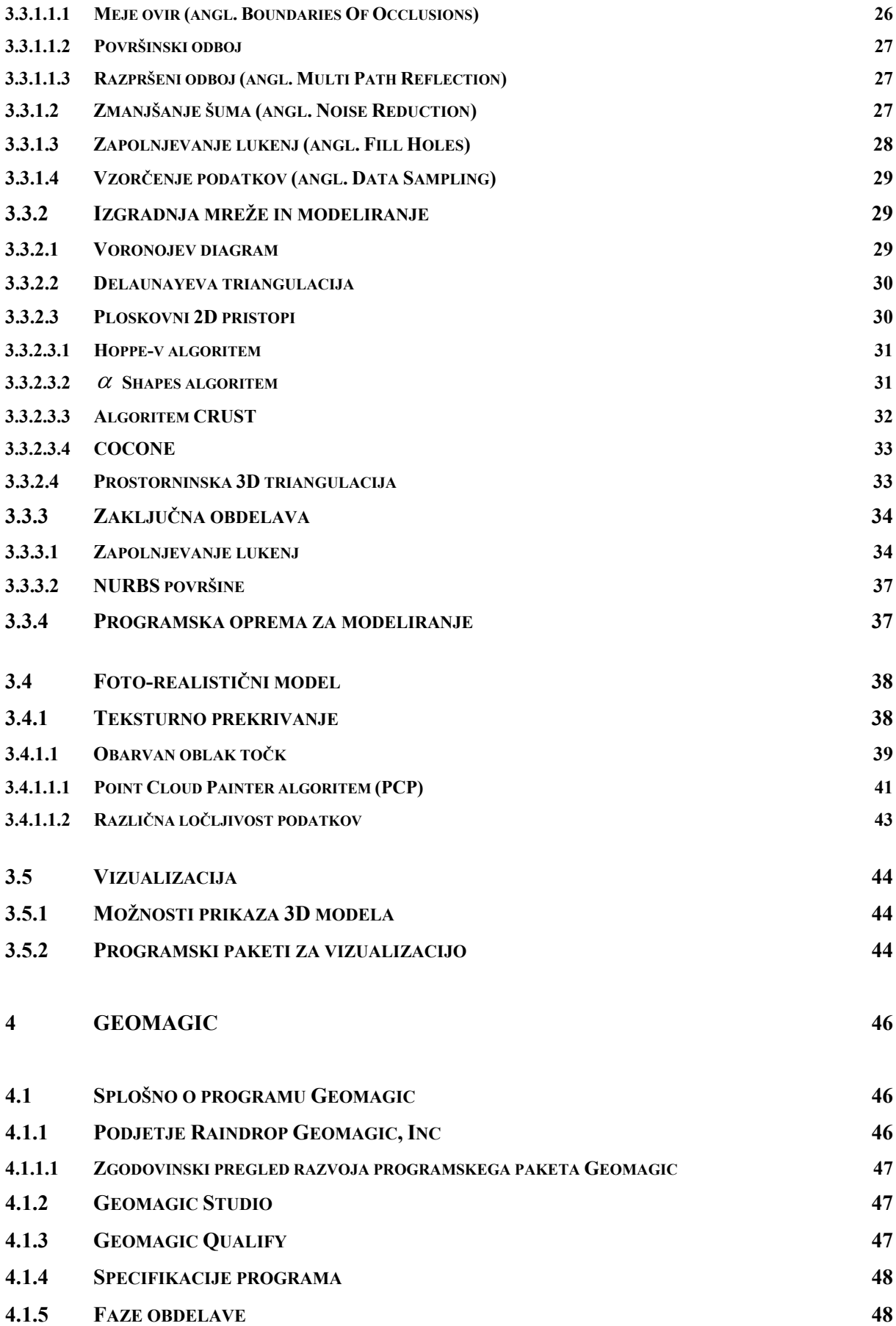

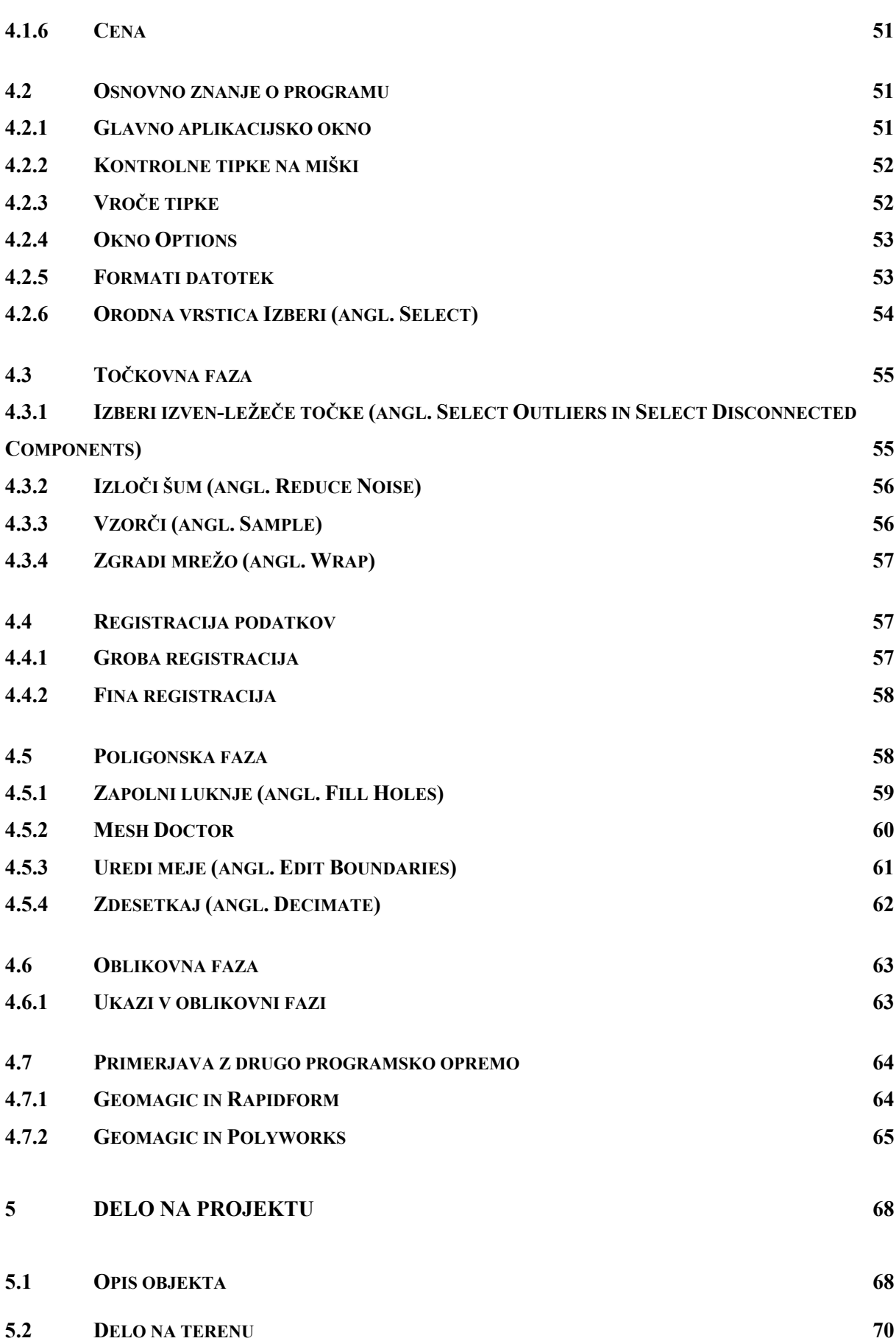

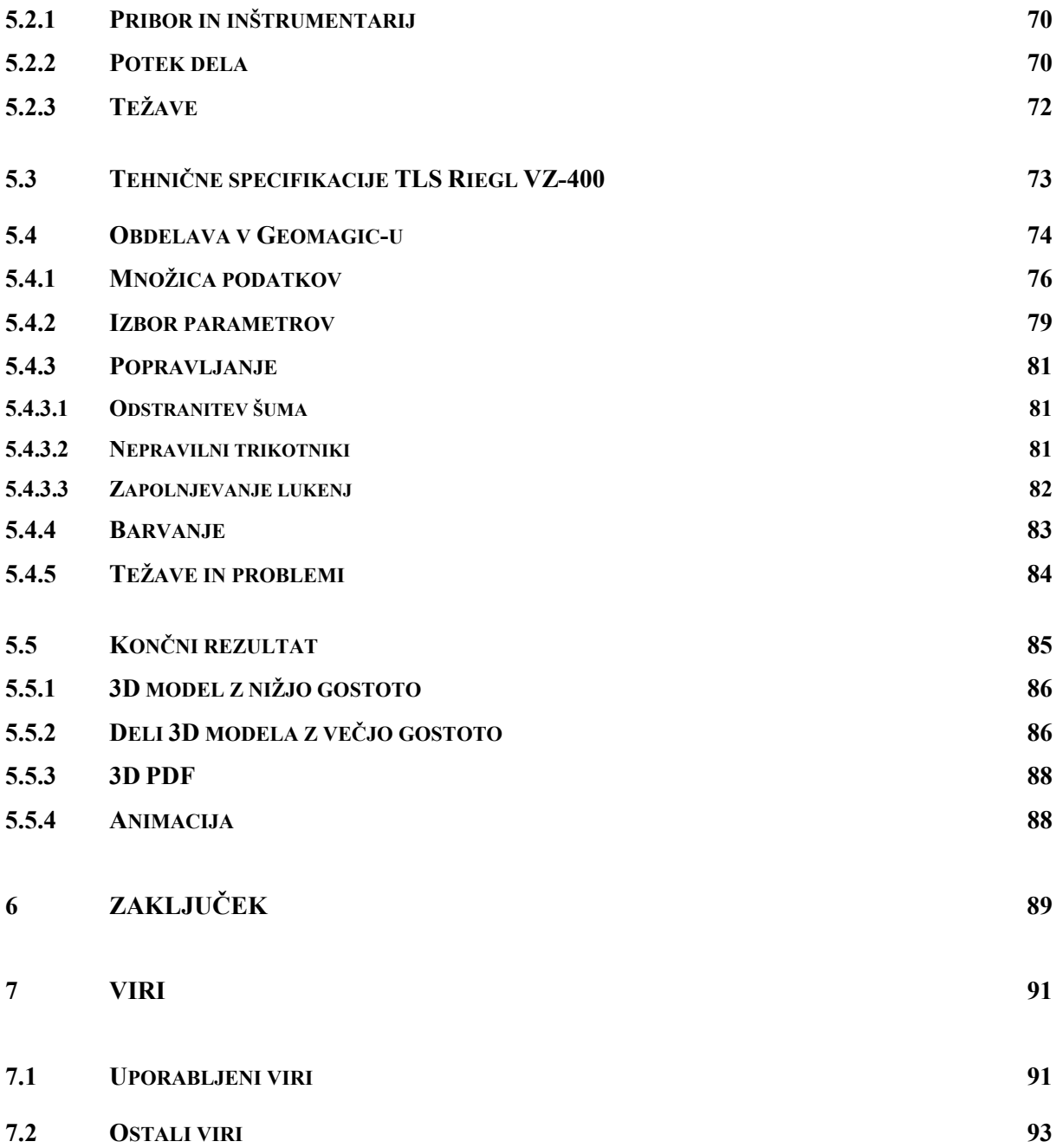

## **KAZALO PREGLEDNIC**

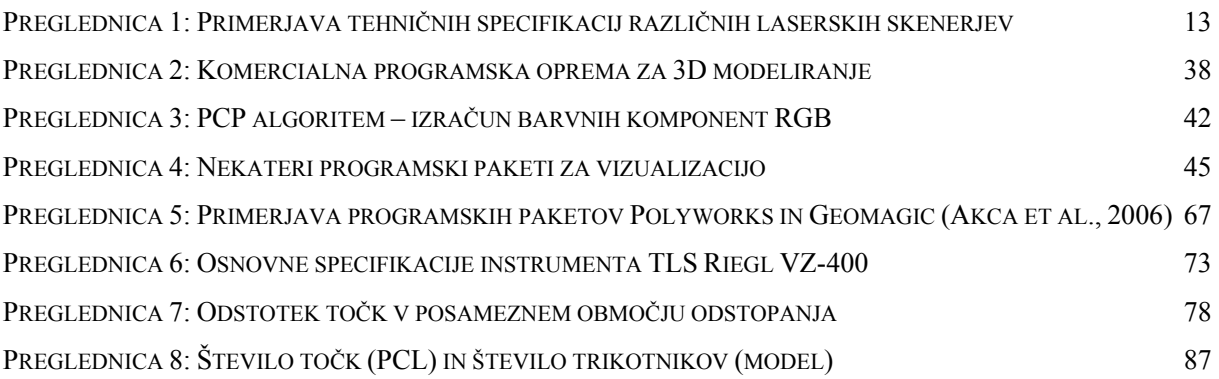

## **KAZALO SLIK**

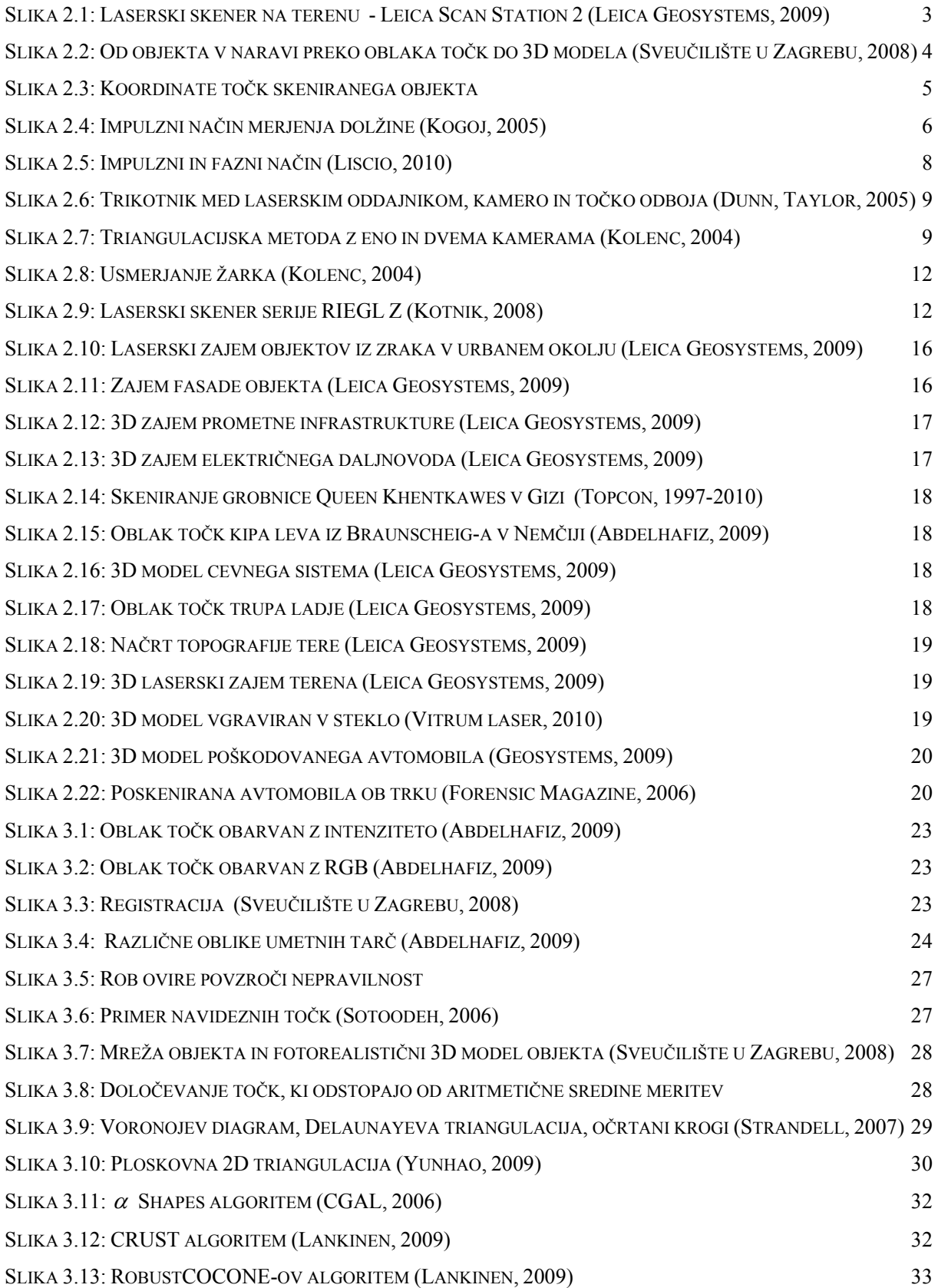

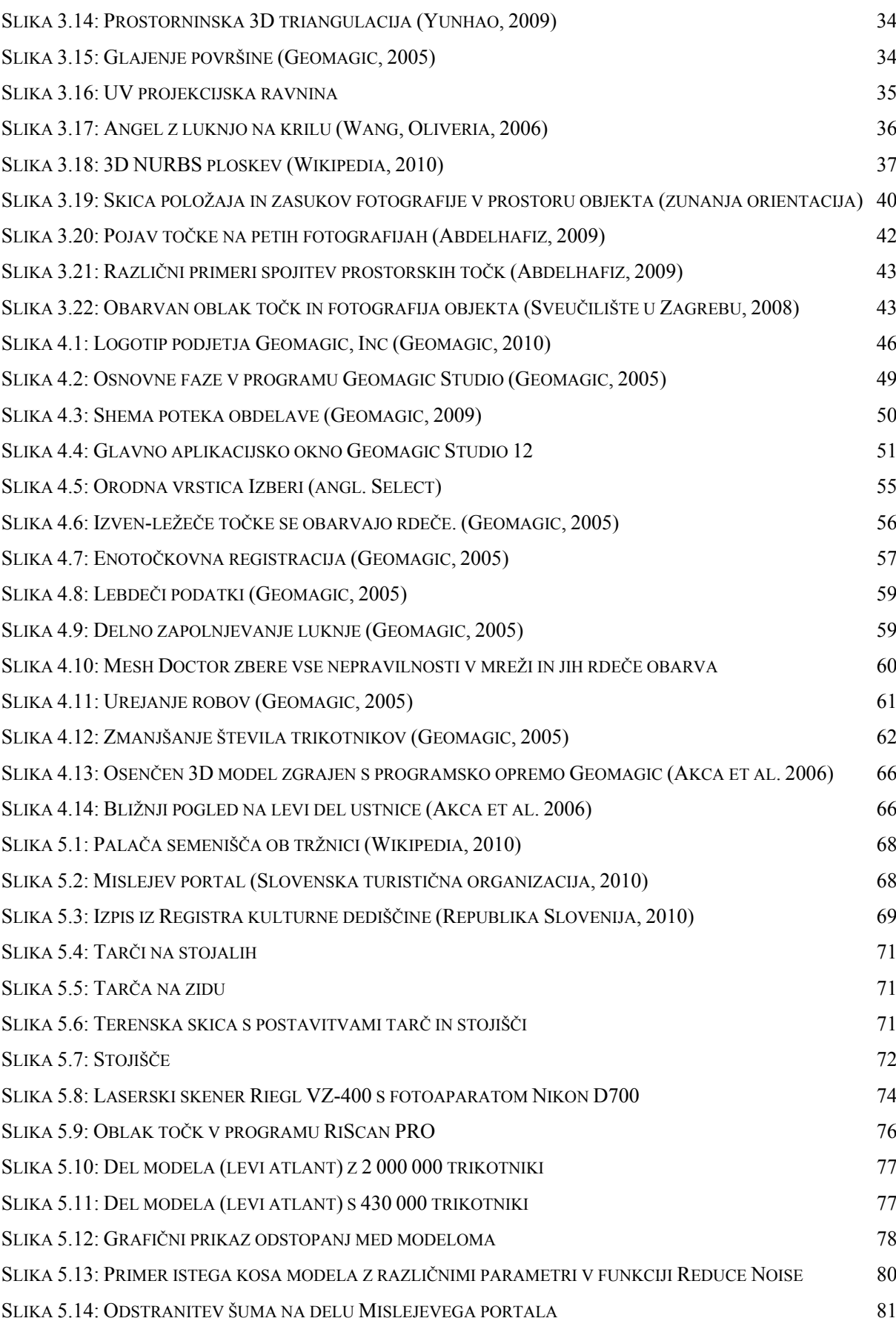

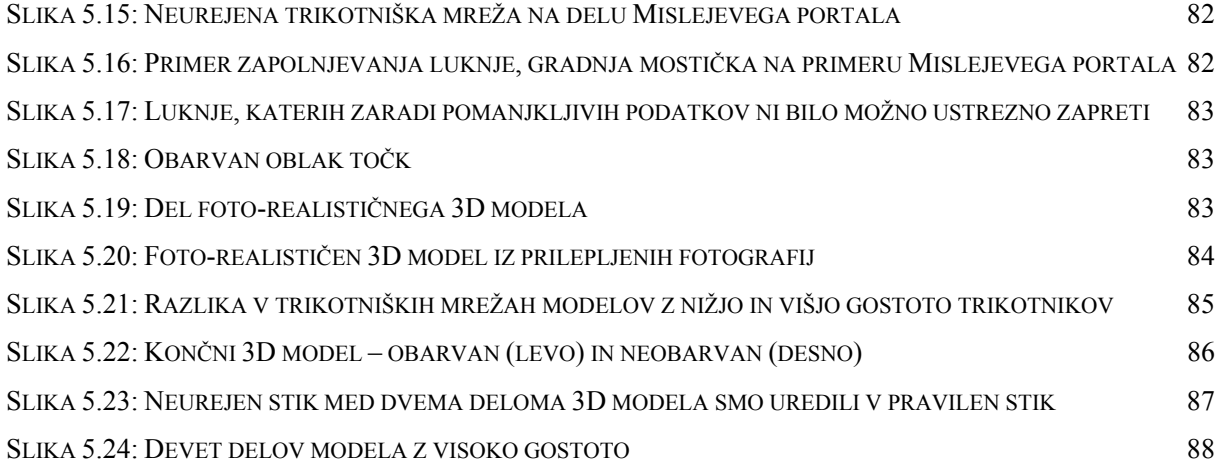

# **OKRAJŠAVE IN SIMBOLI**

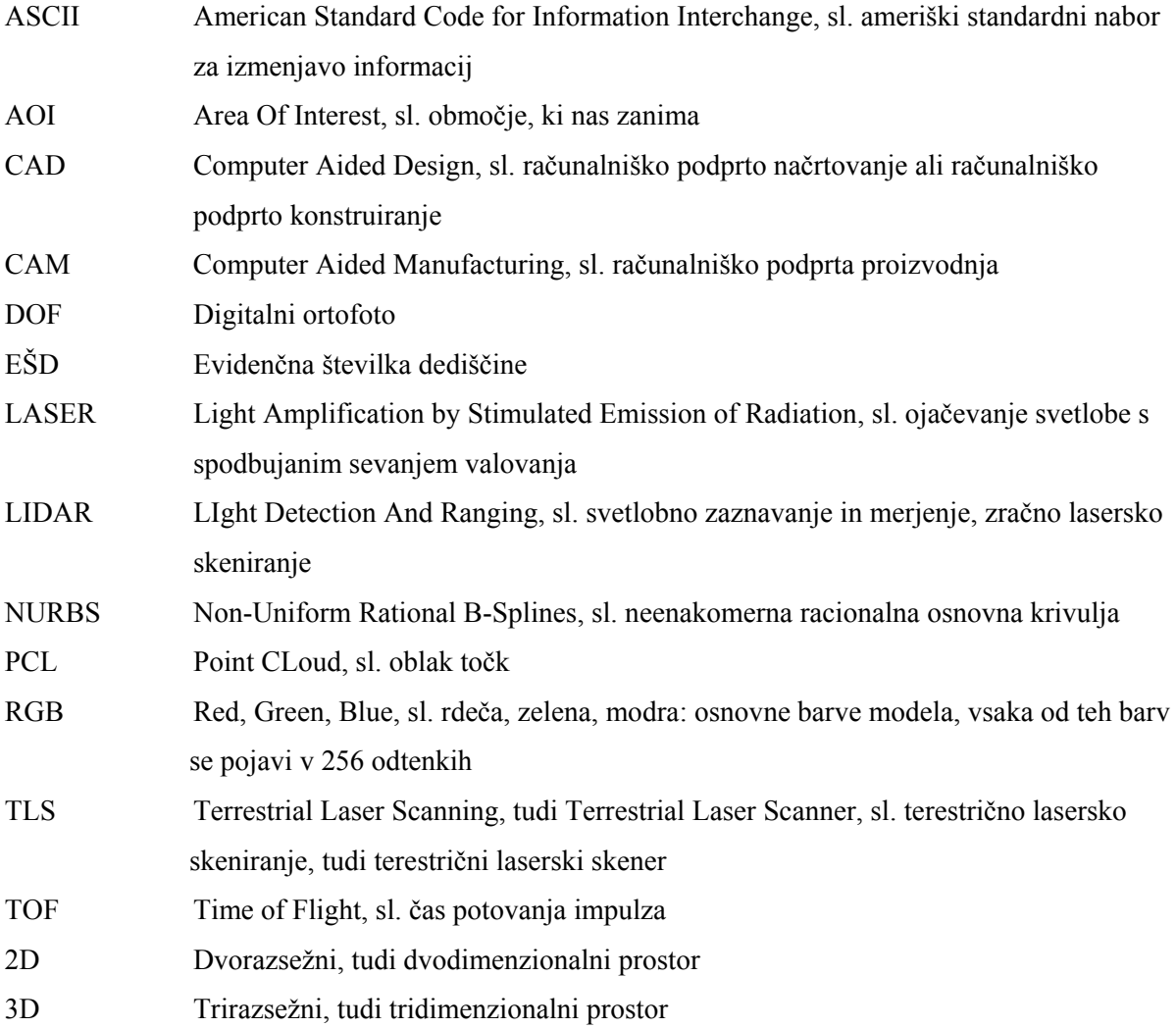

## **1 UVOD**

Svet okoli nas lahko zaznavamo na različne načine. Preko organa vida, prvinske tehnologije narave, zaznavamo fizično realnost. S parom oči in izjemno procesno sposobnostjo možganov vidimo neponovljivo 3D sliko naše okolice, ki se sleherni trenutek spreminja in dobiva novo podobo. Kljub temu, da jo lahko še dolgo hranimo v človeškem spominu, je v vseh podrobnostih ne moremo obnoviti. Iznajdba fotoaparata, naprave, ki je sprva dajala le črno-bele, zdaj pa vrhunske barvne digitalne fotografije, je bila zato zelo dobrodošla. 2D podobe tako za vedno ohranimo, iz njih pa znamo narediti tudi digitalni 3D model. Še en korak naprej v tehnologiji zaznavanja je bil izum laserskega skenerja. S povsem drugačno tehniko – merjenem razdalje – preko obdelave pridobimo natančen geometrični 3D model z vsemi detajli, ki enkratno predstavlja objekt v naravi.

Dandanes je tehnologija laserskega skeniranja že zelo napredovala, saj so njene zmožnosti zelo velike. Tudi v Sloveniji je že prodrla v način dela različnih geodetskih strokovnih smeri in počasi pridobiva vedno širši krog uporabnikov. Gradbena projektivna podjetja za kartografsko podlago projekta vedno pogosteje uporabijo podatke zračnega laserskega skeniranja ali kratko lidarske podatke (termin lidar izhaja iz angleškega opisa tehnologije – light detection and ranging, angl. okrajšava LiDAR). Terestrični laserski skenerji se vedno pogosteje znajdejo med inštrumenti v geodetskih podjetjih, ki se ukvarjajo s katastrom in izdelovanjem geodetskih načrtov, vedno pogostejša pa je uporaba te metode tudi v arheologiji in ohranjanju kulturne dediščine.

Žal pa se za tehnologijo laserskega skeniranja zaenkrat odločajo mlajša, ambiciozna podjetja, ki vidijo v tem možnost razvoja. Starejša podjetja zaradi utečenih postopkov in že doseženih znanj manj pogosto posegajo po naprednejši tehnologiji. Pomembno je, da napredno znanje pridobijo študentje že v času študija na fakulteti, zato je fakulteta kot posrednica znanja še posebej odgovorna za to, da ohranja kakovosten študijski program, za ta namen pa mora ponujati vedno nove in nove možne tehnološke rešitve.

V okviru študija na Fakulteti za gradbeništvo in geodezijo je študentom omogočeno tudi delo s programsko opremo Geomagic. To je vrhunski programski izdelek, ki je namenjen preoblikovanju oblaka točk skeniranih fizičnih objektov v natančen 3D digitalen model. Geomagic Studio je program, s katerim lahko hitro in enostavno digitalno rekonstruiramo množico zapletenih realističnih objektov. Omogoča izdelavo 3D modelov objektov, katerih površino zajamemo z različnimi skenerji. Ploskve preko oblaka točk izriše s pomočjo trikotniške mreže, katero nato obdelujemo in popravljamo.

Moja naloga v okviru te diplomske naloge je spoznati se s programsko opremo Geomagic, jo obvladati, kolikor je to mogoče, predstaviti zmožnosti in natančnost programa ter ugotoviti, kje so njegove prednosti, morda tudi pomanjkljivosti pred ostalo konkurenčno programsko opremo, kot sta na primer PolyWorks in Rapidform. Z reduciranjem gostote točk in preverjanjem določenih programskih algoritmov želimo testirati zmožnosti Geomagic-a, da še vedno dobimo sprejemljiv topološko urejen in ustrezno generaliziran 3D model s primerno stopnjo detajlnosti.

Delo bom predstavila tudi s praktičnim problemom. V sodelovanju s podjetjem DFG CONSULTING d.o.o. smo lasersko zajeli objekt kulturne dediščine – Mislejev portal. Dobljeni oblak točk sem s pomočjo programske opreme Geomagic Studio obdelala v 3D model.

V diplomski nalogi sem v drugem poglavju najprej predstavila osnove metode laserskega skeniranja, načine skeniranja, delovanje laserskega instrumenta ter naštela področja uporabe tehnologije terestričnega laserskega skeniranja. V tretjem poglavju je zajet postopek obdelave vse od oblaka točk do izgradnje digitalnega 3D modela ter njegove vizualizacije. Opisano je ozadje obdelave s primeri matematičnih algoritmov. Sam program Geomagic je predstavljen v četrtem poglavju. Preko treh faz je naštetih nekaj osnovnih funkcij programa s kratkim opisom. V petem poglavju sem opisala delo na praktičnem primeru Mislejevega portala. Kratkemu opisu objekta sledi opis dela na terenu. Podala sem osnovne karakteristike uporabljenega laserskega skenerja, nato pa s slikovnimi primeri opisala delo v programu Geomagic ter zaključila s predstavitvijo končnih rezultatov.

# **2 TERESTRIČNO LASERSKO SKENIRANJE**

Tehnologija laserskega skeniranja (krajše TLS) je ena novejših metod geodetskih opazovanj, katere glavna prednost je, da v kratkem času pridobimo ogromno meritev, iz katerih lahko natančno predstavimo površino skeniranega objekta. Tako lahko v nekaj minutah pridobimo milijone točk, ki natančno in celovito predstavljajo skenirani objekt. Kot rezultat dobimo oblak točk (angl. point cloud). Lasersko skeniranje je tehnološko visoko učinkovita metoda zajema prostorskih podatkov zaradi hitrega, celovitega in brez-kontaktnega načina zajema.

3D lasersko skeniranje ima številne prednosti:

- zajem je brez-kontakten,
- podatki, ki so zajeti, so natančni in popolni,
- hitrost zajema,
- možna je integracija z drugimi tehnologijami (video, fotografija,…),
- niso potrebni ponovni ogledi terena,
- varnost med zajemom podatkov je večja,
- zajeti oblak točk je lahko uporabljen večkrat za različne namene in
- instrument deluje tudi v popolni temi.

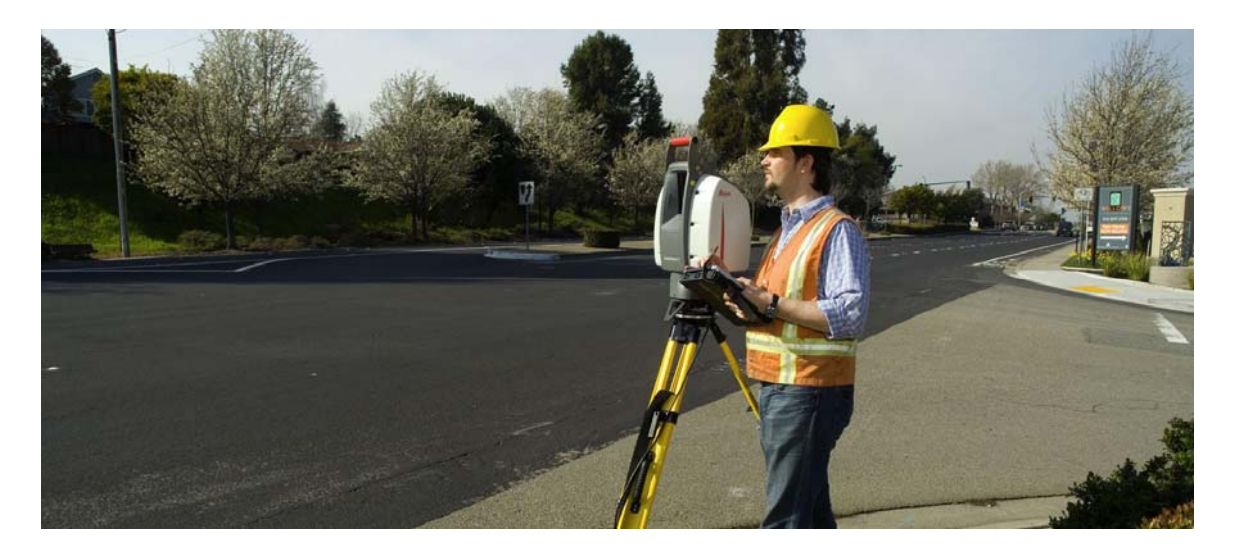

**Slika 2.1: Laserski skener na terenu - Leica Scan Station 2 (Leica Geosystems, 2009)** 

Terestrični laserski skener je zelo učinkovit merski instrument. Na sliki 2.1 je prikazana praktična uporaba laserskega skenerja na terenu. Njegov potencial se kaže v možnosti integriranja s tradicionalnimi geodetskimi tehnikami. Zelo uporaben integracijski sistem je združitev TLS-ja z digitalnim fotoaparatom. Digitalni fotoaparat posname fotografije visoke ločljivosti, ki jih je možno spojiti z geometrijskim 3D modelom, ki ga dobimo iz oblaka točk. Rezultat je foto-realističen 3D model objekta. Na sliki 2.2 so prikazane stopnje modeliranja: objekt v naravi skeniramo, dobljen oblak točk pa obdelamo v žični ali ploskovni 3D model.

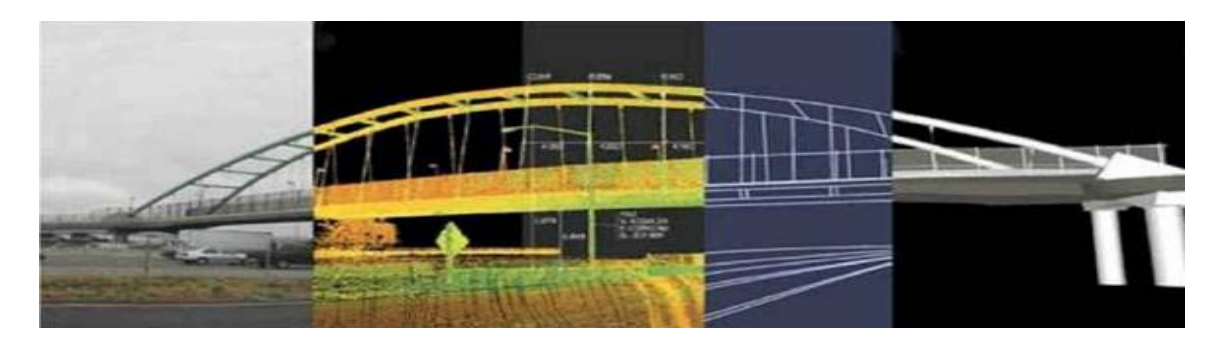

**Slika 2.2: Od objekta v naravi preko oblaka točk do 3D modela (Sveučilište u Zagrebu, 2008)** 

## **2.1 Tehnologija terestričnega laserskega skeniranja**

Terestrično lasersko skeniranje je tehnologija, ki je v zadnjem času doživela velik razvoj. Prednost pred ostalimi metodami je predvsem v celovitem zajemanju podatkov in kratkem času zajema. Rezultat terenskega zajema – združen oblak točk že omogoča prostorski prikaz. Pred klasičnimi geodetskimi metodami ima lasersko skeniranje prednost tudi v varnejšem zajemu na nedostopnih in nevarnih območjih, skupni stroški skeniranja in modeliranja pa so primerljivi s stroški pri uporabi klasičnih metod, v nekaterih primerih pa celo nižji (Kolenc, 2004).

Terestrično lasersko skeniranje je nova tehnologija, ki je že našla svoje mesto med standardnimi tehnologijami objektnega zajemanja in evidentiranja oblike in spremembe zemeljskega površja. Laserski skener lahko pravzaprav opišemo kot motoriziran elektronski tahimeter, ki avtomatično meri točke v njegovem vertikalnem in horizontalnem polju. Inštrument uporablja laserski žarek, ki ga oddajnik pošlje, ta potem zadene ob prvo oviro na poti in se razprši. Laserska energija, ki se odbije nazaj v smeri oddajnika, se zbere in izmeri.

Izračuna se razdalja med inštrumentom in točko, kjer se laserski žarek odbije. Za vsako izmerjeno točko sta skupaj z dolžino registrirana tudi vertikalni in horizontalni kot. Tako lahko izračunamo prostorske 3D koordinate vsake točke (X, Y, Z) na površini skeniranega objekta glede na pozicijo skenerja, glej sliko 2.3.

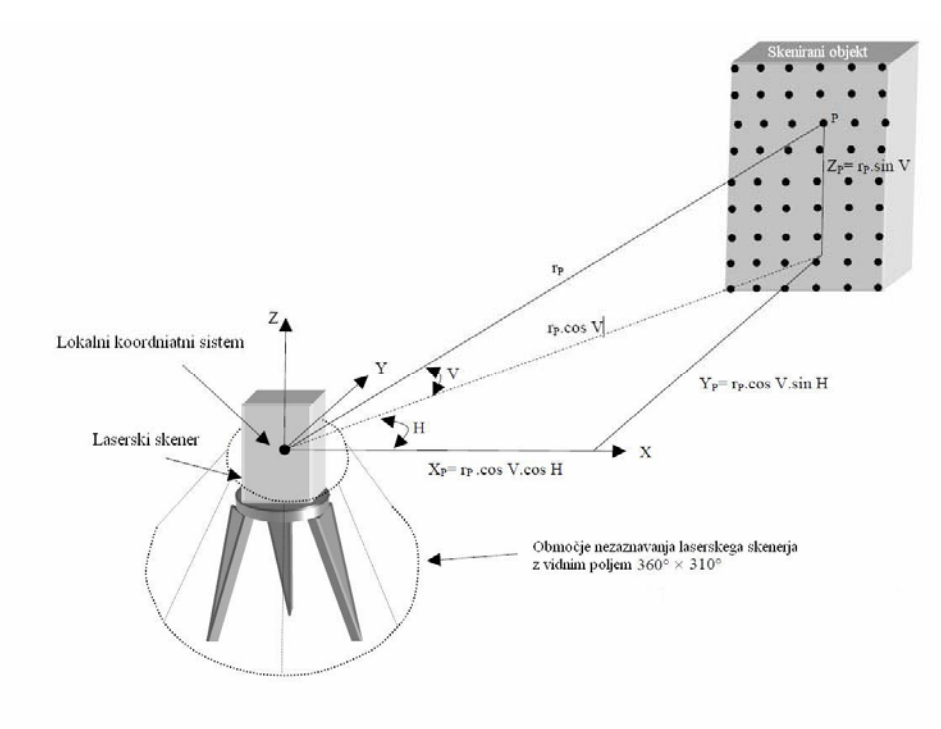

**Slika 2.3: Koordinate točk skeniranega objekta** 

$$
X_P = r_P \cos V \cos H \tag{1}
$$

$$
Y_p = r_p \cos V \sin H \tag{2}
$$

$$
Z_P = r_P \sin V, \tag{3}
$$

kjer so:

 $X_p, Y_p, Z_p$  ... prostorske koordinate točke P [m], *P<sub>p</sub>* ... razdalja med laserskim skenerjem in objektom [m], V  $\ldots$  vertikalni kot  $[°'$  "],

H … horizontalni kot [° ' "].

Točke se merijo v lokalnem koordinatnem sistemu. Če dodamo laserskemu skenerju GPS, lahko inštrument prostorsko lociramo v geodetski koordinatni sistem (postopek imenujemo georeferenciranje). Za georeferenciranje se lahko uporabi tudi elektronski tahimeter, ki izmeri koordinate postavljenih tarč.

Potrebno je izmeriti vsaj tri tarče, da se oblak točk lahko transformira v geodetski koordinatni sistem. Prednost uporabe totalne postaje so natančno izmerjene koordinate tarč. Slabost pa je dodatno delo in uporaba dveh instrumentov.

Poznamo tri metode določanja razdalje. Prva uporablja impulze laserske energije – impulzni način, druga metoda uporablja fazne ponavljajoče se valove – fazni način. Tretja metoda je triangulacijska.

### **2.1.1 Impulzni način**

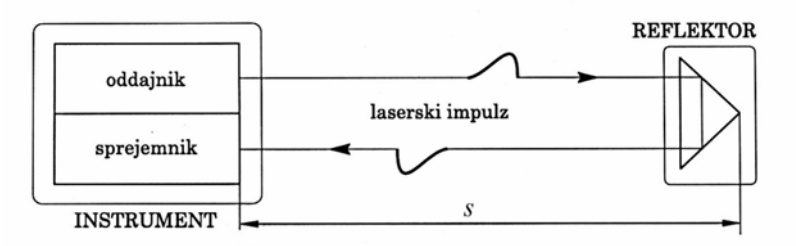

#### **Slika 2.4: Impulzni način merjenja dolžine (Kogoj, 2005)**

Ta danes najbolj uporabljen merski sistem za laserski skener temelji na principu *Time of flight* (krajše TOF), kar bi opisno lahko prevedli kot *čas potovanja impulza*. Svetilo v instrumentu generira svetlobno valovanje v obliki svetlobnih impulzov, glej sliko 2.4. Ko se svetlobni impulz sprosti, se sproži tudi ura. Impulz se odbije od površine skeniranega objekta in del svetlobe se vrne v sprejemnik. Ura se spet ustavi. Svetlobni impulz za to, da dvakrat prepotuje merjeno pot, potrebuje čas  $\tau$ . Ob znani hitrosti svetlobe je izračun dolžine enostaven:

$$
D = \frac{c}{n} \frac{\tau}{2} \tag{4}
$$

kjer je:

*D* ... razdalja med laserskim skenerjem in svetlobno piko [m],

- *c* … svetlobna hitrost [m/s],
- $\tau$  ... čas potovanja impulza [s],
- *n* … lomni količnik.

Natančna vrednost svetlobne hitrosti v vakuumu je *c* = 299 792 458 m/s (Vosselman, 2010). Lomni količnik *n* valovanja je odvisen od valovne dolžine valovanja ter optične gostote na osnovi meteoroloških parametrov temperature zraka, zračnega tlaka in delnega tlaka vodne pare. Čas potovanja je zelo kratek in njegovo vrednost je potrebno določiti zelo natančno.

Impulzni način je relativno enostaven, meri lahko daljše razdalje (50 - 500 m), vendar je hitrost izmerjenih točk majhna, navadno 1.000 - 20.000 meritev na sekundo (Hoffman, 2005). Natančnost in točnost izmerjenih razdalj je v obsegu 1 cm ali boljše, odvisno od razdalje (IAEG, 2010).

### **2.1.2 Fazni način**

Pri drugem načinu laserskih meritev se svetloba namesto impulzno sprošča konstantno. Delovanje faznih razdaljemerov temelji na moduliranem elektromagnetnem valovanju – združita se dve ali več valovanj iste vrste z različnima frekvencama. Vrsta valovanja je odvisna od parametra valovanja, ki se spreminja. Najpogostejši vrsti modulacije sta amplitudna in frekvenčna modulacija. Amplitudno modulirano valovanje ima spremenljivo amplitudo, frekvenčno modulirano valovanje pa spremenljivo frekvenco.

Svetlobni vir se modulira v sinusno valovanje. Oslabljeni odbiti signal se primerja z originalnim oddanim žarkom (ali referenčnim žarkom). Izmerjena je fazna razlika med obema signaloma, kar je podlaga za izračun dolžine (Kogoj, 2005):

$$
\Delta \lambda_M = \frac{\Delta \varphi}{2\pi} \lambda_M \tag{5}
$$

$$
2D = N\lambda_M + \Delta\lambda_M \tag{6}
$$

$$
D = N \frac{\lambda_M}{2} + \frac{\Delta \lambda_M}{2},\tag{7}
$$

kjer je:

*D* ... razdalja med laserskim skenerjem in objektom [m],

 $\lambda_{\scriptscriptstyle M}$  … valovna dolžina moduliranega valovanja [m],

 $\Delta \lambda_{\mu}$  ... del modulacijske valovne dolžine [m],

 $\Delta \varphi$  ... fazna razlika med merskim in referenčnim žarkom,

*N* … število polovičnih valovnih dolžin na merjeni poti.

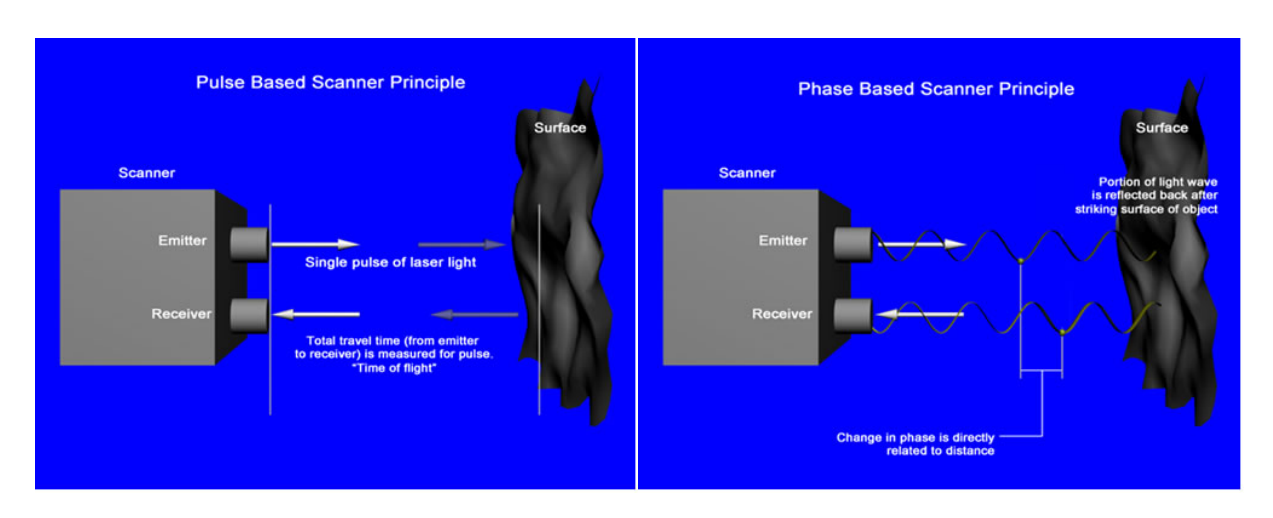

**Slika 2.5: Impulzni in fazni način (Liscio, 2010)** 

Na sliki 2.5 sta prikazani poenostavljeni tehniki skeniranja pri impulznem in faznem načinu. Fazni način laserskega skeniranja je bolj kompleksen. Meri le krajše razdalje (50 - 60 m), vendar je hitrost izmerjenih točk veliko večja, 100.000 - 500.000 meritev na sekundo (Hoffman, 2005). Natančnost in točnost izmerjenih razdalj je nekaj mm (IAEG, 2010).

### **2.1.3 Triangulacijska metoda**

Laserska triangulacija je stereoskopska metoda. Tako se imenuje zato, ker pika laserja, CCD kamera in laserski oddajnik tvorijo trikotnik, glej sliko 2.6. Znana je dolžina bazne linije med CCD kamero in laserskim oddajnikom. Prav tako je znan kot pri laserskem oddajniku. Drugi kot zazna kamera glede na lokacijo padajoče laserske pike na vidno polje kamere. Te tri informacije definirajo obliko in velikost trikotnika. Z uporabo triangulacijskih enačb se razdalja izračuna enostavno (Dunn, Taylor, 2005):

$$
D = x \tan(\alpha), \tag{8}
$$

kjer je:

*D* ... razdalja med laserskim skenerjem in objektom [m],

*x* ... znana dolžina bazne linije med CCD kamero in laserskim oddajnikom [m],

 $\alpha$  ... kot, ki ga zazna kamera [° ' "].

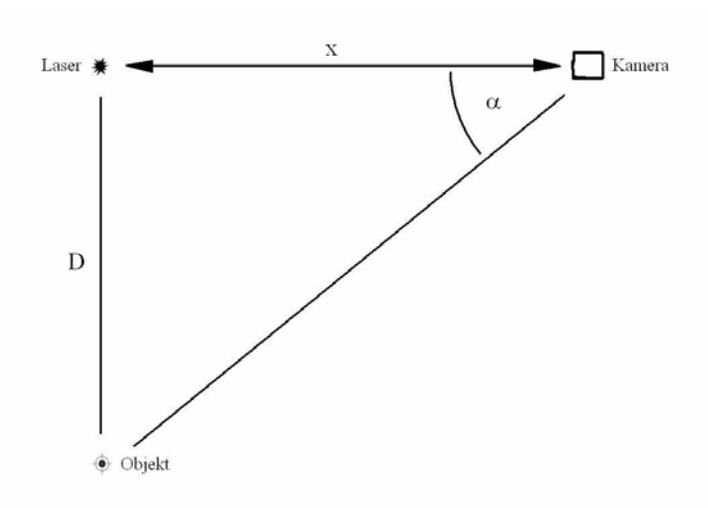

**Slika 2.6: Trikotnik med laserskim oddajnikom, kamero in točko odboja (Dunn, Taylor, 2005)** 

Ta način delovanja izhaja iz metode merjenja razdalje z bazno lato. Natančnost določitve razdalje med instrumentom in objektom pada s kvadratom razdalje. Dolžino baze se ne da poljubno spreminjati. Triangulacijski skenerji z eno kamero so uporabni pri kratkih razdaljah in majhnih objektih, saj so pri takšnih pogojih natančnejši od skenerjev z neposrednim merjenjem razdalje – impulzni in fazni princip (Kolenc, 2004).

Posebna izvedba triangulacijskih skenerjev je izvedba z dvema CCD kamerama, ki sta nameščeni na koncih baze. Piko ali vzorec, ki ga CCD kameri zaznata, ustvari ločen projektor, ki nima nobene merske funkcije. Izvedb tovrstnih skenerjev je več. Projicira se lahko premikajoča svetlobna pika ali linija v določenem linijskem vzorcu ali pa po statičnem nepremičnem vzorcu. Geometrična rešitev je enaka kot pri rešitvi z eno kamero in tudi natančnost rezultatov je enaka (Kolenc, 2004). Na sliki 2.7 je prikazana triangulacijska metoda z eno in dvema kamerama.

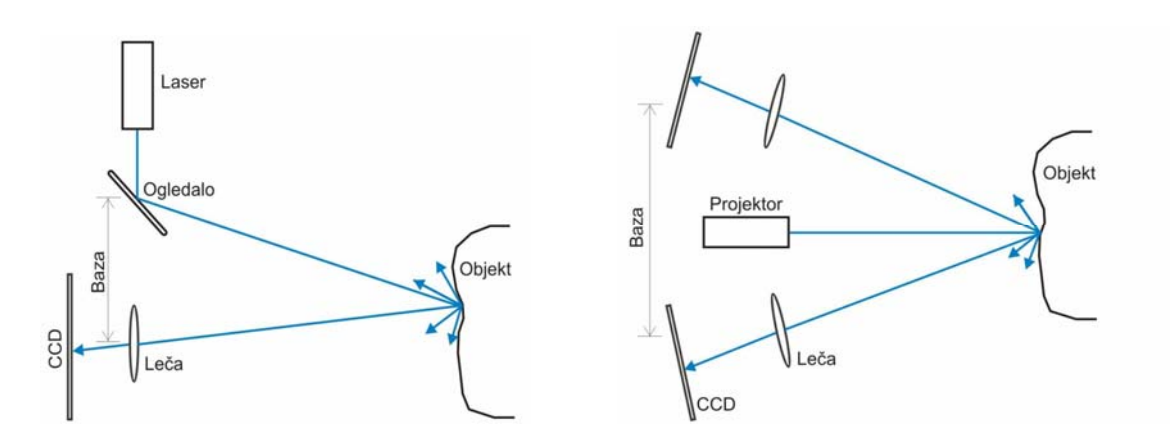

**Slika 2.7: Triangulacijska metoda z eno in dvema kamerama (Kolenc, 2004)** 

Največja slabost triangulacijskih skenerjev v primerjavi s skenerji z neposrednim merjenjem razdalje je v tem, da lahko delujejo le v temi. Njihova slabost je tudi doseg, ki je v večini primerov manjši od 2 m, zato se uporabljajo predvsem za lasersko skeniranje pri kratkih razdaljah. Je pa zato natančnost skeniranja zelo visoka, tj. ±0.1 mm pri razdalji 1 m (Kolenc, 2004).

### **2.1.4 Primerjava**

Katera metoda je boljša? Odvisno od potreb. Za raztresene redko posejane podatke na daljši razdalji je primernejša impulzna metoda, na primer v gradbenem inženirstvu (kamnolomi, oblika zemeljskega površja). Za gostejše podatke na krajši razdalji pa je primernejša fazna metoda, kar je bolj tipično za skeniranje notranjosti in zunanjosti stavb, skulptur z visoko stopnjo detajlnosti ali v strojništvu. Triangulacijska metoda je uporabna za zelo kratke razdalje do 2 m.

## **2.2 Laserski skener**

Osnovni princip delovanja terestričnega laserskega skenerja temelji na merjenju polarnih koordinat. Instrument pošilja do objekta laserski impulz po predhodno določenih korakih spreminjajočih se kotnih vrednosti. Iz zaznanih premikov sestavnih delov (zrcal) in izmerjene dolžine dobimo prostorske koordinate vsake točke.

### **2.2.1 Laserski žarek**

Osnova za delovanje laserskega skenerja je laser. Ime laser prihaja iz angleškega akronima LASER – Light Amplification by Stimulated Emission of Radiation, torej »ojačevanje svetlobe s spodbujanim sevanjem valovanja«. Laser je naprava, ki za vir energije uporablja pojav stimuliranega sevanja in ojačevanja svetlobnega sevanja (Wikipedia, 2010). Laserski žarek je močan, ozek in enobarven curek koherentne svetlobe.

Karakteristične lastnosti laserskega žarka so (Kolenc, 2004):

- laserska svetloba je monokromatska<sup>1</sup> in konstantne valovne dolžine,
- laserska svetloba je časovno in prostorsko koherentna, kar pomeni, da fazi delovanja iste točke v dveh različnih časovnih intervalih sovpadata oz, sovpadata fazi dveh valov, ki sta hkrati oddani z dveh točk,
- divergenčni kot je zelo majhen, kar pomeni, da je gostota energije laserskega žarka velika tudi na velikih dolžinah, poleg tega pa lahko z optiko zagotovimo, da je snop laserskega žarka vzporeden tudi na daljših razdaljah in je s tem premer laserskega žarka skoraj konstanten.

Zadnja lastnost je za lasersko skeniranje zelo pomembna lastnost, saj omogoča merjenje razdalj brez reflektorjev.

## **2.2.2 Usmerjanje laserskega žarka**

Obstajata dva glavna načina usmerjanja laserskega žarka. Prvi temelji na usmerjanju laserskega žarka z dvema vrtljivima zrcaloma, glej sliko 2.8. Prvo zrcalo določi horizontalni kot žarka in se vrti z manjšo hitrostjo. Za vsak položaj prvega zrcala mora drugo zrcalo usmerjati žarek tako, da otipa vse točke v vertikalnem profilu in določi posamezni točki še vertikalni kot. Premike zrcal je mogoče vnaprej določiti, vendar so omejeni z največjo gostoto točk, ki jih skener lahko zajame, oz. z najmanjšim korakom premika sestavnih delov, ki jih zmorejo koračni motorji<sup>2</sup>, ki vršijo zasuke. Slabost takega načina je v omejenem območju zajema z enega stojišča.

Druga skupina skenerjev temelji na sukanju enega zrcala. Zamik v horizontalni ravnini je izveden z obračanjem glave instrumenta. Zaradi možnosti zajema večjega območja pri eni postavitvi skenerja so ti inštrumenti posebej primerni za zajem notranjosti objektov oz. kadar je potrebno zajeti celotno območje okoli stojišča (360°) (Kolenc, 2004).

<u>.</u>

<sup>1</sup> Svetloba z eno samo valovno dolžino.

<sup>&</sup>lt;sup>2</sup> Posebni motorji, ki v skenerju omogočajo vrtenje zrcal po korakih.

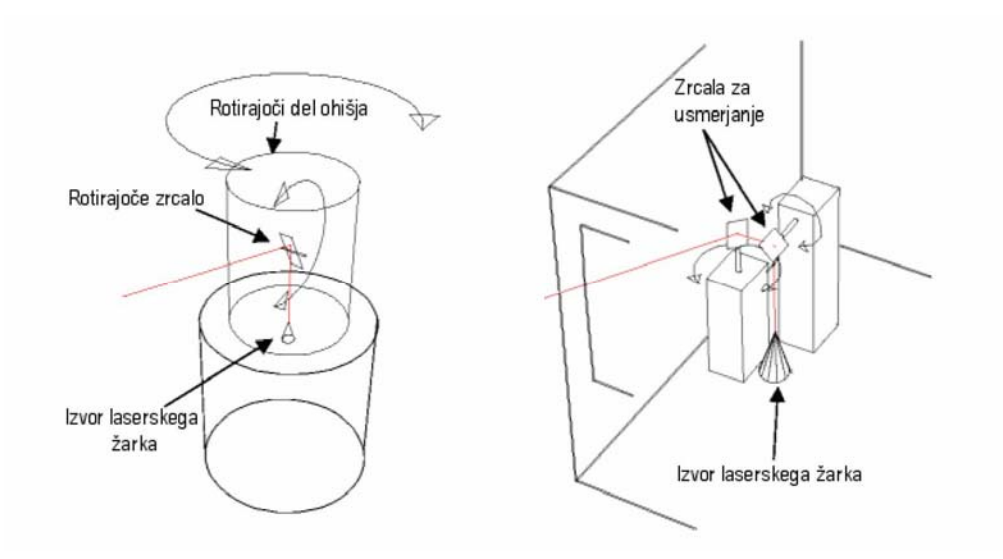

**Slika 2.8: Usmerjanje žarka s pomočjo enega zrcala (levo) in dveh zrcal (desno) (Kolenc, 2004)** 

## **2.2.3 Zgradba laserskega skenerja**

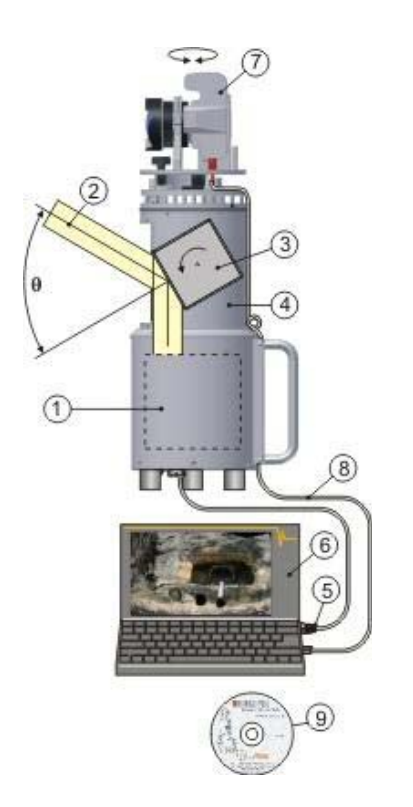

**Slika 2.9: Laserski skener serije RIEGL Z (Kotnik, 2008)** 

- 1. Elektronski razdaljemer
- 2. Laserski žarek
- 3. Zrcalo
- 4. Telo
- 5. Komunikacijski vmesnik TCP/IP
- 6. Prenosni računalnik
- 7. Digitalni fotoaparat
- 8. USB vmesnik
- 9. Programska oprema

Laserski žarek potuje od elektronske enote in se odbije od rotirajočega zrcala. Podatki – dolžina in kota – se preko komunikacijskega vmesnika prenesejo v računalnik. Preko USB vmesnika se v računalnik prenesejo tudi podatki iz digitalnega fotoaparata. Programska oprema omogoča operaterju nastavitve skeniranja na terenu in nato obdelavo, shranjevanje in predstavitev podatkov. Na sliki 2.9 je na primeru Riegl-ovega instrumenta predstavljena zgradba laserskega skenerja.

### **2.2.4 Tehnične specifikacije laserskih skenerjev**

Tipični laserski skener ima dolgo listo tehničnih specifikacij. Moč laserja, hitrost, velikost pike, odbojne zmožnosti, linearnost, vsi ti in še mnogi drugi parametri so navadno podani, vendar pa mnogi slabo informirajo in ne pokažejo prave zmogljivosti inštrumenta. Za specifikacijo storitev laserskega skenerja so pomembni parametri kot so varnost oči, merska natančnost, prostorska ločljivost, kalibracija, izravnava temperature in vlage ter registracija podatkov. V preglednici 1 sem primerjala tri impulzne in tri fazne instrumente.

|                                |    | RIEGL VZ-400                 | Leica ScanStation<br>C10   | Topcon GLS-1000               |
|--------------------------------|----|------------------------------|----------------------------|-------------------------------|
|                                |    | HTCH                         |                            | <b>Part of</b><br>il St.      |
| Metoda merjenja razdalje       |    | impulzna                     | impulzna                   | povezava impulzne in<br>fazne |
| Hitrost [točk na sekundo]      |    | 125 000                      | 50 000                     | 3 000                         |
| $To\check{c}nost$ <sup>1</sup> |    | 5 mm/100 m                   | $6 \text{ mm}$             | 4 mm/150 m                    |
| Mersko območje                 |    | $1.5 - 600$ m                | $0.1 - 300$ m              | 330 m                         |
| Kotna ločljivost               | Hz | $0.0024$ °                   |                            | $0.0017$ °                    |
|                                | V  | $0.0024^{\circ}$             |                            | $0.0017$ °                    |
| Velikost pike                  |    | 18 mm/50 m                   |                            | $6$ mm/40 m                   |
| Valovna dolžina laserja        |    | bližnja<br>infrardeča        | zelena $(532 \text{ nm})$  | nevidna                       |
| Laser                          |    | Class 1                      | 3R                         | Class 1                       |
| Vidno polje                    |    | $360^\circ \times 100^\circ$ | $360^\circ$ x $270^\circ$  | $360^\circ \times 70^\circ$   |
| Temperatura upravljanja        |    | $0^{\circ} - 40^{\circ}$ C   | $0^{\circ} - 40^{\circ}$ C | $0^{\circ} - 40^{\circ}$ C    |
| Teža [kg]                      |    | 9.8                          | 13                         | 17.6                          |

**Preglednica 1: Primerjava tehničnih specifikacij različnih laserskih skenerjev** 

se nadaljuje…

#### …nadaljevanje

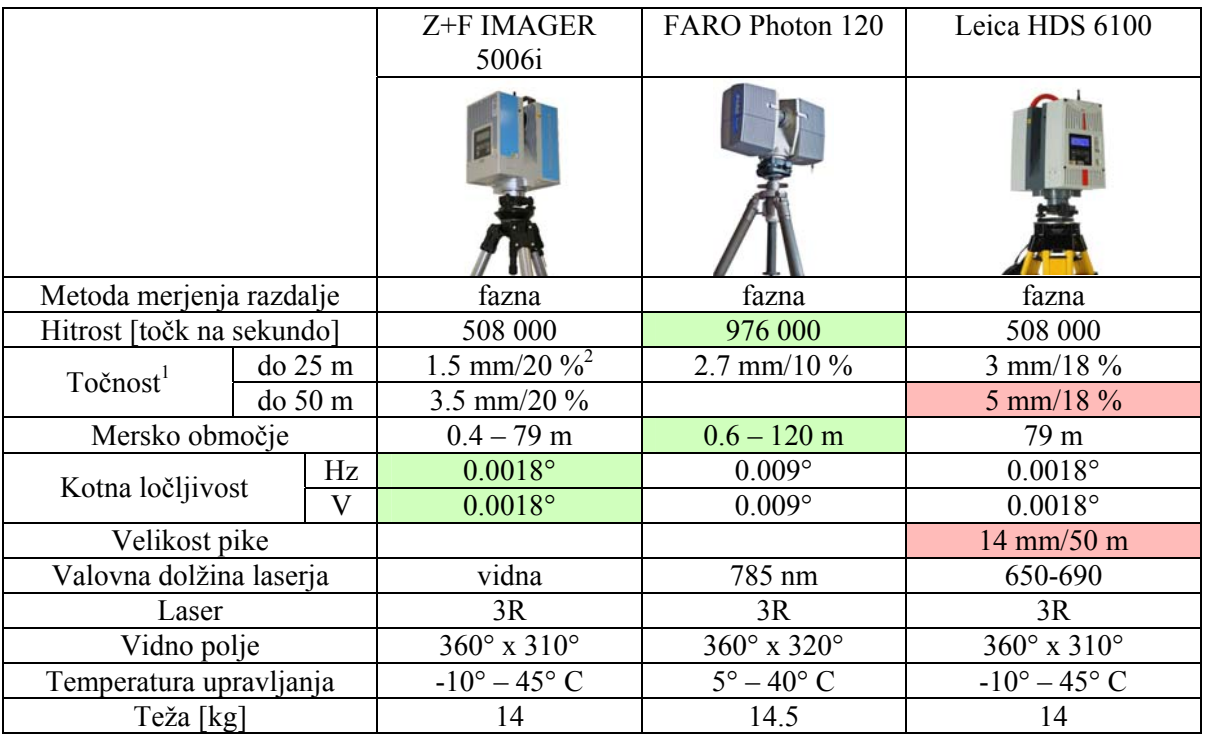

Med laserskimi skenerji z impulzno metodo, katerih značilnost je, da lahko skenirajo tudi bolj oddaljena območja, je daleč najhitrejši Riegl-ov VZ-400, ki izmeri kar 125 000 točk na sekundo. Njegova prednost je tudi v daljavi, saj njegov doseg v primerjavi z Leica-inim C10 in Topcon-ovim GLS-1000 skoraj za 300 m daljši. Žal pa je njegovo vidno polje precej manjše kot pri Leica-inemu inštrumentu, podobno slabo vidno polje ima tudi Topcon. Topcon prednjači v natančnosti, saj je ta pri 150 m le 4 mm. Njegova slabost je hitrost – poskenira le 3 000 točk na sekundo, kar pomeni, da je kar 40-krat počasnejši od Riegl-a. To je vrednost, ki je slaba tudi za impulzne skenerje, ki so od faznih že tako počasnejši. Vedeti pa moramo, da lahko skeniranje postane časovno zamudno kljub visoko hitrosti skenerja, saj veliko časa porabi že sam transport opreme ter potem prestavljanje skenerja na naslednje stojišče, obračanje tarč, nastavitve parametrov skeniranja,…

l

<sup>1</sup> Angl. accuracy, stopnja ustreznosti merjene količine (razdalje) glede na njeno dejansko vrednost.

<sup>2</sup> Odstotek odbojnosti: za svetlo površino je ta odstotek večji, za temno manjši.

Fazni laserski skenerji so hitrejši, nimajo pa velikega dosega. Najhitrejši je Faro-v Photon 120, ki tudi skenira v dokaj širokem območju. Z+F Imager 5006i je v primerjavi z Leica-inim faznim skenerjem HDS 6100 natančnejši.

Večina laserskih skenerjev ima laser razreda 3R, kar pomeni, da je varnost oči na dokaj visoki ravni, če z njim ravnamo previdno in omejimo direktno gledanje v žarke. Laser seva v valovni dolžini med 400 in 700 nm. Hitro gibanje laserja pomeni, da lahko posveti v oko le za kratek čas in ga lahko tako vzamemo kot varnega. Riegl-ov in Topcon-ov inštrument imata laser razreda 1. Laserji, ki so uvrščeni v Class 1, so edini, ki so povsem nenevarni pod pogojem normalne uporabe. V ta razred spadajo laserji z veliko močjo, so v komori, ki preprečuje izpostavljenost sevanju in je ni mogoče odpreti, ne da bi laser izključili (Wikipedia, 2010).

Vseh šest inštrumentov lahko operira v podobnem temperaturnem okolju. Še ena in ne najmanj pomembna je informacija o teži instrumenta. Vedeti moramo, da prestavljanje instrumenta, baterije in računalnika s stojišča na stojišče ni enostavno. Med primerjanimi je najlažji Riegl-ov laserski skener, najtežji pa Topcon-ov.<sup>1</sup>

1

<sup>&</sup>lt;sup>1</sup> V oktobru 2010 je na trg prišel popolnoma nov laserski skener Faro Focus<sup>3D</sup>. Je zelo majhen (24 x 20 x 10 cm<sup>3</sup>), lahek (5.0 kg) in prijazen uporabniku. Ima vgrajen zaslon na dotik, barvni fotoaparat in zmogljivo baterijo, tako da ni odvisen od zunanjih komponent. Njegov doseg je 120 m in izmeri 976 000 točk na sekundo.

# **2.3 Področja uporabe tehnologije terestričnega laserskega skeniranja**

Tehnologija TLS ima široko področje uporabe, saj je zaradi enostavne tehnologije, hitrosti, poljubnega dosega in natančnega zajema dobrodošla na marsikaterih področjih znanosti.

## **2.3.1 Arhitektura in urbanizem**

V arhitekturi je tehnologija laserskega skeniranja nadvse primerna za pripravo 2D načrtov ali 3D CAD modelov pri prenovah ali restavratorskih delih ter za arhiviranje in dokumentiranje kulturno zanimivih objektov. Enostaven je zajem notranjosti zgradb za pripravo etažnih načrtov. Za prostorsko planiranje in analize se lahko naredijo 3D modeli urbanih področij. Zajem je varen tudi za ljudi, ki se v trenutku zajema nahajajo ob ali v zgradbah, saj je vpliv laserja minimalen. Primera uporabe laserskega skeniranja v arhitekturi in urbanizmu sta prikazana na slikah 2.10 in 2.11.

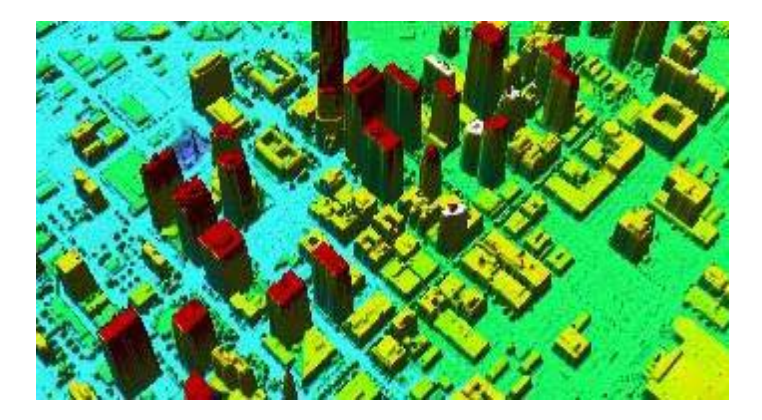

**Slika 2.10: Laserski zajem objektov iz zraka v urbanem okolju – LIDAR (Leica Geosystems, 2009)** 

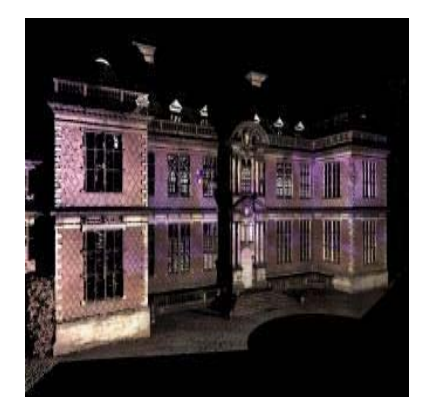

**Slika 2.11: Zajem fasade objekta (Leica Geosystems, 2009)** 

## **2.3.2 Gradbeništvo, infrastrukturni projekti**

Za namene projektiranja je potrebna izdelava geodetskih načrtov. S tehnologijo laserskega skeniranja se izognemo napakam – zajem je celovitejši, bolj predstavljiv, hitrejši. Pridobivanje podatkov iz oblaka točk kot so prometni znaki, signalizacija, robniki, ograje, obcestne svetilke, je enostavno. Za dodajanje dodatnih objektov v geodetski načrt ni potrebno ponovno vračanje na teren.

Lasersko skeniranje je tehnologija, ki je uporabna tudi pri nalogah s področja inženirske geodezije – pri deformacijskih analizah grajenih objektov, predorov, mostov, jezov,… Za določene vrste nalog je primernejša metoda od ostalih geodetskih metod (tahimetrija, GPS), ki lahko spremljajo deformacije samo na osnovi določenega števila točk, saj lahko laserski skener zajame celo deformacijsko ploskev. Na slikah 2.12 in 2.13 sta prikazana primera laserskega 3D zajema infrastrukturnih objektov.

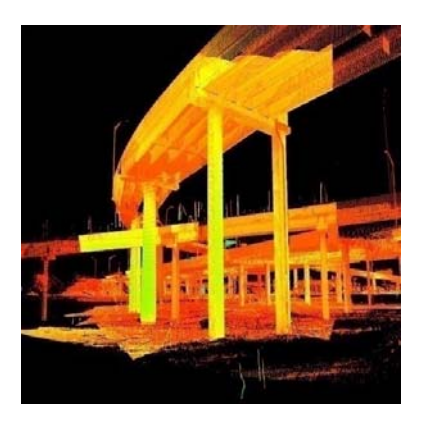

**Slika 2.12: 3D zajem prometne infrastrukture (Leica Geosystems, 2009)** 

**Slika 2.13: 3D zajem električnega daljnovoda (Leica Geosystems, 2009)** 

V gradbeništvu in rudarstvu je velikokrat potreben podatek o volumnu izkopa, da se pridobi informacija o količini izkopanega in odpeljanega materiala. Z laserskim zajemom in ustrezno programsko opremo enostavno pridobimo želene informacije. Z rednimi zajemi lahko tedensko določamo količino izkopanega materiala ali napredovanje izkopavanj.

## **2.3.3 Arheologija in kulturna dediščina**

Z izmerami fasad in ostalih delov zgradb, arheoloških najdišč, starodavnih spomenikov (slika 2.14) in druge kulturne dediščine daje lasersko skeniranje v kombinaciji z metodo terestrične fotogrametrije zelo uporabne rezultate. Podroben digitalni mrežni model daje zelo dobro podlago za uporabo v procesu izdelave digitalnega ortofota (krajše DOF). Modeli kipov (slika 2.15) in fasad so lahko v veliko pomoč pri restavriranju in reprodukciji. Model izvornega objekta dobimo brezkontaktno, zato ne povzročimo dodatnih poškodb na od starosti občutljivih površinah. Iz dobljenega 3D modela se da izdelati tudi 2D načrte in prereze objektov.

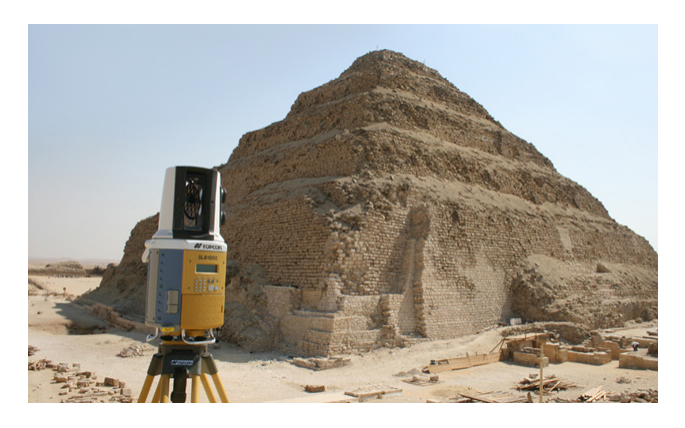

**Slika 2.14: Skeniranje grobnice Queen Khentkawes v Gizi (Topcon, 1997-2010)** 

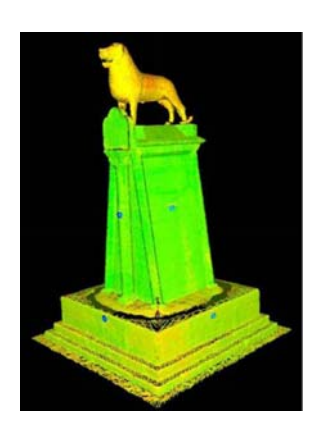

**Slika 2.15: Oblak točk kipa leva iz Braunscheig-a v Nemčiji (Abdelhafiz, 2009)**

## **2.3.4 Uporaba v industriji**

Izdelan model iz izmerjenih podatkov daje zelo dober prikaz dejanskega stanja objekta (angl. as built). Tako se da model, ki ustreza dejanski obliki objekta, primerjati s projektiranim modelom, po katerem je bil objekt zgrajen. Lasersko skeniranje je posebej uporabno za objekte z veliko detajla (rafinerije, kemične tovarne,…), posebno mesto pa ima tudi v avtomobilski, letalski in navtični industriji (slika 2.17). Tako je enostavnejša kontrola kvalitete izvedbe gradnje, enostavnejše je planiranje, konstruiranje, namestitve opreme in analize poškodb.

Lasersko skeniranje je zaradi brezkontaktnega zajema primerno za težko dostopne (slika 2.16) in nevarne objekte, npr. transformatorske postaje, jedrske elektrarne,… Izdelani modeli so posebej uporabni kot podloge za načrtovanje dodatnih elementov v obstoječe stanje.

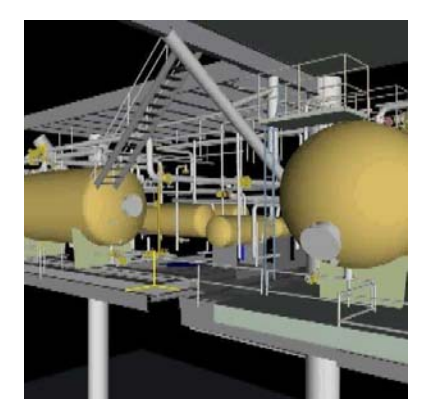

**Slika 2.16: 3D model cevnega sistema (Leica Geosystems, 2009)** 

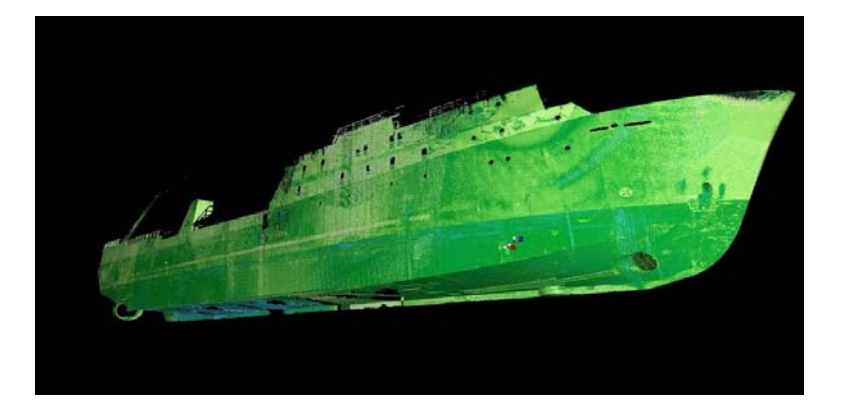

**Slika 2.17: Oblak točk trupa ladje (Leica Geosystems, 2009)** 

## **2.3.5 Topografska opazovanja**

Metoda terestričnega laserskega skeniranja je zelo uporabna pri evidentiranju sprememb površine, oblike in velikosti telesa odlagalnega polja odlagališč nenevarnih odpadkov, pri spremljanju odkopov v kamnolomih, pri izdelavi digitalnih modelov reliefa, pri evidentiranju in spremljanju zemeljskih plazov in še kje. Na sliki 2.19 je prikazan oblak točk zajete konfiguracije terena, na sliki 2.18 je primer izdelka – načrta topografije terena.

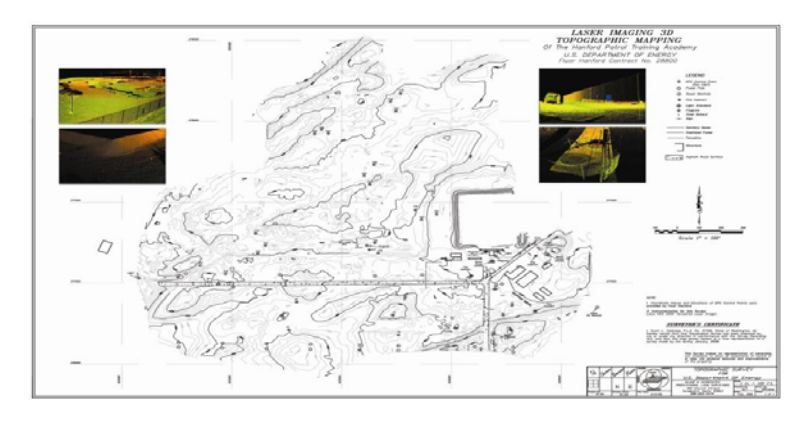

**Slika 2.18: Načrt topografije terena z metodo laserskega skeniranja (Leica Geosystems, 2009)** 

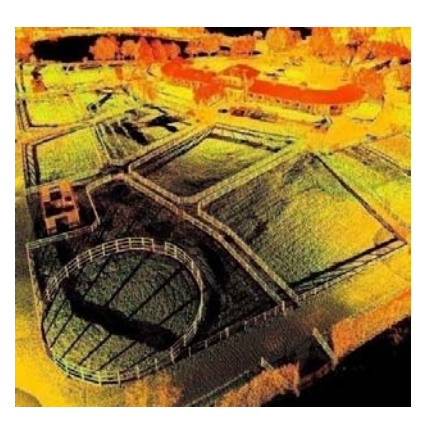

**Slika 2.19: 3D laserski zajem terena (Leica Geosystems, 2009)**

## **2.3.6 Mediji, promocija in turizem**

Izdelan fotorealistični 3D model je izredno privlačen in predstavljiv. Tako se lahko izdelajo različne animacije za namene vizualizacije npr. v muzejih, turističnih točkah, za oglasne in reklamne namene. Iz digitalnega 3D modela se lahko izdela male makete iz različnih materialov, vgravirane steklene, lesene ali kovinske izdelke za namene promocije, poslovna ali osebna darila (slika 2.20).

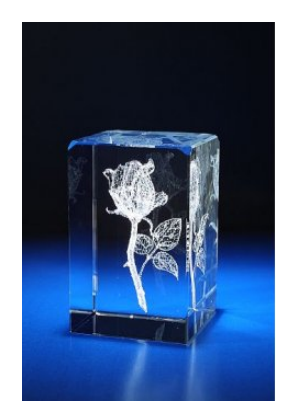

**Slika 2.20: 3D model vgraviran v steklo (Vitrum laser, 2010)** 

3D lasersko skeniranje je uporabno tudi v filmski industriji, predvsem za izdelavo virtualnih modelov scen. Posebej se zajame gibanje igralca in se ga računalniško doda na modelirana ozadja. Svet računalniških igric pa je nasploh področje, kjer je 3D tehnologija vseh vrst v močnem razvoju.

## **2.3.7 Zaščita in reševanje, forenzika**

Še eno področje je, kjer je lasersko skeniranje zelo uporabno – v forenziki. Skeniranje kraja dogodka prometnih nesreč, kriminalnih dejanj, nesreč pri delu,.. pripomore k lažjemu in hitrejšemu razčiščevanju, kaj se je dejansko zgodilo, kako je do nesreče prišlo, kdo je kriv, tudi več let po dogodku. Analizira se lahko nastalo škodo ob nesreči. Na slikah 2.21 in 2.22 sta primera uporabe laserskega skeniranja ob prometni nesreči.

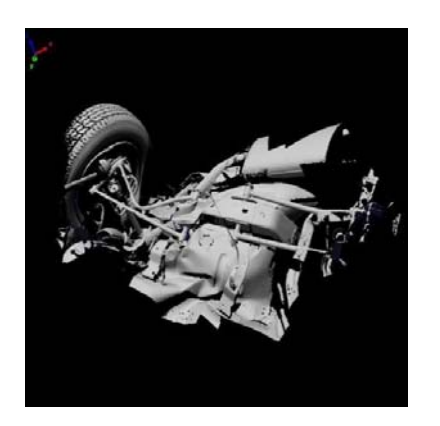

**Slika 2.21: 3D model poškodovanega avtomobila (Geosystems, 2009)** 

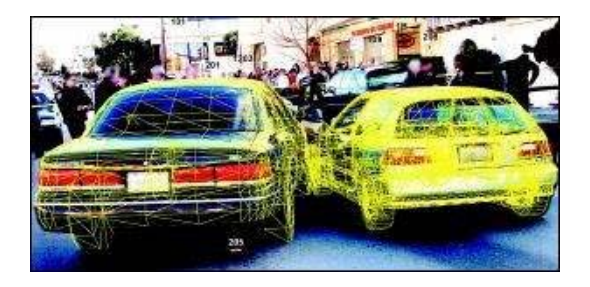

**Slika 2.22: Poskenirana avtomobila ob trku (Forensic Magazine, 2006)**
# **3 IZGRADNJA DIGITALNEGA 3D MODELA**

Rezultat laserskega skeniranja je množica točk, ti. oblak točk (angl. point cloud ali krajše PCL). Tak oblak točk je direktno uporaben le za enostavno vizualizacijo objekta. Za izdelavo izdelkov, kot so 3D model, 2D načrti (načrti prerezov, tlorisa objekta), je po končanem skeniranju potrebna še dolgotrajna in zahtevna obdelava točk. Postopek, ki poveže oblak točk v uporaben 3D model, se imenuje modeliranje.

Celoten postopek izgradnje digitalnega 3D modela je prikazan v diagramu na naslednji strani, podrobneje pa predstavljen v podpoglavjih.

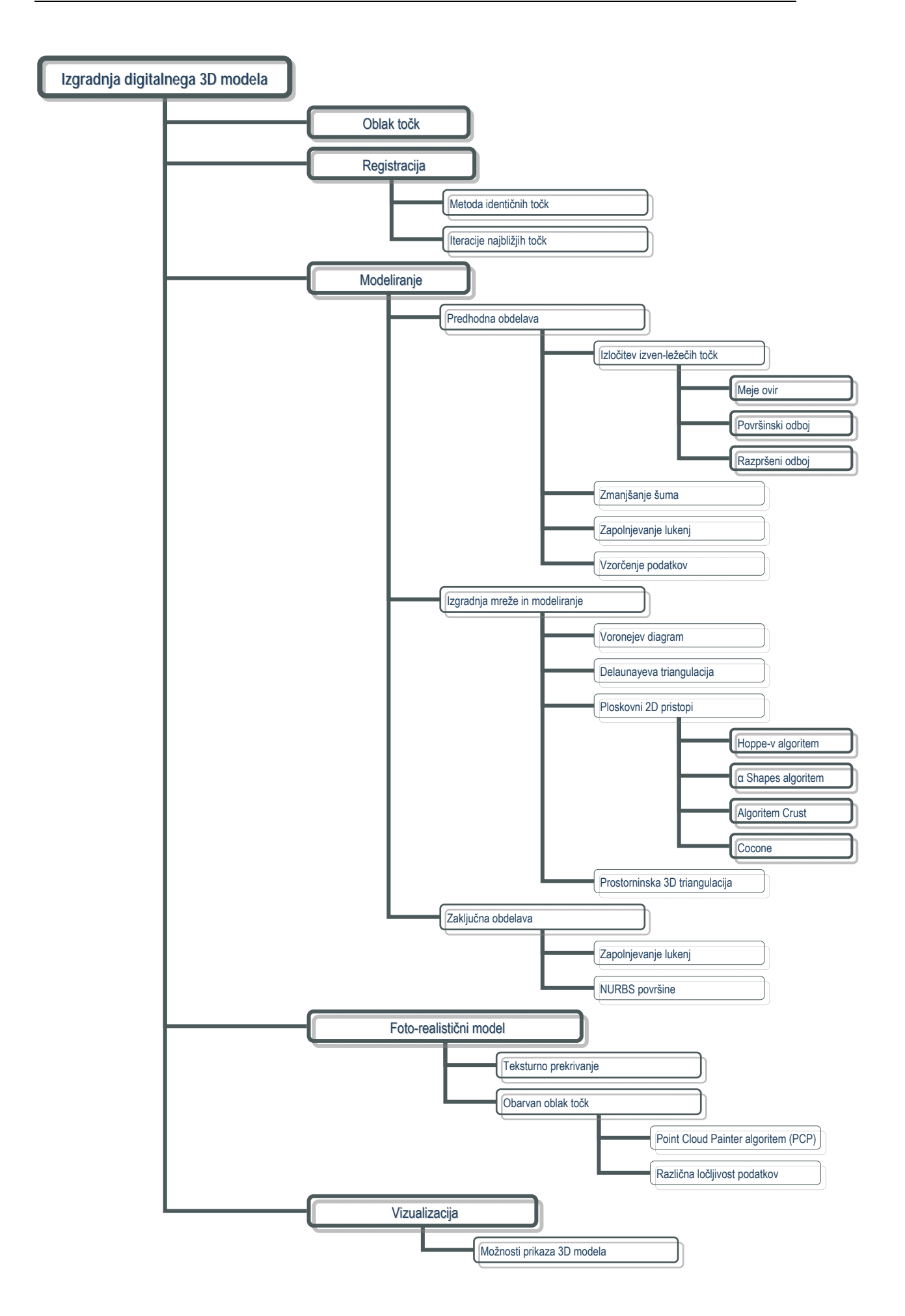

# **3.1 Oblak točk**

Vsaka točka v oblaku točk ima informacije o prostorskih koordinatah (X, Y, Z), o intenziteti odboja ter treh barvnih komponentah (RGB), če laserski skener to omogoča. Na sliki 3.1 je oblak točk obarvan z intenziteto, na sliki 3.2 pa z barvnimi komponentami.

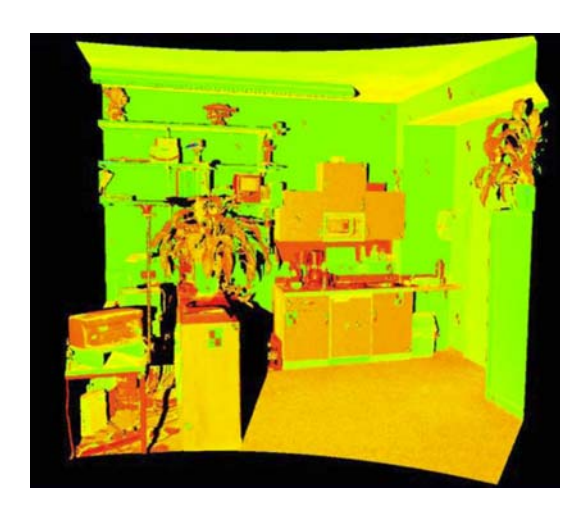

**Slika 3.1: Oblak točk obarvan z intenziteto (Abdelhafiz, 2009)** 

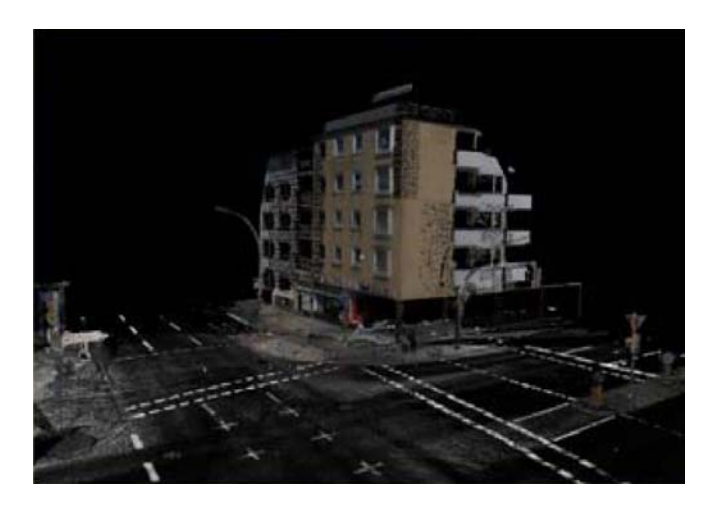

**Slika 3.2: Oblak točk obarvan z RGB (Abdelhafiz, 2009)** 

# **3.2 Registracija**

Navadno se s skeniranjem z enega stojišča ne da pridobiti podatkov o celotnem objektu. Tudi če se meri v zaprtem prostoru, se z enega stojišča zaradi različnih ovir ne vidijo vsi detajli. Rezultat skeniranja je oblak točk v skenerjevem koordinatnem sistemu. Vsako stojišče ima svoj lastni skenerjev koordinatni sistem. Če imamo več stojišč, oblake točk združimo v en skupni lokalni koordinatni sistem – ta postopek imenujemo registracija, glej sliko 3.3.

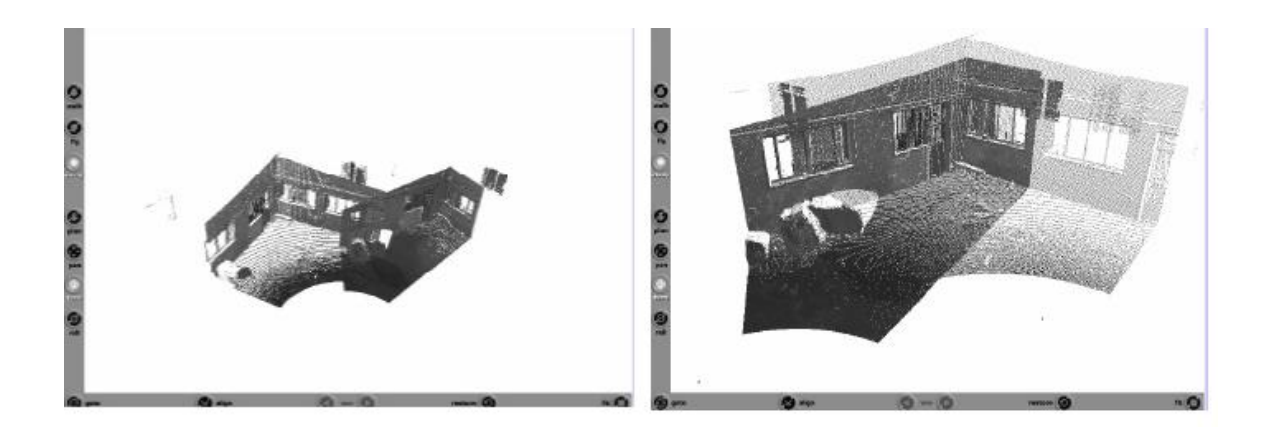

**Slika 3.3: Dva oblaka točk (levo) sta združena preko postopka registracije (desno) (Sveučilište u Zagrebu, 2008)** 

Za lokalni koordinatni sistem je privzet eden od skenerjevih koordinatnih sistemov. Združen oblak točk nato premaknemo iz lokalnega koordinatnega sistema terestričnega laserskega skenerja v absolutni (referenčni) koordinatni sistem – ta postopek imenujemo georeferenciranje.

Obstaja več metod za registracijo dveh različnih oblakov točk. Najbolj uporabni sta:

- metoda identičnih točk in
- iteracije najbližjih točk.

### **3.2.1.1 Metoda identičnih točk**

Ker skenerji ne snemajo posameznih točk temveč dele površin, je potrebno določiti identične točke. Izbor identičnih točk se olajša s postavitvijo umetnih tarč. Od tarč se laserski žarek odlično odbije in jih je v oblaku točk enostavno najti. Tarče so lahko različnih oblik, odvisno od skenerja in proizvajalca: krogle, cilindri, ravne površine z dvema belima in dvema črnima pravokotnikoma ali krogi. Tarče se skenira s fino ločljivostjo, nato pa posebni algoritmi izračunajo center tarče (x, y, z). Če so v oblaku točk vsaj tri tarče, se lahko izračunajo transformacijski parametri. Večje število identičnih točk poveča zanesljivost in točnost transformacije. Transformacija je Helmertova šest parametrična (tri rotacije in tri translacije).

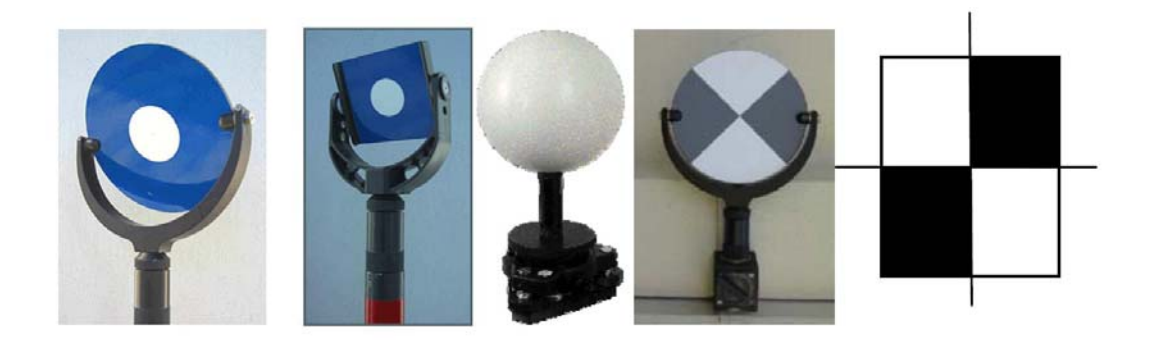

**Slika 3.4: Različne oblike umetnih tarč (Abdelhafiz, 2009)** 

Če ni mogoče postaviti umetnih tarč ali če jih ni mogoče postaviti zadostno število, lahko uporabimo specifične karakteristike skeniranega objekta (npr. izpostavljen vogal ali vrh), ki se vidijo z več stojišč skenerja. Natančnost je z uporabo naravnih tarč običajno manjša kot z uporabo umetnih tarč, ni pa nujno, saj lahko površno skeniranje tarč ali napake pri postavljanju tarč močno poslabšajo natančnost registracije.

#### **3.2.1.2 Iteracije najbližjih točk**

Postavljanje tarč na objekt je ponekod nemogoče ali je potrebnega preveč dela, zato se uporabljajo alternativne metode relativne orientacije, kot je na primer iteracija najbližje točke (angl. Iterative Closest Point ali krajše ICP). Algoritem te metode zahteva določitev dveh oblakov točk na glavni in pomožni oblak točk. Pomožni oblak točk se približno orientira glede na glavni oblak točk. Za vsako točko v pomožnem oblaku točk se identificira najbližja točka v glavnem oblaku. Tako se najdejo pari odgovarjajočih točk. Določijo se transformacijski parametri (vektorji premika in rotacije) glede na to, kako bi bila razdalja med obema točkama v paru po transformaciji minimalna. Izračuna se vsota kvadratov oddaljenosti in ta mora biti minimalna. Proces je iterativen. Poiščejo se novi pari točk in transformacijski parametri se izboljšajo (Sveučilište u Zagrebu, 2008).

### **3.3 Modeliranje**

V tem poglavju je opisano generiranje površin iz oblaka točk dobljenih kot rezultat laserskega skeniranja. Cilj površinske rekonstrukcije je iz dane množice točk P, ki ležijo na ali blizu neznane površine S, ustvariti ploskovni model S', ki aproksimira ploskvi S. Postopek površinske rekonstrukcije ne more zagotoviti točnega prekritja S, saj imamo le končno množico podatkov.

Zakaj je površinska rekonstrukcija težaven problem? Ker so merjene točke navadno neorganizirane in so pogosto vključeni razni šumi. Poleg tega je ploskev objekta poljubne oblike, z neznano topološko obliko in z različnimi detajli. Rekonstrukcijska metoda mora izvesti pravilno vrsto geometrije, topologije in oblike le iz končne množice vzorčnih točk.

Obdelava merjenih točk v topološko urejeno mrežno površino v splošnem sestavljajo naslednji koraki (Fabio, 2003):

1. Predhodna obdelava: v tej fazi se izloči napačne podatke ter omeji število točk, da se skrajša čas obdelave;

2. Generiranje poligonske površine: zgradijo se trikotniške ali tetraedrne mreže z zadovoljivo kakovostjo (omejena velikost mrežnega elementa, nič presečnih linij,…);

3. Zaključna obdelava: urejanje poligonske površine.

### **3.3.1 Predhodna obdelava**

Urejevalne operacije na merskih točkah so zelo pomembne pred generiranjem trikotniške mreže. Operacije v predhodni obdelavi so navadno odstranitev šumov in izven-ležečih točk iz oblaka točk, zapolnjevanje lukenj in prevzorčenje podatkov.

### **3.3.1.1 Izločitev izven-ležečih točk (angl. Remove Outliers)**

Izven-ležeča točka (angl. outlier) predstavlja opazovanje, ki verjetno odstopa od ostalih merjenih opazovanj. To so točke, ki ne pripadajo območju sosednjih točk in ne predstavljajo lokalne geometrije površine. Povzročajo resen problem v izgradnji mreže. Pomembnejši vzroki za nastanek izvenležečih točk so meje ovir, površinski odboj in razpršeni odboj, ki so podrobneje opisani v naslednjih podpoglavjih.

Obstajata dva pristopa izločitve izven-ležečih točk. Prvi pristop na osnovi razdalje sta zasnovala E. M. Knorr in R. T. Ng (Sotoodeh, 2006). Objekt je izven-ležeč, če je vsaj ena točka objekta od niza točk P dlje od določene razdalje. Pristop je lahko problematičen, če ima niz točk tako goste kot raztresene predele.

Drugi pristop na nanaša na faktor LOF (Local Outlier Factor), ki je odvisen od lokalne gostote sosednjih točk. Soseščina je definirana z razdaljo in preddefinirano vrednostjo MinPts. Algoritem je neodvisen od različnih lokalnih točkovnih gostot (Sotoodeh, 2006).

#### **3.3.1.1.1 Meje ovir (angl. Boundaries Of Occlusions)**

Ko laserski žarek zadene mejo ovire, ki spredaj zakriva objekt, se razdeli na dva dela – en del osvetli oviro, drugi objekt. Lokacija odboja v tej smeri je zato uteženo povprečje obsevanosti na obeh površinah.

Del površine z večjim območjem bo imel večji vpliv in bo zato center zaznane točke njemu bližje, glej sliko 3.5. Izmerjena je navidezna točka med prednjo in zadnjo površino. Ko se žarek pomika po meji ovire, nastane množica navideznih točk med dvema površinama (med oviro in objektom), glej sliko 3.6.

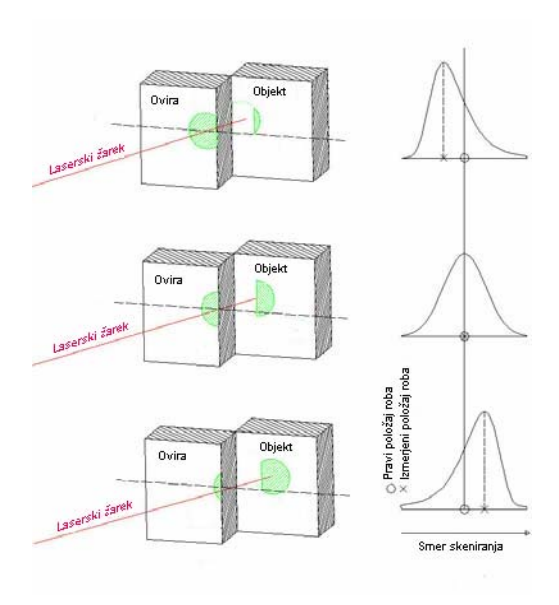

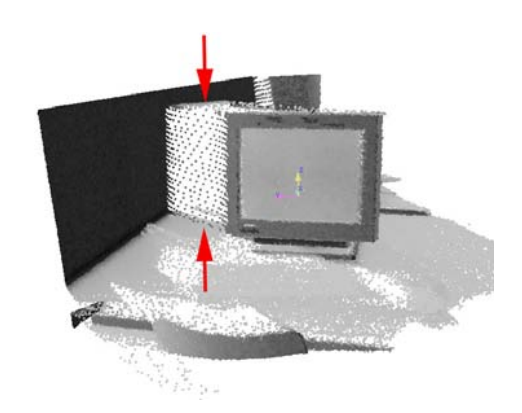

**Slika 3.5: Rob ovire povzroči nepravilnost Slika 3.6: Primer navideznih točk (Sotoodeh, 2006)** 

#### **3.3.1.1.2 Površinski odboj**

Nekatere napake meritev nastanejo zaradi površin, ki imajo zelo visok ali pa zelo nizek odboj, tako da sprejemnikov detektor ne zazna odbitega žarka. Primeri takih površin so: črni objekti, steklo in gladke kovinske površine. Povzročijo dva ključna učinka na geometričnih meritvah: vpliv na dolžinskih meritvah in povečanje šuma (Sotoodeh, 2006).

#### **3.3.1.1.3 Razpršeni odboj (angl. Multi Path Reflection)**

Ko laserski žarek zadene ob površino pod velikim vpadnim kotom, se večji del laserskega žarka ne odbije direktno nazaj proti sprejemniku, ampak zavije vstran proti drugi bližnji površini in šele nato proti sprejemniku. Ta drugi odboj je lahko močnejši kot pa prvi direktni odboj, zato pride v oblaku točk do nepravilnih meritev.

#### **3.3.1.2 Zmanjšanje šuma (angl. Noise Reduction)**

Najosnovnejša operacija pri obdelavi podatkov je filtriranje podatkov. Pri vsakem skeniranju nekega objekta nastanejo šumi v meritvah, ki vplivajo na točnost končnega 3D modela. Da bi dobili model brez šumov merjenja, je potrebno uporabiti specifične algoritme, ki zmanjšajo ali popolnoma odstranijo šum. Opisan bo eden od pogosto uporabljenih algoritmov, ki sloni na principu statističnega odstopanja. Oblak točk je razdeljen v mrežo (angl. mesh, pravilna ali nepravilna mreža točk, slika 3.7), odvisno od vertikalne in horizontalne ločljivosti terestričnega laserskega skenerja.

Velikost mreže izbere neposredno operater, ki dela obdelavo merjenja, in je funkcija ločljivosti skeniranja ter gostote točk, ki jo operater želi doseči po filtriranju. Štiri točke v vsakem delu mreže so minimum za zadovoljivo zmanjšanje šuma merjenja.

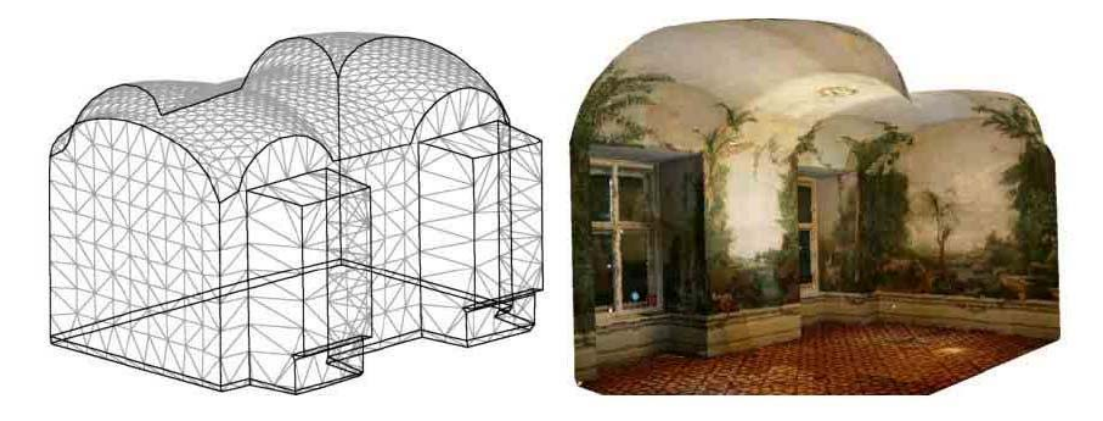

**Slika 3.7: Mreža objekta in končani fotorealistični 3D model objekta (Sveučilište u Zagrebu, 2008)** 

Vsak del mreže mora biti sestavljen iz merjenih točk. Izračuna se sredina oddaljenosti merjenih točk v vsakem delu mreže in računa se odstopanje vsake točke od skupne aritmetične sredine. Oddaljenosti, ki imajo manjše odstopanje od same natančnosti instrumenta, se vzamejo za računanje pravih oddaljenosti, ostale točke se izločijo, glej sliko 3.8 (Sveučilište u Zagrebu, 2008).

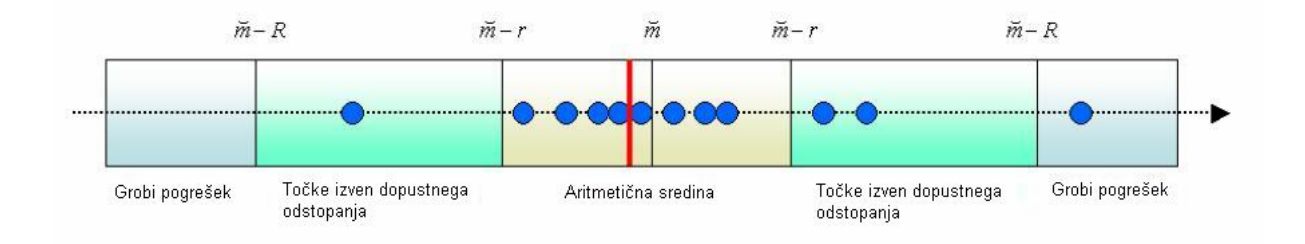

**Slika 3.8: Določevanje točk, ki odstopajo od aritmetične sredine meritev (***m* **- mediana,** *r* **- natančnost instrumenta,**  *R* **- meja grobega pogreška)** 

#### **3.3.1.3 Zapolnjevanje lukenj (angl. Fill Holes)**

Vrzeli v oblaku točk se lahko zapolni z ročnim ali avtomatskim dodajanjem novih točk z uporabo ukrivljenosti in gostote okoliških točk. Operacija pred modeliranjem ni nujno potrebna, saj je zapolnjevanje lukenj možno tudi pri popravljanju že modelirane mreže.

#### **3.3.1.4 Vzorčenje podatkov (angl. Data Sampling)**

Ta postopek je priporočljivo izvesti pred modeliranjem trikotniške mreže zaradi geometrije skeniranja. Funkcija na delih, kjer je gostota točk večja (točke se prekrivajo), zredči in izloči nepotrebne točke glede na nastavitve uporabnika. Rezultat je oblak točk z bolj enakomerno gostoto točk. Upoštevati je potrebno, da so pogoji za redčenje točk pri prostorskem modeliranju različni.

Priporočljivo je ohraniti veliko gostoto točk na robovih in zavojih, na ravnih površinah pa obdržati čim manj točk. Nekateri algoritmi programskih paketov to podpirajo, drugi zahtevajo nadštevilnost točk po celem objektu.

#### **3.3.2 Izgradnja mreže in modeliranje**

Mreža med točkami v primerjavi z oblakom točk naredi površino strukture bolj predstavljivo. Postopek se imenuje triangulacija. Triangulacija poveže dano množico točk v konsistenten mrežni model (mrežo). Lahko je izvedena 2D ali 3D, odvisno od geometrije vhodnih podatkov. Verteksi (vozlišča) triangulacije so lahko originalne točke ali dodatne točke, imenovane Steiner-jeve točke, ki so vstavljene, da ustvarijo bolj optimalno mrežo. Ko je mreža poligonov zgrajena, so navadno potrebni še določeni ročni popravki posameznih trikotnikov. Triangulacija, ki se je izkazala kot visoko kvalitetno v praktičnih aplikacijah, je Delaunayeva triangulacija. Za njeno razumevanje je potrebno razumeti Voronojev diagram.

#### **3.3.2.1 Voronojev diagram**

Z Voronojevo domeno je prostor z vzorcem točk razdeljen na Voronojeve celice. Po definiciji vsaka celica vsebuje natančno eno vzorčno točko, tako da nobena poljubna točka znotraj celice ni bližja kateri od ostalih vzorčnih točk. Rezultat je delitev prostora v regije, katere rob z najbližjo sosednjo regijo predstavlja Voronojev diagram.

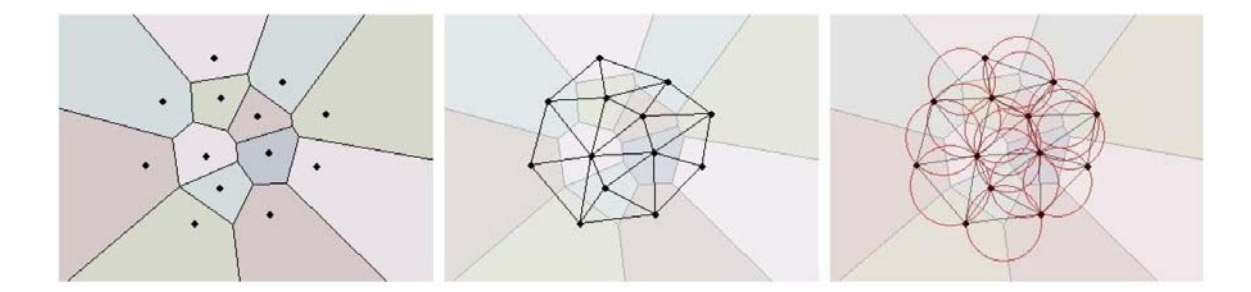

**Slika 3.9: Voronojev diagram, Delaunayeva triangulacija, očrtani krogi trikotnikov (Strandell, 2007)** 

Kot je prikazano na sliki 3.9, predstavljajo ravne linijske povezave med vzorčnimi točkami sosednjih Voronojevih celic triangulacijo, ki se imenuje Delaunayeva triangulacija. Leta 1934 jo je predlagal Boris Delaunay (Strandell, 2007).

#### **3.3.2.2 Delaunayeva triangulacija**

Delaunayeva triangulacija zagotavlja matematično dobro definiran način zmanjšanja števila slabih postavitev v triangulaciji. Izpolnjevati mora Delaunayev kriterij, ki pravi, da v nobenem krogu, ki bi bil očrtan na novo formiranemu trikotniku, ne sme biti nobena točka. Rezultat je triangulacija, ki ima minimalno število tankih trikotnikov, kar je v praksi nezaželeno in povzroča nevšečnosti. Delaunayev algoritem omogoča sestavo čim pravilnejših – enakostraničnih trikotnikov. Zanimivo je, da centralne točke očrtanih krogov trikotnikov sovpadajo z Voronojevimi oglišči (Strandell, 2007).

### **3.3.2.3 Ploskovni 2D pristopi**

Računski geometrični pristopi skonstruirajo ploskev na osnovi konceptov kot so Voronojev diagram, Delaunayeva triangulacija, srednje osi,… Na sliki 3.10 je prikazana urejena 2D ploskovna triangulacijska mreža na sferi.

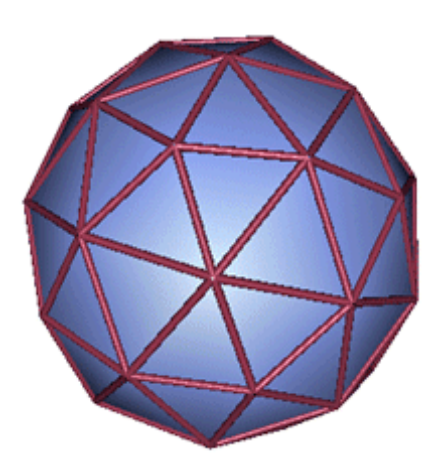

**Slika 3.10: Ploskovna 2D triangulacija (Yunhao, 2009)** 

Obstaja kar nekaj različnih algoritmov za ploskovno modeliranje, ki se še izboljšujejo, razvijajo pa se tudi novi. Opisanih je le nekaj algoritmov.

#### **3.3.2.3.1 Hoppe-v algoritem**

Hoppe et al. so bili prvi, ki so predstavili funkcionalni pristop z uporabo tangentnih ravnin. Algoritem najprej za vsako točko oceni tangentno ravnino, ki jo nato uporabi za definiranje dolžinske funkcije f(p). Ta funkcija oceni razdaljo med točko in površino. Točke na površini imajo seveda razdaljo 0, točke zunaj ploskve imajo pozitivno vrednost in točke znotraj ploskve negativno vrednost.

V prvem koraku algoritma se izvede pravilna prostorska mreža kock – vokslov. V drugem koraku so izbrane vokselne celice, ki imajo oglišča nasprotnega predznaka. Ploskev mora prepotovati te celice. V tretjem koraku z algoritmom Marching Cubes pridobimo ploskev. Algoritem Marching Cubes (sl. korakajoče kocke) prostorsko razdeli 3D območje v mrežo kock – vokslov. Potuje skozi posamezne kocke in definira predloge ločenih ploskovnih delov za vsako možno razporeditev predznakov vrednosti razdalj oglišč vokselnih celic. Voksle algoritem nato nadomesti z ustreznim zbirom trikotnikov. Končna trikotniška mreža loči pozitivne in negativne vrednosti dolžin na gridu. (Mencl, Müller, 1997)

#### **3.3.2.3.2 Shapes algoritem**

Leta 1994 sta Edelsbrunner in Mücke uvedla pristop imenovan Alpha Shapes. Za lažje razumevanje si lahko predstavljamo trirazsežni prostor kot velikanski kup sladoleda in vsebovane točke kot čokoladne koščke.

Z uporabo kroglaste sladoledne žlice želimo izločiti sladoled, ne da bi zadeli ob čokoladne koščke, tudi v notranjosti. Ko bi končali, bi dobili objekt omejen s kapami, loki in točkami. Zdaj zravnamo vse okrogle oblike v trikotnike in ravne segmente.  $\alpha$  je v našem primeru polmer sladoledne žlice pod korenom. Zelo majhna vrednost nam bo dovolila pojesti ves sladoled razen čokoladnih koščkov v njem. Torej, če gre  $\alpha$  proti 0 ( $\alpha \rightarrow 0$ ), dobimo vzorec točk S. Na drugi strani nam bo ogromna vrednost  $\alpha$  preprečila celo premikanje med dvema točkama, zato ne bomo nikoli dosegli sladoleda v notranjosti konveksne luknje S (CGAL, 2006). Na sliki 3.11 je prikazan algoritem Alpha Shapes v 2D – sladoledno žlico predstavljajo krogi.

Problem tega pristopa je izbira primerne vrednosti  $\alpha$ . Zaradi različne točkovne gostote ni mogoče, da ne bi izgubili nič detajla. Če je  $\alpha$  premajhen, se lahko v ploskvi pojavijo vrzeli ali ploskev postane nepovezana.

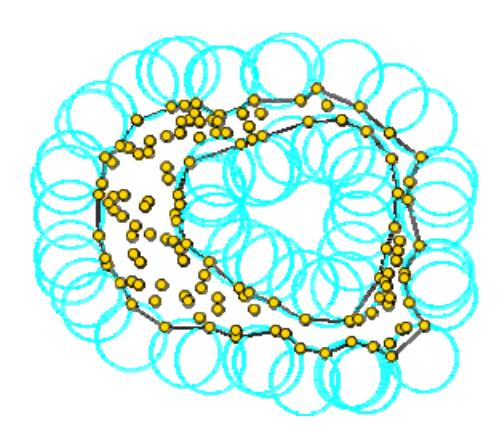

Slika 3.11:  $\alpha$  Shapes algoritem (CGAL, 2006)

#### **3.3.2.3.3 Algoritem CRUST**

Amenta in Bern sta leta 1998 predstavila prvi teoretično dokazan algoritem za izgradnjo ploskve iz 3D točk, imenovan CRUST. Algoritem CRUST, ki je predstavljen na sliki 3.12, uporablja Delaunayevo triangulacijo in Voronojeve diagrame. Algoritem v vsaki Voronojevi celici izbere dve najbolj oddaljeni točki. Nato se izvede triangulacija unije originalnega oblaka točk in izbora nanovo izbranih točk. Tako je ploskev ustvarjena iz trikotnikov, ki imajo oglišča v originalnem oblaku točk. Algoritem je enostaven, vendar zahteva ogromno računanja, saj je za triangulacijo uporabljenih trikrat več točk (oblak točk in izbrane točke iz Voronojeve celice). Prav tako je znano, da algoritem ne zazna dobro ostrih robov in ustvari neželene trikotnike. Nekaj izboljšav so opravili Varnuska et al. in tako izboljšali pravilnost končne ploskve.

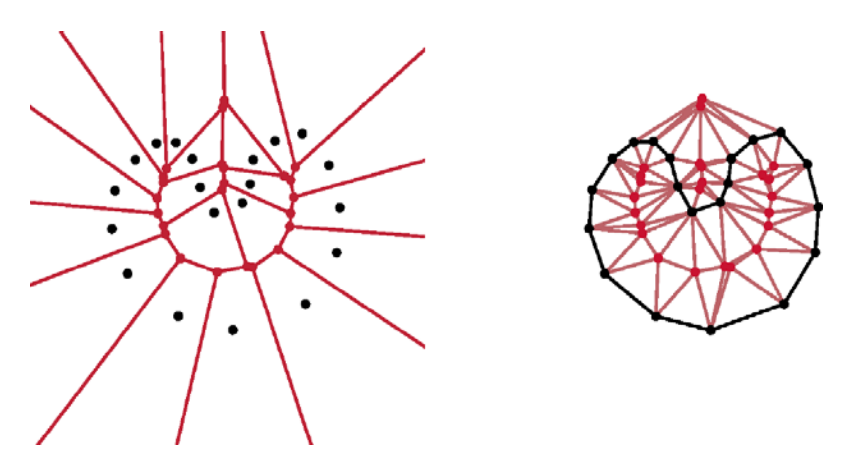

**Slika 3.12: CRUST algoritem – na levi Voronojev diagram iz skupine točk S (oblaka točk), na desni Delaunayeva triangulacija iz S in Voronojevih oglišč (Lankinen, 2009)** 

Amenta et al. so leta 2001 predstavili izboljšan algoritem The Power Crust. Z uvedbo »power diagrama« in oceno srednjih osi objekta so izboljšali toleranco šuma (Lankinen, 2009).

#### **3.3.2.3.4 COCONE**

Po predstavitvi algoritma CRUST je bilo zgrajenih mnogo podobnih algoritmov. Tak algoritem je na primer tudi COCONE, katerega so ustvarili Dey et al. leta 2000. Ena od različic COCONE-ovega algoritma je tudi SuperCOCONE, ki dela na zelo velikem številu podatkov. Oblak točk razdeli na območja in požene COCONE-ov algoritem v manjših skupinah. Na koncu se manjše ploskovne rekonstrukcije zlepijo skupaj v eno ogromno ploskev.

Veliko takih algoritmov, ki delujejo na osnovi Delaunayeve triangulacije, ne upravlja dobro s šumom. S tem razlogom so bili razviti algoritmi, ki dobro delujejo v slabih pogojih z velikim šumom. Tak algoritem je na primer RobustCOCONE, ki uporablja Delaunayeve žoge za odločitev, katere točke so vzete za izgradnjo modela. Na podlagi Delaunayevih žog se izračunajo normale na AMLS ploskve (Adaptive Moving Least Squares).

Osnovna ideja je vidna na sliki 3.13. Imamo oblak točk s šumom. Izvede se Delaunayeva triangulacija in izračunajo se Delaunayeve žoge. Na drugi skici je prikazana Delaunayeva žoga točke p s polmerom c in ocenjeno normalo vp. Na zadnji skici je prikazana ploskev, ocenjena s pomočjo AMLS funkcije.

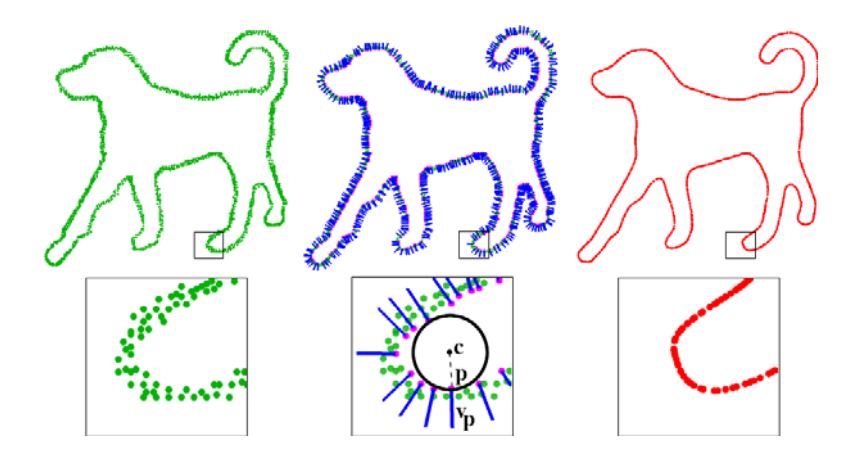

**Slika 3.13: RobustCOCONE-ov algoritem (Lankinen, 2009)** 

#### **3.3.2.4 Prostorninska 3D triangulacija**

Triangulacija v 3D se imenuje tetraederalizacija (ang. tetrahedralization), ki v množici točk ustvari med seboj dotikajoče se tetraedre v 3D prostoru, katerih oglišča so dane točke, glej sliko 3.14. Tudi za prostorninsko 3D triangulacijo obstajajo različni algoritmi in so veliko bolj zapleteni in zahtevni.

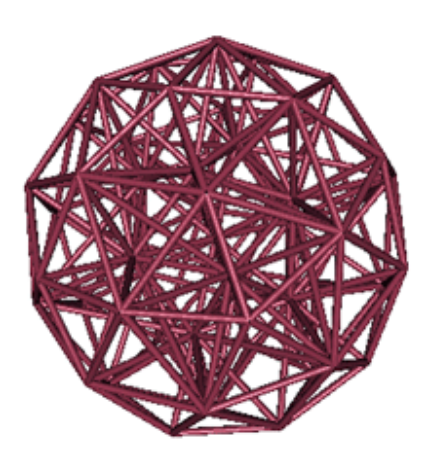

**Slika 3.14: Prostorninska 3D triangulacija (Yunhao, 2009)** 

### **3.3.3 Zaključna obdelava**

Ustvarjeni poligoni potrebujejo običajno še nekaj izpopolnitev – popraviti je potrebno nekatere nepopolnosti in napake na površini. Te operacije so v glavnem ročne, uredijo se lahko posamezni trikotniki ali popravijo večje površine. Zapolnijo se luknje, tako da se vstavijo novi trikotniki, uredijo robovi, uredijo poligoni, reducira se lahko število trikotnikov, tako da oblika objekta ostane nespremenjena ali se z glajenjem izločijo špice na površini kot je prikazano na sliki 3.15.

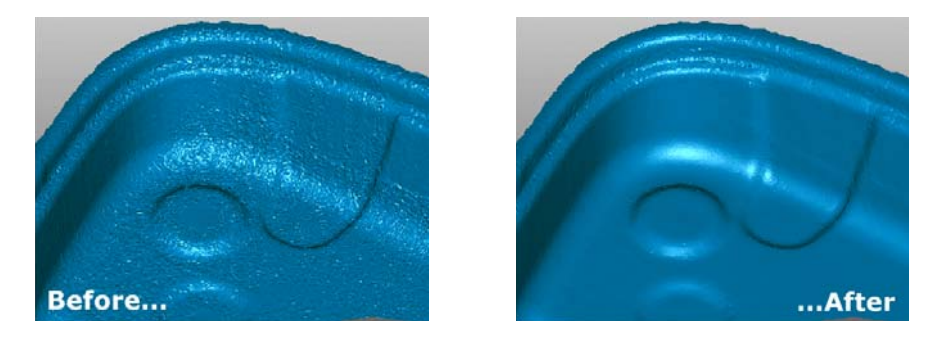

**Slika 3.15: Glajenje površine – izločitev špic, šuma in slabih poligonov na trikotniškem modelu (Geomagic, 2005)** 

### **3.3.3.1 Zapolnjevanje lukenj**

Za zapolnitev lukenj je potrebno dodati nove trikotnike. Algoritem najprej identificira mejo luknje in njene okolice. Za vsako luknjo se ustvari ravnina skozi okoliške točke in za vsako tako točko se izračuna razdalja do ravnine kot projekcija na ravnino. Pozicija in orientacija ravnine sta izračunani tako: najprej se izračuna povprečje koordinat okoliških točk  $O = (\bar{x}, \bar{y}, \bar{z})$  kot izhodišče novega koordinatnega sistema združen z ravnino. Če od vseh točk odštejemo O, pridemo do matrike M (Wang, Oliveria, 2006):

$$
M = \begin{bmatrix} x_1 - \overline{x} & y_1 - \overline{y} & z_1 - \overline{z} \\ x_2 - \overline{x} & y_2 - \overline{y} & z_2 - \overline{z} \\ \dots & \dots & \dots \\ x_{N-1} - \overline{x} & y_{N-1} - \overline{y} & z_{N-1} - \overline{z} \\ x_N - \overline{x} & y_N - \overline{y} & z_N - \overline{z} \end{bmatrix} \tag{9}
$$

Nato je uporabljena metoda SVD<sup>1</sup> (Singular Value Decomposition) za izračun lastnih vektorjev in lastnih vrednosti  $M<sup>T</sup>M$ . Dva lastna vektorja z največjo absolutno vrednostjo razpneta referenčno ravnino in ustrezata U in V osi (na sliki 3.16). Tretji lastni vektor predstavlja normalo ravnine (S os).

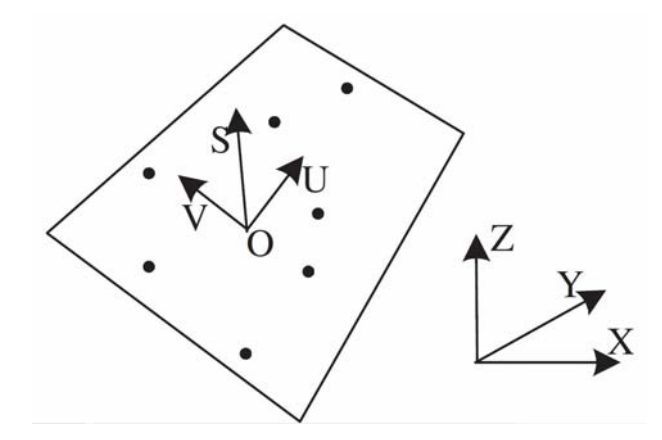

**Slika 3.16: UV projekcijska ravnina** 

Vsaka okoliška točka je ortogonalno preslikana na referenčno ravnino (UV ravnino), dobi par koordinat (u,v) in višino s kot razdaljo do referenčne ravnine. Niz razdalj tvori višinsko polje okoli luknje, ki je nato uporabljeno za zapolnitev luknje z metodo Moving Least Squares<sup>2</sup>.

Pomembno je, da ima niz točk, ki zapolni luknjo, enako vzorčno gostoto kot okoliške točke. Uporabljena sta dva kriterija:

- projekcija novih točk se mora prekriti s projekcijo luknje na referenčno ravnino,
- minimalna razdalja med novo točko in katerokoli drugo (okoliško ali novo) mora biti večja od mejne vrednosti.

<u>.</u>

<sup>1</sup> Razcep na singularne vrednosti.

<sup>&</sup>lt;sup>2</sup> Tehnika, ki iz niza točk v prostoru pridobi gladko površino. (Wikipedia, 2010)

Za vsako novo točko, oblikovano v polju luknje, se izračunajo koeficienti enačbe (10), ki so potrebni za določitev  $s(u,v)$  – enačba (11).

$$
a(p) = (BW(p)BT)-1BW(p)f,
$$
 (10)

kjer je:  $\overline{\phantom{a}}$  $\overline{\phantom{a}}$  $\overline{\phantom{a}}$  $\overline{\phantom{a}}$  $\overline{\phantom{a}}$  $\overline{\phantom{a}}$  $\overline{\phantom{a}}$  $\overline{\phantom{a}}$  $\overline{\phantom{a}}$  $\overline{\phantom{a}}$  $\mathsf{I}$  $\mathbf{r}$  $\overline{\phantom{a}}$  $\mathbf{r}$  $\overline{\phantom{a}}$  $\mathbf{r}$  $\mathbf{r}$  $\mathbf{r}$ L  $\overline{\phantom{a}}$  $\equiv$ *n n n n n n*  $u_1v_1 \dots u_nv$  $v^2$  ... *v*  $u^2$   $\ldots$   $u$  $v_1$  ... *v*  $u_1$   $\ldots$   $u$ *B* ... ... ... ... ... 1 ... 1  $1^{\nu_1}$ 2 2 2 2 1 1 1 1

in je *W*(*p*) diagonalna matrika izračunana z enačbo:  $w_i(p) = \frac{c}{d_i^2(p)}$  $\binom{2}{i} (p)$  $d_i^2(p)$  $w_i(p) = \frac{e}{p}$ *i*  $d_i^2(p)$ *i*  $-\alpha d$  $=\frac{c}{\sqrt{2\pi}}$ . Parameter  $\alpha$  kontrolira

vpliv okoliških oblik na območje vzorčenja.

$$
s(u, v) = a_0 + a_1 u + a_2 v + a_3 u^2 + a_4 v^2 + a_5 u v \tag{11}
$$

Sledi transformacija iz UVS koordinatnega sistema v XYZ koordinatni sistem. Postopek zapolnjevanja luknje je prikazan na sliki 3.17 na primeru angela.

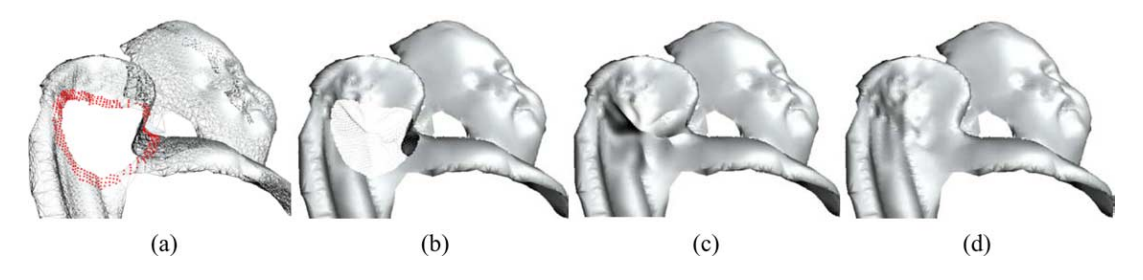

**Slika 3.17: Angel z luknjo na krilu – izbrane so okoliške točke okoli luknje (a), dodane nove točke (b), rekonstruiran model po zapolnitvi luknje (c), dejanski model za primerjavo (d). (Wang, Oliveria, 2006)** 

Obstajata dva tipa ločilnih mej: notranje in zunanje meje. Notranja meja je tista, ki razmejuje luknjo v ploskvi. Zunanja meja je tista, ki ali razmejuje zaplato (»otok«) znotraj luknje ali omejuje meje ploskve (npr. končni del cilindrične površine). Jasno je, da ni potrebno zapolnjevati vseh lukenj, zato je priporočena pomoč uporabnika, ki zagotovi pravilno rekonstrukcijo. (Wang, Oliveria, 2006)

#### **3.3.3.2 NURBS površine**

Nekateri programski paketi omogočajo pridobitev NURBS površin (Non Uniform Rational Basis Spline). To so kompleksni matematični modeli nepravilnih površin. Te površine so v osnovi funkcije dveh neodvisnih spremenljivk u in v za ploskev v 3D. Za vsako ploskev obstajajo kontrolne točke, ki vplivajo na končno NURBS površino. Vsaka kontrolna točka ima določeno utežno enoto, ki pove, koliko točka vpliva na NURBS površino, glej sliko 3.18.

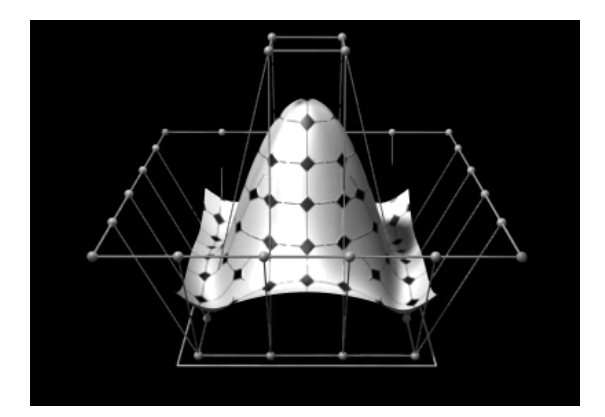

**Slika 3.18: 3D NURBS ploskev (Wikipedia, 2010)** 

Rekonstrukcija modela v NURBS površine je uporabna za stiskanje podatkov in bolj natančen opis ploskve. Količina podatkov za shranjevanje je manjša. Kadar imamo opravka z gladkimi površinami, modeliranje s funkcijo NURBS odstrani šume, ki nastanejo pri skeniranju. Večinoma so programski paketi, ki uporabljajo NURBS površine, iz področja strojništva (deli avtomobilov) ali industrije zabave (modeliranje človeškega telesa).

Uporabne so pri relativno majhnih tehničnih elementih. Pri velikih, zapletenih objektih obstaja številčna omejitev, koliko točk lahko krivulje dejansko opišejo, in lahko tako pride do neželenega glajenja površin.

### **3.3.4 Programska oprema za modeliranje**

Na tržišču lahko najdemo kar nekaj programske opreme za izgradnjo 3D modelov iz oblaka točk. Večina proizvajalcev laserskih skenerjev ponuja svoje programske pakete za obdelavo laserskih podatkov, vendar noben programski paket ne izpolnjuje vseh potreb. Tak je na primer Leica-in Cyclone, Riegl-ov RiSCAN PRO, Trimble-ov RealWorks,… Na voljo so tudi samostojni programski paketi (Geomagic, Polyworks, Rapidfrom).

Vsak programski paket je malce specifičen. Nekateri imajo prednost v zmogljivosti, v obdelovanju velikih količin podatkov, drugi v načinu modeliranja, v razpoložljivih funkcijah popravljanja modela, v ceni,… Izbira programske opreme je tako odvisna od uporabnikovih potreb. V preglednici 2 je naštetih nekaj programske opreme za 3D modeliranje. Tista v ležeči pisavi je na internetnem omrežju dostopna brezplačno.

| Geomagic                  | http://www.geomagic.com                                   |
|---------------------------|-----------------------------------------------------------|
| Polyworks                 | http://www.innovmetric.com                                |
|                           |                                                           |
| Rapidform                 | http://www.rapidform.com                                  |
| Leica Cyclone             | http://hds.leica-geosystems.com/en/Leica-Cyclone 6515.htm |
| <b>RISCAN PRO</b>         | http://riegl.com/products/software/riscan-pro/            |
| <b>Trimble RealWorks</b>  | http://www.trimble.com/realworks.shtml                    |
| 3D Reshaper               | http://technodigit.com                                    |
| <b>Spatial Analyzer</b>   | http://www.kinematics.com                                 |
| FarField                  | http://farfieldtechnology.com                             |
| Solid Works               | http://www.solidworks.com                                 |
| <b>LFM</b>                | http://www.lfm-software.com                               |
| <b>Imageware Surfacer</b> | http://www.plm.automation.siemens.com/en_us/products/nx   |
| MicroStation              | http://www.bentley.com                                    |
| Auto CAD                  | http://autodesk.com                                       |
| Cocone                    | http://www.cse.ohio-state.edu/~tamaldey/cocone.html       |

**Preglednica 2: Komercialna programska oprema za 3D modeliranje** 

### **3.4 Foto-realistični model**

Foto-realistični model je model v realnih barvah. Dobimo ga tako, da ga z označitvijo identičnih točk prekrijemo s fotografijami ali pa obarvamo oblak točk že pred samim modeliranjem, tako da vsaka točka v oblaku točk s fotografij pridobi ustrezne RGB vrednosti.

### **3.4.1 Teksturno prekrivanje**

Teksturno prekrivanje (angl. Texture Mapping) je postopek, ki na objekt nanese teksturo. Za vsako ploskev trikotnika 3D površine se izračunajo odgovarjajoče slikovne koordinate na fotografiji s pomočjo parametrov notranje in zunanje orientacije. Tekstura nato prekrije ploskev trikotnika. Razvile so se različne metode in tehnike teksturnega prekrivanja. V podpoglavju je opisana metoda Abdelhafiza in Niemieirja (2007).

#### **3.4.1.1 Obarvan oblak točk**

Najprej je potrebna geometrična registracija oblaka točk in fotografije, tako da postavimo fotografijo v koordinatni sistem oblaka točk. Na osnovi kolinearne enačbe so za vsako prostorsko točko izračunane slikovne koordinate fotografije (Abdelhafiz, 2009):

$$
x_i - x_0 + \Delta x_p = -c \frac{m_{11}(X_i - X_0) + m_{12}(Y_i - Y_0) + m_{13}(Z_i - Z_0)}{m_{31}(X_i - X_0) + m_{32}(Y_i - Y_0) + m_{33}(Z_i - Z_0)}
$$
(12)

$$
y_i - y_0 + \Delta y_p = -c \frac{m_{21}(X_i - X_0) + m_{22}(Y_i - Y_0) + m_{23}(Z_i - Z_0)}{m_{31}(X_i - X_0) + m_{32}(Y_i - Y_0) + m_{33}(Z_i - Z_0)},
$$
\n(13)

kjer je:

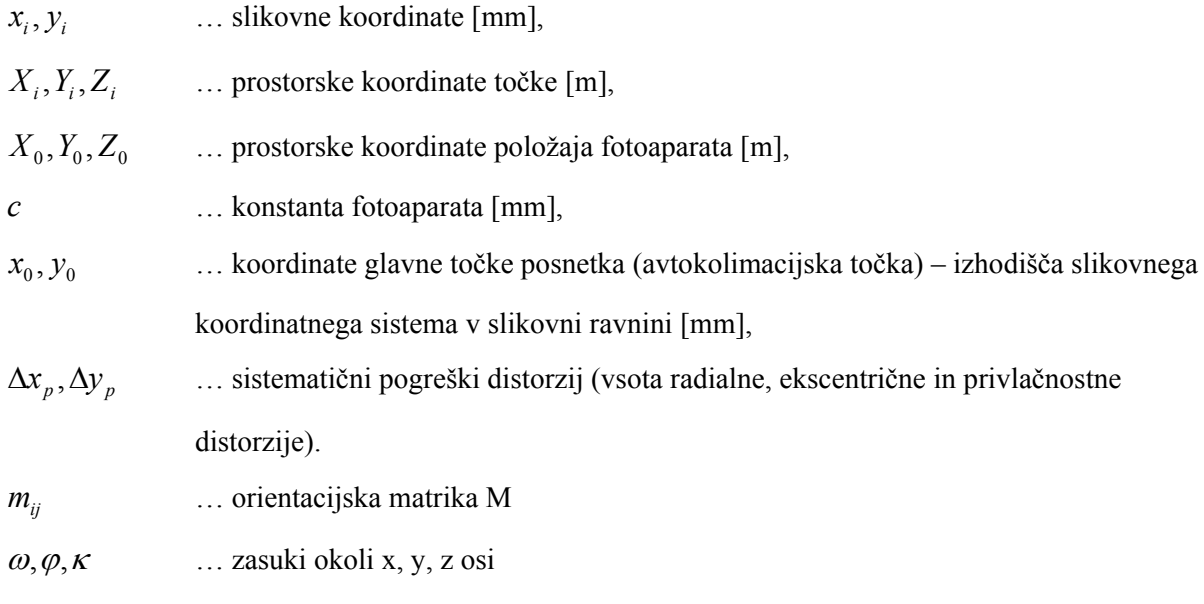

$$
M = \begin{bmatrix} \cos \varphi \cos \kappa & \cos \omega \sin \kappa + \sin \omega \sin \varphi \cos \kappa & \sin \omega \sin \kappa - \cos \omega \sin \varphi \cos \kappa \\ -\cos \varphi \sin \kappa & \cos \omega \cos \kappa - \sin \omega \sin \varphi \sin \kappa & \sin \omega \cos \kappa + \cos \omega \sin \varphi \sin \kappa \\ \sin \varphi & -\sin \omega \cos \varphi & \cos \omega \sin \varphi \end{bmatrix}
$$
(14)

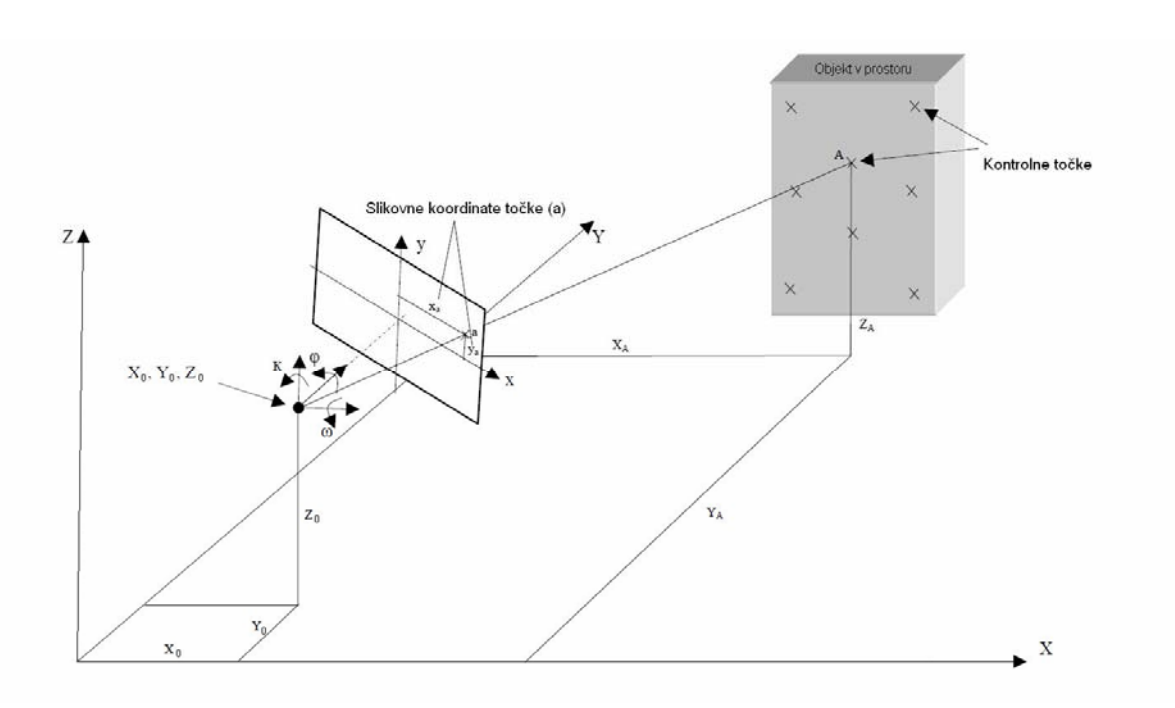

**Slika 3.19: Skica položaja in zasukov fotografije v prostoru objekta (zunanja orientacija)** 

Zunanja orientacija definira položaj in zasuke fotografije v prostoru objekta, glej sliko 3.19. Da poznamo koordinate položaja fotoaparata, je predhodno potrebno poznati tudi parametre relativne orientacije med laserskim skenerjem in pritrjenim fotoaparatom. Fotoaparat mora biti kalibriran (notranja orientacija<sup>1</sup>) pod kontrolo v laboratoriju ali pa s samokalibracijo z uporabo fotografij istega objekta. V kalibracijskem procesu pridobimo parametre: konstanto fotoaparata, slikovne koordinate projekcijskega centra ter parametre optične distorzije.

S kolinearno enačbo pridobljene slikovne koordinate se nato transformirajo v koordinatni sistem digitalne slike, katerega enota je piksel. Izhodišče koordinatnega sistema je zgornji levi vogal posnetka.

$$
x_{i_{pixel}} = \frac{x_{i_{mm}}}{PS_{hz}} + \frac{W}{2}
$$
 (15)

$$
y_{i_{pixels}} = \frac{H}{2} - \frac{y_{i_{mm}}}{PS_{v}},
$$
\n(16)

l

<sup>1</sup> Notranja orientacija definira položaj projekcijskega centra oziroma medsebojni položaj slikovne ravnine in projekcijskega centra.

kjer je:

*W*, *H* …širina in dolžina fotografije [piksel],

*PS* …velikost piksla v horizontalni in vertikalni smeri [mm].

Zdaj lahko vsaka točka v oblaku točk pridobi novo informacijo – barvne komponente RGB z odgovarjajočega piksla na fotografiji.

#### **3.4.1.1.1 Point Cloud Painter algoritem (PCP)**

Ker oblaka točk ne moremo obarvati samo iz ene fotografije, naredimo več fotografij iz različnih smeri pogledov. Kjer barvo neke točke definira več fotografij, se komponente RGB izračunajo pod naslednjimi kriteriji:

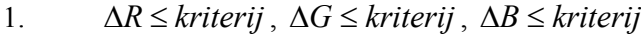

2.  $\Delta R \ge 0$  in  $\Delta G \ge 0$  in  $\Delta B \ge 0$  ali  $\Delta R \leq 0$  in  $\Delta G \leq 0$  in  $\Delta B \leq 0$ 

3.  $\Delta_{\text{max}} - \Delta_{\text{min}} \leq 0.75 \cdot kriterij$ ,

kjer je:

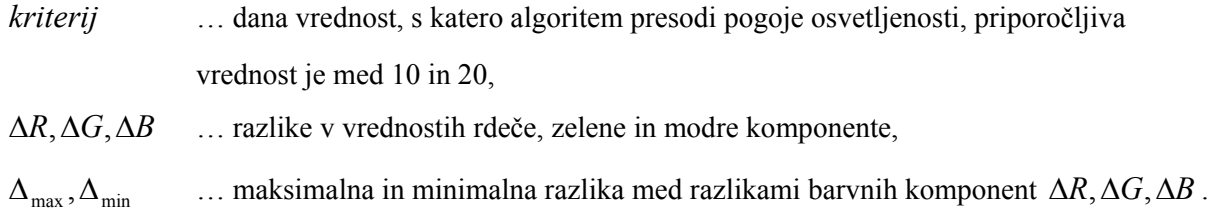

Na sliki 3.20 je podan primer, ko se točka P pojavi na dveh ali več fotografijah. RGB barvne vrednosti so na vsaki fotografiji malo drugačne. V tem primeru oblikujemo vse možne slikovne pare. Izbran je slikovni par, ki izpolnjuje vse tri pogoje in ima najmanjšo vsoto absolutnih razlik vrednosti RGB komponent najmanjšo. Končna barva predstavlja povprečje obeh barvnih komponent v slikovnem paru. Izračun je predstavljen v preglednici 3.

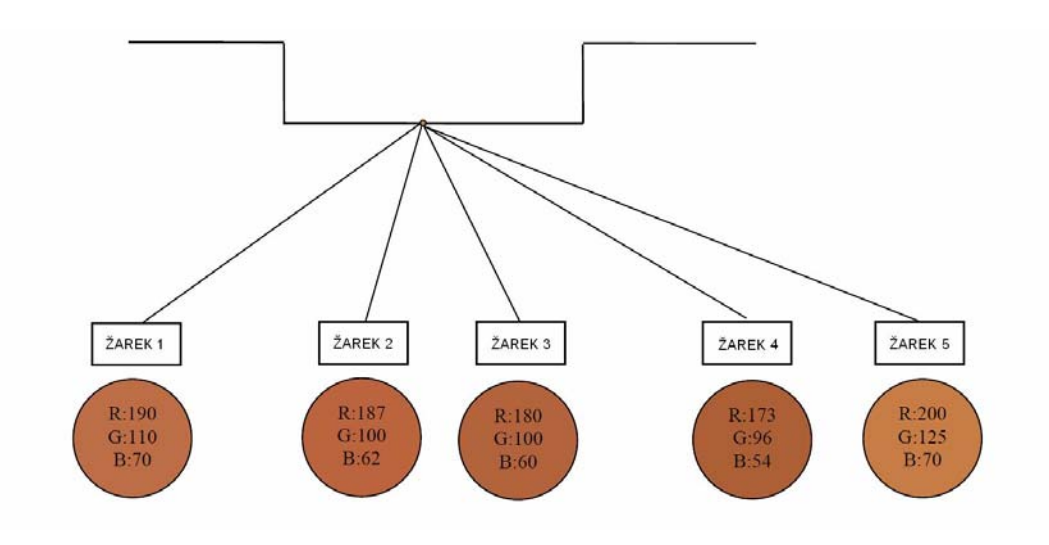

**Slika 3.20: Pojav točke na petih fotografijah (Abdelhafiz, 2009)** 

| Slikovni<br>par | Razlika barvnih<br>komponent                             | 1. pogoj  | 2. pogoj  | 3. pogoj  | $ \Delta R  +  \Delta G  +  \Delta B $ | Končna barva                                               |  |
|-----------------|----------------------------------------------------------|-----------|-----------|-----------|----------------------------------------|------------------------------------------------------------|--|
| $1 - 2$         | $\Delta R = 3$<br>$\Delta G = 10$<br>$\Delta B = 8$      | DA        | DA        | DA        | 21                                     |                                                            |  |
| $1 - 3$         | $\Delta R = 10$<br>$\Delta G = 10$<br>$\Delta B = 10$    | DA        | DA        | DA        | 30                                     |                                                            |  |
| $1-4$           | $\Delta R = 17$<br>$\Delta G = 14$<br>$\Delta B = 16$    | NE        | DA        | DA        | zavrnjen                               |                                                            |  |
| $1 - 5$         | $\Delta R = -10$<br>$\Delta G = -15$<br>$\Delta B = 0$   | NE        | DA        | NE        | zavrnjen                               |                                                            |  |
| $2 - 3$         | $\Delta R = 7$<br>$\Delta G = 0$<br>$\Delta B = 2$       | <b>DA</b> | <b>DA</b> | <b>DA</b> | 9                                      | $(R2+R3)/2 = 188$<br>$(G2+G3)/2 = 100$<br>$(B2+B3)/2 = 61$ |  |
| $2 - 4$         | $\Delta R = 14$<br>$\Delta G = 4$<br>$\Delta B = 8$      | NE        | DA        | NE        | zavrnjen                               |                                                            |  |
| $2 - 5$         | $\Delta R = -13$<br>$\Delta G = -25$<br>$\Delta B = -8$  | NE        | DA        | NE        | zavrnjen                               |                                                            |  |
| $3 - 4$         | $\Delta R = -7$<br>$\Delta G = 4$<br>$\Delta B = 6$      | DA        | DA        | DA        | 17                                     |                                                            |  |
| $3 - 5$         | $\Delta R = -20$<br>$\Delta G = -25$<br>$\Delta B = -10$ | <b>NE</b> | DA        | <b>NE</b> | zavrnjen                               |                                                            |  |
| $4 - 5$         | $\Delta R = -27$<br>$\Delta G = -29$<br>$\Delta B = -16$ | NE        | DA        | NE        | zavrnjen                               |                                                            |  |

**Preglednica 3: PCP algoritem – izračun barvnih komponent RGB** 

#### **3.4.1.1.2 Različna ločljivost podatkov**

Ločljivost fotografije se lahko razlikuje od ločljivosti oblaka točk (glej sliko 3.21). Idealno je, če sta obe ločljivosti enaki. V tem primeru vsaka prostorska točka ustreza enemu pikslu na fotografiji, kar pa se zgodi zelo redko. Pri nizki ločljivosti fotoaparata pade več prostorskih točk v en slikovni piksel. V primeru, ko piksel nima informacije o prostorskih podatkih iz oblaka točk, se prostorske koordinate izračunajo (interpolirajo) iz povprečja sosednjih koordinat, z inverzno razdaljo ali inverzno razdaljo na kvadrat.

| <b>XYZ</b> | <b>XYZ</b> | <b>XYZ</b> | <b>XYZ</b> | <b>XYZ</b> | <b>XYZ</b> | XYZ1<br>XYZ2         | <b>XYZ</b>   | <b>XYZ</b>           | XYZ1<br>XYZ2 | <b>XYZ</b> |            | <b>XYZ</b> |            | <b>XYZ</b> |
|------------|------------|------------|------------|------------|------------|----------------------|--------------|----------------------|--------------|------------|------------|------------|------------|------------|
| <b>XYZ</b> | <b>XYZ</b> | <b>XYZ</b> | <b>XYZ</b> | <b>XYZ</b> | <b>XYZ</b> | <b>XYZ</b>           | XYZ1<br>XYZ2 |                      | XYZ1<br>XYZ2 |            | <b>XYZ</b> |            |            |            |
| <b>XYZ</b> | <b>XYZ</b> | <b>XYZ</b> | <b>XYZ</b> | <b>XYZ</b> | <b>XYZ</b> | XYZ1<br>XYZ2<br>XYZ3 | <b>XYZ</b>   | XYZ1<br>XYZ2<br>XYZ3 | XYZ1<br>XYZ2 |            |            |            | <b>XYZ</b> |            |
| <b>XYZ</b> | <b>XYZ</b> | <b>XYZ</b> | <b>XYZ</b> | <b>XYZ</b> | <b>XYZ</b> |                      | <b>XYZ</b>   | <b>XYZ</b>           | XYZ1<br>XYZ2 | <b>XYZ</b> |            | <b>XYZ</b> |            | <b>XYZ</b> |
| <b>XYZ</b> | <b>XYZ</b> | <b>XYZ</b> | <b>XYZ</b> | <b>XYZ</b> | <b>XYZ</b> | XYZ1<br>XYZ2<br>XYZ3 | <b>XYZ</b>   | <b>XYZ</b>           | XYZ1<br>XYZ2 |            | <b>XYZ</b> |            | <b>XYZ</b> |            |

**Slika 3.21: Različni primeri spojitev prostorskih točk laserskega skenerja z odgovarjajočim slikovnim pikslom (levo: enaki ločljivosti, na sredini: visoka ločljivost fotografije, desno: nizka ločljivost fotografije) (Abdelhafiz, 2009)** 

Obarvan oblak točk nudi uporabniku zanesljivo predstavitev zajetega objekta – dobro geometrijo in sprejemljivo vizualizacijo. Slika 3.22 podaja primer obarvanega oblaka točk in fotografije istega objekta. Kljub temu so to še vedno le točke in ne pravi model. Obarvan oblak točk mora zato iti še čez proces modeliranja.

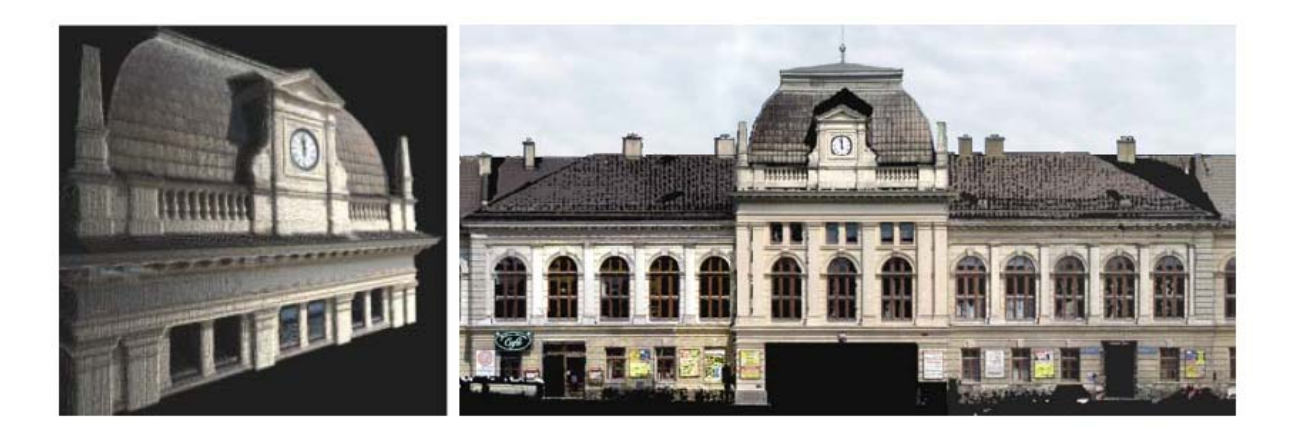

**Slika 3.22: Obarvan oblak točk in fotografija objekta (Sveučilište u Zagrebu, 2008)** 

# **3.5 Vizualizacija**

Vizualizacija 3D modela je pogosto edini predmet zanimanja zunanjega sveta, zato je realistična in natančna vizualizacija zelo priporočljiva.

### **3.5.1 Možnosti prikaza 3D modela**

Po kreiranju trikotniške mreže je rezultat lahko prikazan z mrežnim, osenčenim ali teksturiranim načinom.

Mrežni način je najenostavnejša pot predstavitve 3D objekta. Vsebuje točke, linije in krivulje ter opiše le robove, ne pa teksturnih in oblikovnih informacij. Ta tehnika je navadno uporabljena v CAD paketih (Computer-Aided Design).

Osenčen način prikaza 3D modela je osnovan na osnovi optične teorije – Lambertov kosinusni zakon, ki pravi, da je osvetljenost zmnožek gostote svetlobnega toka in kosinusa kota vpadnega žarka.

$$
E = j_S \cos \varphi, \tag{17}
$$

kjer je:

*E* ... osvetljenost  $[lx - lm/m^2]$ ,

- $j_s$  … gostota svetlobnega toka [lm/m<sup>2</sup>],
- $\varphi$  ... kot vpadnega žarka [° ' ''].

Teksturiran način je uporabljen za foto-realistično vizualizacijo 3D modelov. Za upodobitev realističnega 3D teksturiranega modela je potrebno veliko računalniškega delovnega spomina.

Vrsta vizualizacije je lahko animacija, prelet, statični pogled,…

### **3.5.2 Programski paketi za vizualizacijo**

Programska oprema in orodja za vizualizcijo so dostopna v različnih oblikah. Lahko so brezplačna ali komercialna, za velike modele ali majhne podatkovne nize.

Nekatera od njih so programirana samo za prikaz 3D modelov z nekaj urejevalnimi funkcijami, druga na primer nudijo ogromno vizualizacijskih in animacijskih funkcij, vendar pogosto ne podpirajo uvoza mnogo 3D formatov. V preglednici 4 so našteti nekateri programski pakti za vizualizacijo 3D modelov.

| <b>AutoCAD</b>          | http://autodesk.com                    |
|-------------------------|----------------------------------------|
| Autodesk 3ds Max        | http://autodesk.com                    |
| Autodesk Maya           | http://autodesk.com                    |
| Autodesk Softimage 3D   | http://autodesk.com                    |
| Rhinoceros              | http://www.rhino3d.com                 |
| Poser                   | http://poser.smithmicro.com            |
| <b>Animation Master</b> | http://www.hash.com                    |
| Solid Works             | http://www.solidworks.com              |
| Cinema 4D               | http://www.maxon.net                   |
| Skyline                 | http://www.skylinesoft.com             |
| RenderMan               | http://renderman.pixar.com             |
| <b>Adobe Director</b>   | http://www.adobe.com/products/director |
| $Vis\ 5D+$              | http://vis5d.sourceforge.net           |

**Preglednica 4: Nekateri programski paketi za vizualizacijo (tista v ležeči pisavi je na internetnem omrežju dostopna brezplačno)** 

# **4 GEOMAGIC**

# **4.1 Splošno o programu Geomagic**

Programski paket Geomagic je izdelek na programskem trgu, ki je namenjen preoblikovanju oblakov točk skeniranih fizičnih objektov v uporaben 3D model. Uporaben je v proizvodnih podjetjih, v medicini in dentalni medicini, v arheologiji in kulturni dediščini ter v oblikovanju umetniških in dekorativnih objektov. Obdeluje lahko ogromno število podatkov naenkrat, zato ohranja visoko stopnjo detajlnosti, kar je njegova prednost pred konkurenčnimi izdelki. Postopki so precej avtomatizirani, kar olajša postopek obdelave.

Programski paket loči dva izdelka, Geomagic Studio in Geomagic Qualify, ki sta podrobneje opisana v spodnjih poglavjih.

### **4.1.1 Podjetje Raindrop Geomagic, Inc**

Podjetje je bilo ustanovljeno leta 1997. Svoj sedež ima v Research Triangle Park-u, v zvezni državi Severna Karolina v ZDA, s podružnicami v Evropi in Aziji ter prodajalnami širom po svetu. Geomagic je vodilni proizvajalec 3D programske opreme za kreiranje digitalnega modela fizičnih objektov. Nekatera od vodilnih podjetij po svetu, ki uporabljajo Geomagic, so Ford, Harley-Davidson, Richard Childress Racing, Timberland, Fisher Price, Pratt & Whitney, NASA, Alcoa Howmet, Danaher in Invisalign. Podjetje že od ustanovitve vodi direktorica Ping Fu, za uspešno vodenje je prejela že številne ugledne nagrade (Geomagic, 2010). Logotip podjetja Geomagic, Inc je prikazan na sliki 4.1.

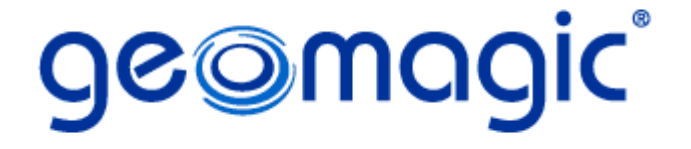

**Slika 4.1: Logotip podjetja Geomagic, Inc (Geomagic, 2010)** 

#### **4.1.1.1 Zgodovinski pregled razvoja programskega paketa Geomagic**

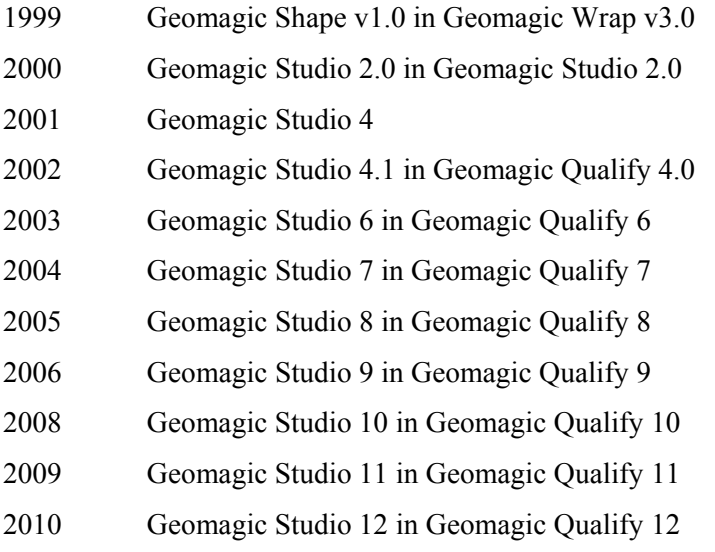

#### **4.1.2 Geomagic Studio**

Geomagic Studio pretvori skenirane 3D podatke in poligonske mreže v natančen digitalni 3D model. Za kar najhitrejšo pretvorbo iz 3D podatkov v parametrični model ima Geomagic Studio direktno integriran mehanični CAD paket. Geomagic Studio nudi vsa orodja za pridobitev točne geometrije in fleksibilnost pri izbiri metode modeliranja. Vsebuje orodje za registracijo skenogramov, orodje za zmanjšanje gostote podatkov, orodje za pretvorbo oblaka točk v ploskovni ali prostorninski model, orodje za urejanje robov ter orodje za kreiranje NURBS ploskev. Podpira tudi barvno modeliranje.

### **4.1.3 Geomagic Qualify**

1

Geomagic Qualify je manjkajoča vez med  $CAD<sup>1</sup>$  in  $CAM<sup>2</sup>$ . Omogoča hitro in enostavno grafično primerjavo med 3D modeli, omogoča vrednotenje in preračunavanje v 2D ali 3D dimenzijah, razne analize ter avtomatsko izdela poročilo.

<sup>1</sup> Računalniško podprto načrtovanje (angl. Computer Aided Design)

<sup>&</sup>lt;sup>2</sup> Računalniško podprta proizvodnja (angl. Computer Aided Manufacturing)

# **4.1.4 Specifikacije programa**

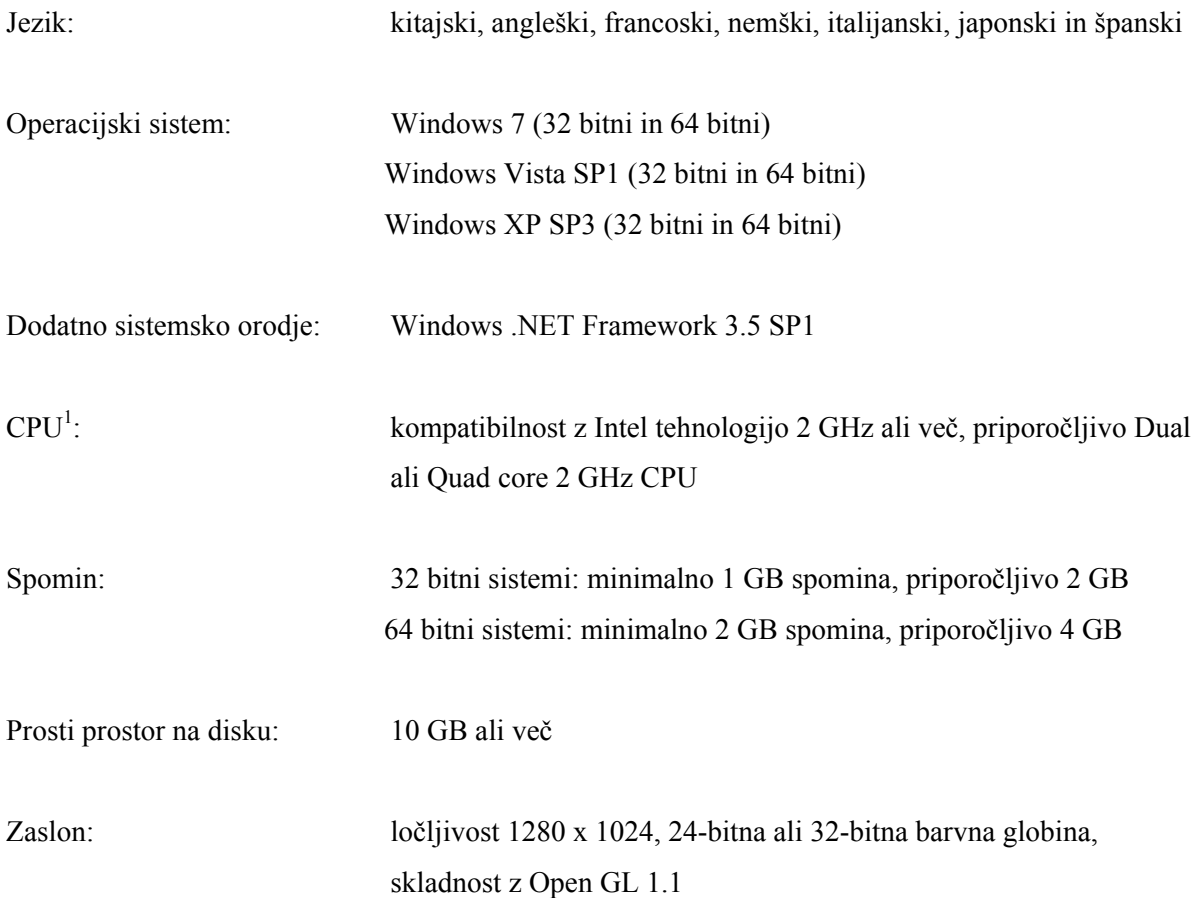

### **4.1.5 Faze obdelave**

l

V postopku obdelave program loči med seboj tri različne faze, to so točkovna faza, poligonska faza in oblikovna faza, glej sliko 4.2. Faze zaporedoma sledijo druga drugi. Da lahko z modeliranjem nadaljujemo v naslednji fazi, mora biti predhodna faza končana. Vsaka faza vsebuje določene operacije in po zaključeni fazi naj bi objekt izpolnjeval določene cilje.

<sup>&</sup>lt;sup>1</sup> Centralna procesna enota (angl. Central Processing Unit)

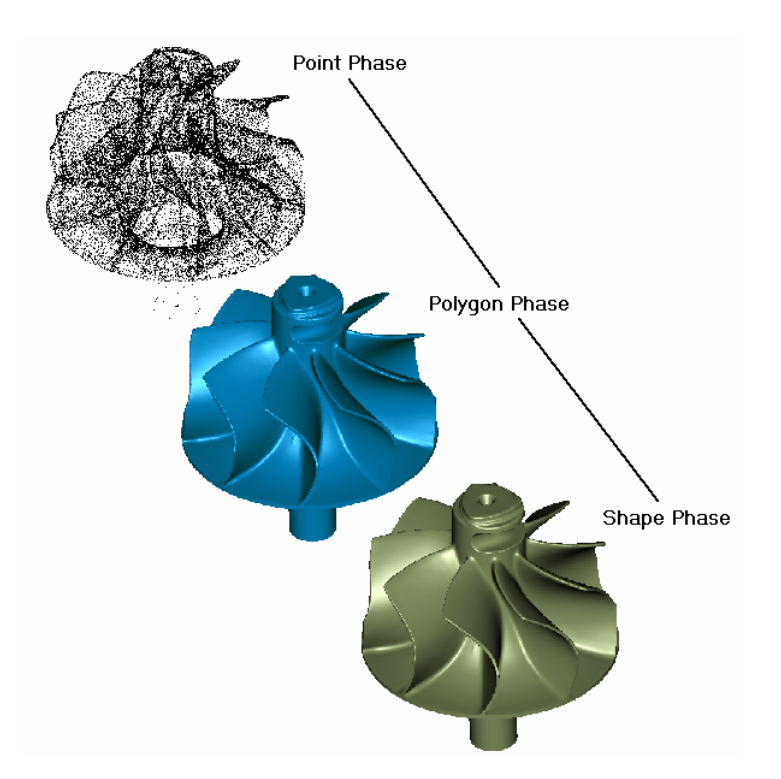

**Slika 4.2: Osnovne faze v programu Geomagic Studio (Geomagic, 2005)** 

V točkovni fazi želimo združiti skenograme, ustrezno filtrirati točke in oceniti prekrivanje. Operacije, ki potekajo v njej, so registracija, redukcija šuma, vzorčenje in triangulacija. V tej fazi iz točk pridemo do 3D modela, katerega urejamo v naslednji poligonski fazi. V poligonski fazi zapolnimo luknje, urejamo poligonsko mrežo, popravljamo meje,… Model lahko izvozimo v STL datoteki in je zadovoljiv za namene vizualizacije. Če želimo model uporabiti v CAD/CAM programski opremi, nadaljujemo z oblikovno fazo. V tej fazi zgradimo zaplate, gridno mrežo in NURBS ploskve. Model izvozimo v IGES datoteki.

Na sliki 4.3 je predstavljena shema poteka obdelave preko vseh treh faz z danimi ukazi in končnim formatom izdelka v posamezni fazi.

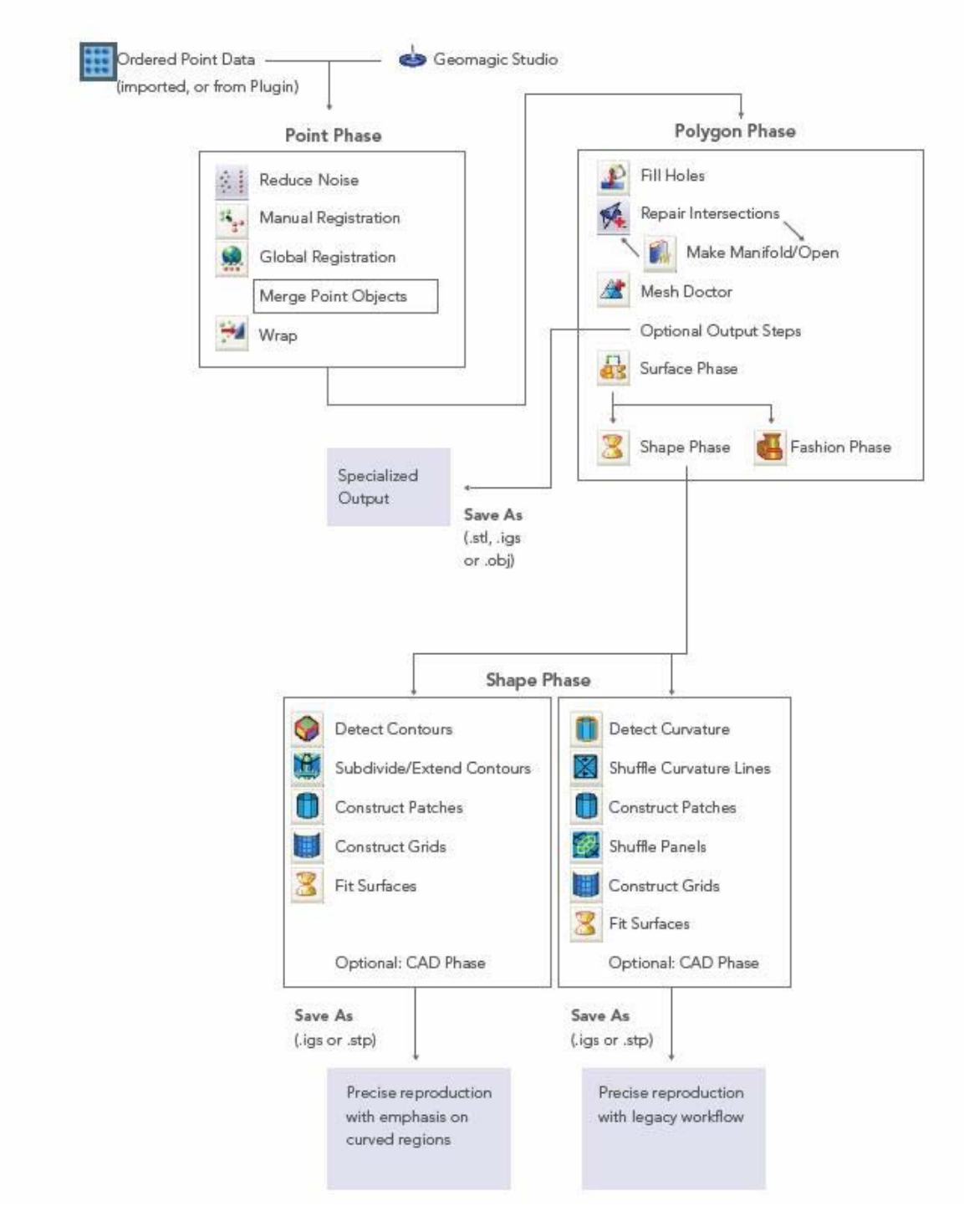

**Slika 4.3: Shema poteka obdelave od točkovne faze preko poligonske do oblikovne faze (Geomagic, 2009)** 

### **4.1.6 Cena**

Cena paketa programske opreme Geomagic se giblje nekje med 15 000 € in 30 000 €, odvisno od potreb kupca. Cena je povsem primerljiva s sorodno programsko opremo, tj. Polyworks-om in Rapidform-om, katerih cena se giblje v rangu med 10 000 € in 30 000 €. (Direct Dimensions, 2010)

## **4.2 Osnovno znanje o programu**

Programa Geomagic ni težko obvladati, vendar je za to potrebno nekaj časa. Poznati je potrebno potek obdelave skozi različne faze ter ozadje posameznih operacij, da lahko pravilno nastavljamo ustrezne parametre. Kar se tiče navigacije, jo lahko uporabnik hitro obvlada, vendar so za začetnika v tem programu tudi te informacije pomembne.

### **4.2.1 Glavno aplikacijsko okno**

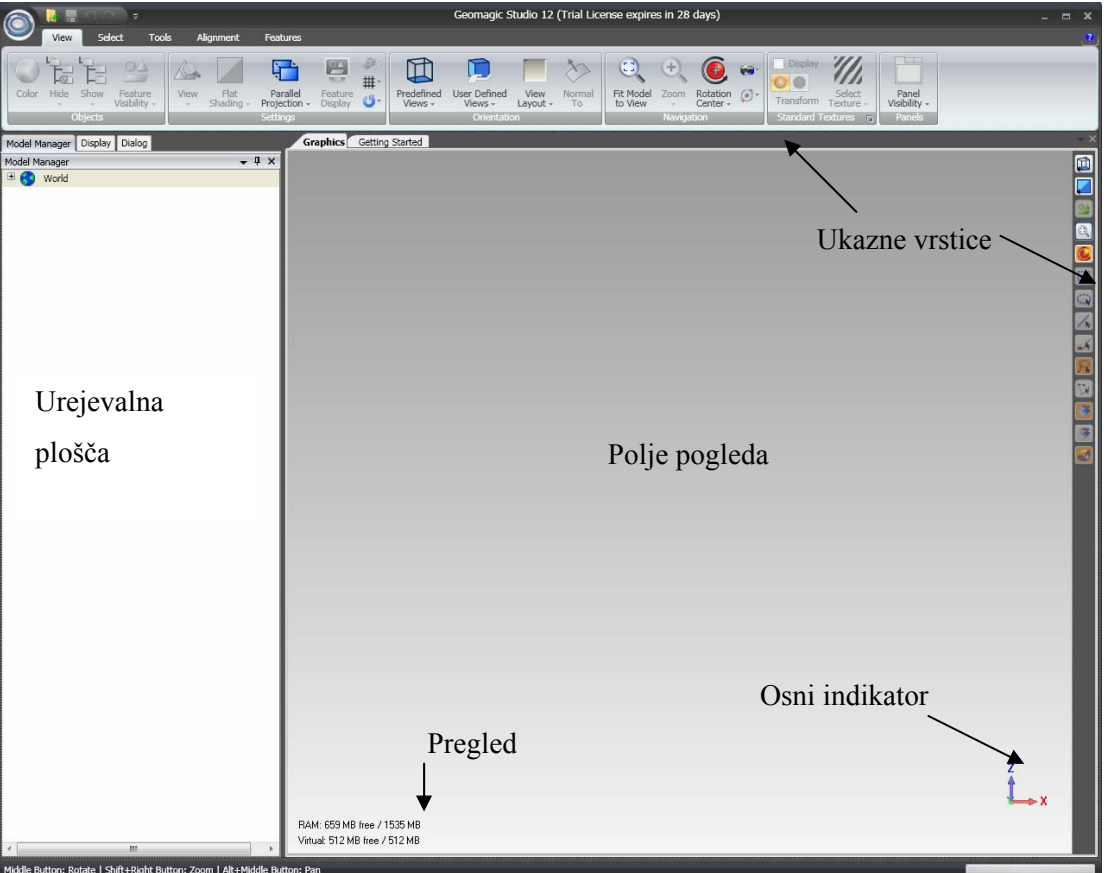

**Slika 4.4: Glavno aplikacijsko okno Geomagic Studio 12** 

Aplikacijsko okno (glej sliko 4.4.) je razdeljeno na dva pomembnejša dela. Prvi je polje pogleda, kjer je prikazan objektni model in se izvedejo vsi interaktivni izbori. Objektu je možno poljubno nastavljati položaj in smer pogleda ter izbirati posamezne dele. Osnovna navodila so napisana v spodnjem levem delu aplikacijskega okna, ukazne vrstice pa so nad in desno od polja pogleda. Drugi pomembnejši del okna je urejevalna plošča (angl. Manager Panel). Vsebuje opravila za kontrolo različnih pogledov aktiviranega objekta in ohranja aktiven ukazni dialog. Zavihki, ki so na urejevalni plošči, so Meneger Model, v katerem aktiviramo ali zamrznemo poljuben model, Display, v katerem nastavimo izgled modela, ter Dialog, kjer izvajamo posamezne ukaze.

### **4.2.2 Kontrolne tipke na miški**

Primerna je uporaba računalniške miške z vsaj tremi tipkami – levo, desno in sredinsko tipko na miški.

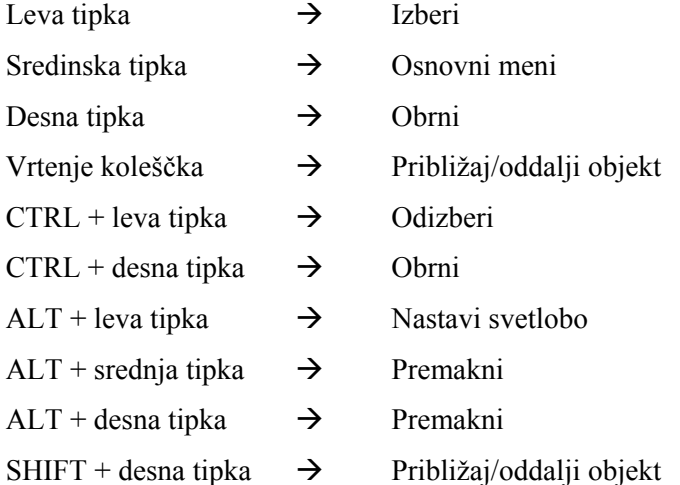

### **4.2.3 Vroče tipke**

Vroče tipke omogočajo hitro delo z ukazi brez iskanja po glavnih menijih in orodnih vrsticah.

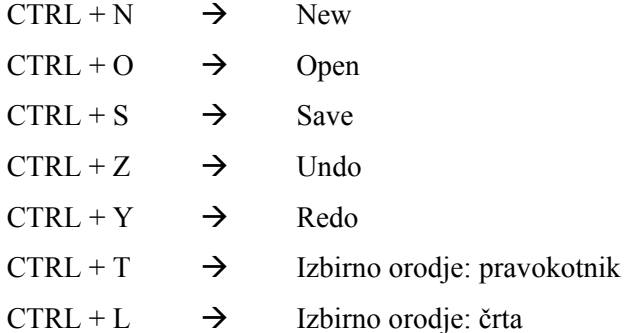

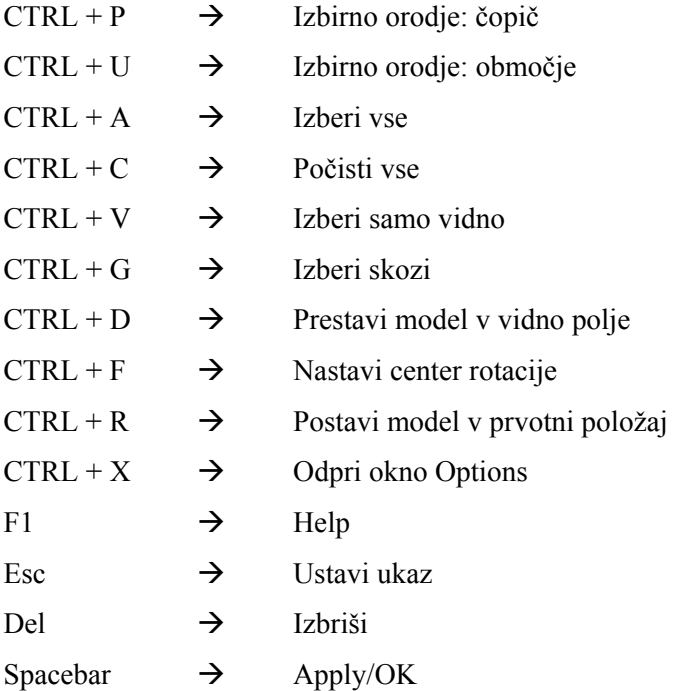

### **4.2.4 Okno Options**

Nastavitve v oknu Options so zelo pomembne za ustrezno delovanje programa in uporabniku prijaznejše okolje. Nastavimo lahko na primer poti do direktorija, kjer odpiramo in shranjujemo datoteke. Lahko nastavimo jezik, barvo, pisavo in velikost pisave ter tako oblikujemo izgled po svojem okusu. Zelo pomembne so nastavitve spomina in nastavitve maksimalnega števila točk in trikotnikov. Če je vrednost manjša od števila, ki ga mi obdelujemo, prikaz modela ni pravilen. Prav tako ne sme biti prevelika zaradi omejene procesne zmožnosti računalnika. Nastavimo lahko velikost pike, ki predstavlja točko, ter občutljivost povečave, okno Options pa omogoča še mnoge druge nastavitve.

### **4.2.5 Formati datotek**

Formati podatkov skeniranja: Geomagic Studio podpira vse digitalizatorje, fotoaparate in skenerje v XYZ/ASCII formatu. Lahko ravna z urejenimi in neurejenimi ploskovnimi in prostorninskimi podatki.

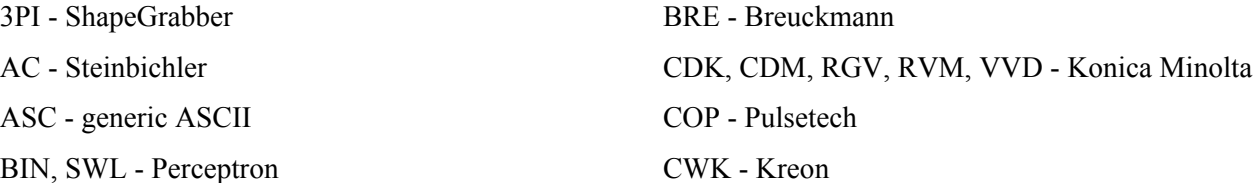

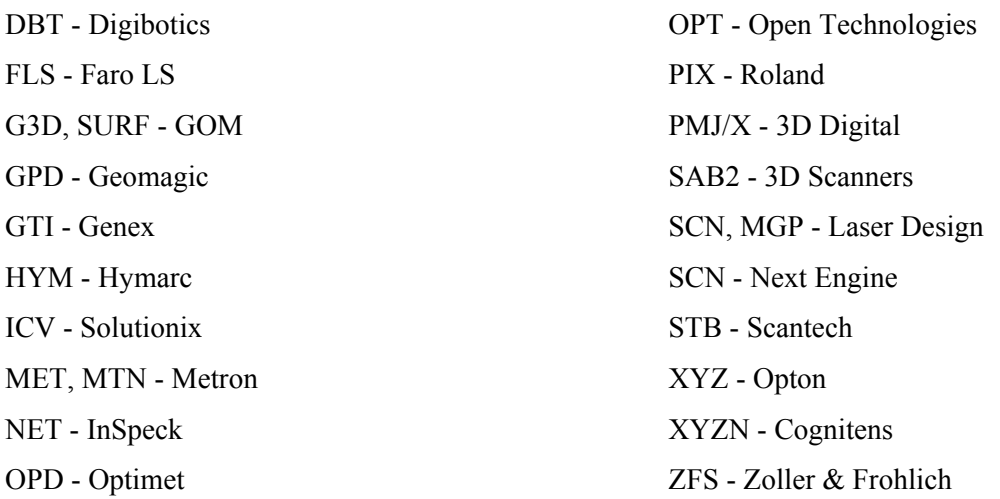

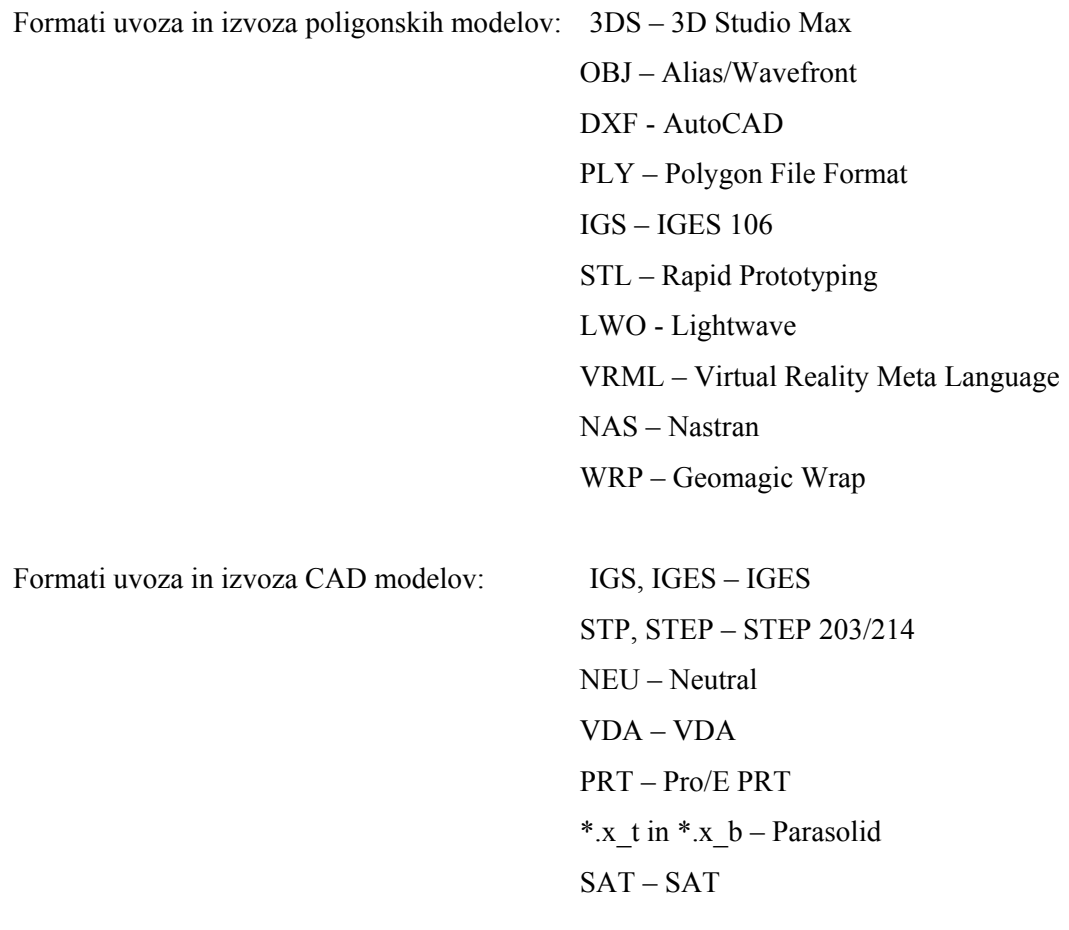

### **4.2.6 Orodna vrstica Izberi (angl. Select)**

Za izbor želenih trikotnikov imamo na voljo orodno vrstico Select (glej sliko 4.5). Izbiramo lahko med pravokotnikom, ovalnim krogom, črto, čopičem ali pa zanko, s katero s pomočjo miške poljubno povlečemo po trikotnikih.

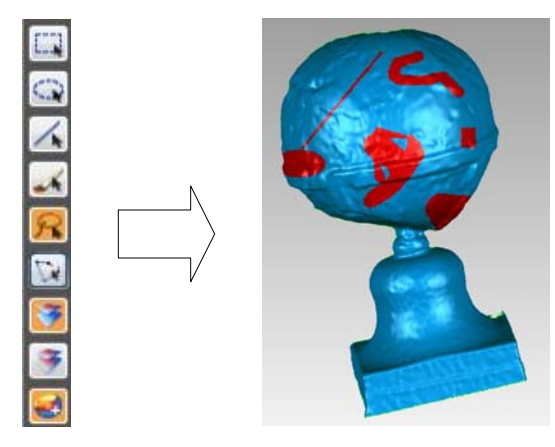

**Slika 4.5: Orodna vrstica Izberi (angl. Select)** 

S klikom na ikono Select Visible izbiramo samo trikotnike, ki jih vidimo, medtem ko trikotnikov, ki so skriti zadaj, ne moremo izbrati. To naredimo z ikono Select Through. V tem primeru se pordečijo tudi trikotniki, ki so zadaj in jih ne vidimo. Naslednja ikona se imenuje Select Backfaces Mode. S potrditvijo te ikone lahko izberemo tudi trikotnike z zadnje strani (rumeno obarvane).

### **4.3 Točkovna faza**

V točkovni fazi imamo priložnost skenirane podatke izboljšati. Preko operacij v točkovni fazi lahko zelo hitro in enostavno očistimo točke. Zmanjšamo šum točk in z inteligentnim vzorčenjem zmanjšamo število točk. Odstranijo se nepotrebni in napačni podatki, do katerih je prišlo med skeniranjem. Z urejenimi točkami bo program hitro in kakovostno zgradil poligonsko mrežo. V točkovni fazi poteka postopek registracije, kar pomeni, da se skenirani podatki z različnih stojišč združijo v en objekt. Sledi predstavitev objekta s poligoni.

# **4.3.1 Izberi izven-ležeče točke (angl. Select Outliers in Select Disconnected Components)**

Z ukazoma Select Disconnected in Select Outliers izberemo točke, ki ne sodijo v našo obdelavo. Ukaz Select Disconnected izbere skupino točk, ki je v oblaku točk ločena od glavnine točk. Izberemo lahko nizko, srednjo ali visoko stopnjo ločevanja. Ločevalni indikator pomeni, kako daleč je lahko skupina točk od glavnega oblaka in je še vedno izbrana. Velikost vrednosti v decimalnem polju predstavlja, kako velika skupina točk naj bo izbrana.

Drugi ukaz Select Outliers <sup>39</sup> izbere točke, ki so od vseh ostalih točk dlje od podane razdalje. Parameter je polje občutljivosti; nižja vrednost omeji izbiro oddaljenih točk, višja vrednost vključi več izven-ležečih točk. Točke v oblaku točk, ki niso primerne za nadaljnjo obdelavo, se obarvajo rdeče, glej sliko 4.6. Izbrišemo jih s pritiskom na tipko Delete.

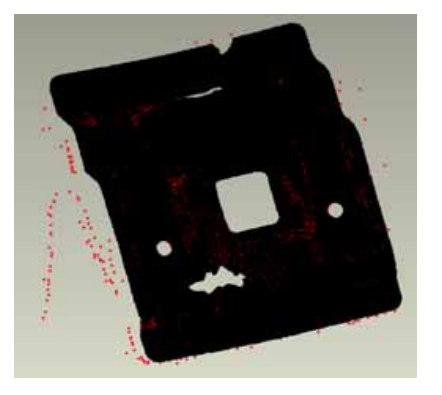

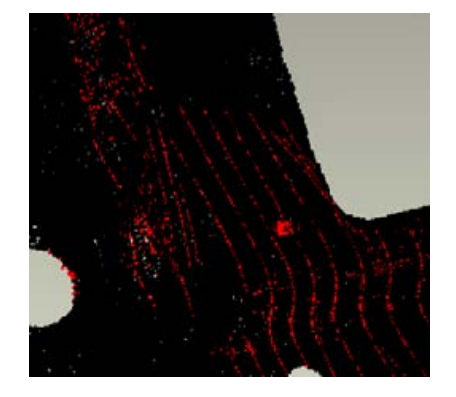

**Slika 4.6: Izven-ležeče točke se obarvajo rdeče. (Geomagic, 2005)** 

### **4.3.2 Izloči šum (angl. Reduce Noise)**

Šum v podatkih se po modeliranju pokaže v grobi ploskvi. Geomagic Studio ima zato ukaz imenovan Reduce Noise **A**. Napake skeniranja poišče s premikanjem točk na statistično pravilne lokacije. S parametrom Deviation Limit omejimo premik točk med procesom glajenja. Izbiramo lahko med možnostima Free-form Shapes ter med obema prizmatičnima možnostima (Conservative Prismatic Shapes in Aggressive Prismatic Shapes), ko imamo ostrejše kote in manjše detajle.

### **4.3.3 Vzorči (angl. Sample)**

Če želimo urediti in zmanjšati število točk, uporabimo ukaz Uniform Sample . Ta zreducira število točk na ravnih površinah konstantno, na ukrivljenih pa glede na specifično težo. Ukaz je priporočljiv za vse neurejene podatke. Točke razredčimo z določitvijo razdalje med sosednjimi točkami, ki jo lahko uporabnik določi tudi s kliki, ali pa z določitvijo števila točk. Z drsnikom določimo stopnjo ukrivljenosti. Pri Max poskuša program ohraniti več točk na območjih, kjer je ukrivljenost večja in je potrebna večja detajlnost. Klik na Keep Boundary ohrani točke na mejah objekta ne glede na vstavljene vrednosti.
### **4.3.4 Zgradi mrežo (angl. Wrap)**

Ukaz Wrap iz točkovnega objekta ustvari poligonski objekt. Izbiramo lahko med površinskim in prostorninskim tipom plašča. Če je tip plašča prostorninski, se prikaže orodna vrstica za ročno usklajevanje objekta. Poleg tipa lahko nastavimo tudi zmanjšanje šuma in vzorčenje, vendar nista več potrebna, če smo ju uporabili že v prejšnjih korakih. Določimo lahko razmerje med hitrostjo in kakovostjo izvršitve procesa.

### **4.4 Registracija podatkov**

Geomagic Studio ima inovativno orodje za registracijo in združevanje različnih nepovezanih oblakov točk ali poligonskih modelov. V Geomagic Studio lahko uvozimo surove podatke direktno iz laserskega skenerja ali digitalizatorja ter jih združimo z avtomatskimi in polavtomatskimi metodami.

### **4.4.1 Groba registracija**

Ukaz Manual Registration  $\ddot{\cdot}$  uporabniku omogoča združitev dveh ali več skenogramov z določanjem parov točk na identični lokaciji, kjer se skenograma prekrivata. Ročna registracija naredi le grobo prileganje in je potrebna pred uporabo orodja globalne registracije. Izbiramo lahko med enotočkovno registracijo ali n-točkovno registracijo (3 - 9 točk). Pri enotočkovni registraciji (slika 4.7) je zelo pomembno, da sta si orientaciji obeh delov podobni, saj se lahko zgodi, da registracija ne bo potekala pravilno. Definiramo pritrjen del (Fixed) in gibljiv del (Floating) ter na obeh označimo ustrezne identične točke.

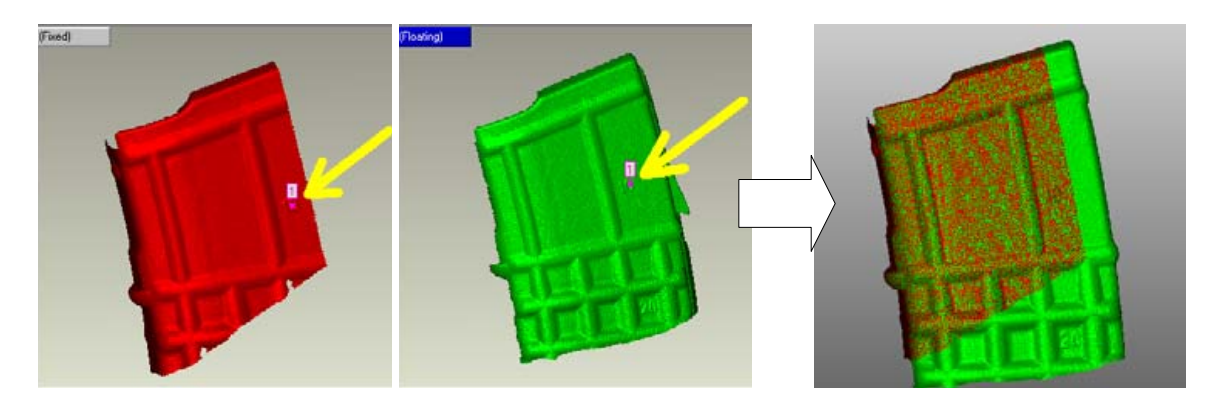

**Slika 4.7: Enotočkovna registracija (Geomagic, 2005)** 

### **4.4.2 Fina registracija**

Z izborom ukaza Global Registration **un** uporabimo grobo prekrite skenograme po ročni registraciji in jih poravnamo, da minimiziramo odstopanje med skenogrami. V oknu, ki se prikaže, enostavno kliknemo gumb Apply in začne se postopek avtomatične registracije z več iteracijami. Operacija se zaključi, ko se zgodi ena od treh stvari:

- dosežena je toleranca povprečne razdalje med točkami,
- izvrši se maksimalno število iteracij ali
- navedeno število iteracij poteka brez zbliževanja.

V statističnem bloku se po končani registraciji prikažejo statistični rezultati. V primeru, da obkljukamo Per Scan, dobimo rezultate premika in povprečne razdalje od prekritega objekta za vsak skenogram posebej. V zavihku Analysis lahko za vse dele ali posamezen del objekta z nizko ali visoko stopnjo natančnosti izračunamo analizo registracije. Objekt nam v spektralnih barvah prikaže velikosti odklonov. Objekt lahko prikažemo z enotnim izgledom v realnem času ali posamezne dele v živahnih kontrastnih barvah.

### **4.5 Poligonska faza**

Po končani predhodni obdelavi – točkovni fazi – se lahko začne računanje poligonskega modela. Geomagic podpira dve metodi za kreiranje poligonskega modela – ploskovno in prostorninsko. Ploskovna poligonizacija je narejena za točkovne podatke, ki so v splošnem prostorsko urejeni, in zato ne oblikuje mreže čez območje modela, kjer lahko podatki manjkajo ali so drugače nedefinirani. Ta metoda je v splošnem zelo hitra, vendar nastanejo luknje v modelih, ki nimajo točkovne ureditve. Druga metoda – prostorninska – je uporabljena v primerih, ko točke niso urejene. Ta metoda vzame več časa in potrebuje več računalniškega delovnega spomina, vendar bo poligonska mreža zgrajena skozi vsako podatkovno točko.

V poligonski fazi želimo popraviti poligonsko mrežo, ki ne bo imela odvečnih trikotnikov, neurejenih (angl. Non-Manifold) robov, ki bo imela ustrezno gladko ploskev in ki bo pripravljena za naslednjo fazo – oblikovno fazo – za izgradnjo NURBS ploskev.

### **4.5.1 Zapolni luknje (angl. Fill Holes)**

Ukaz Fill Holes  $\blacktriangle$  zapolni luknje v poligonskem objektu. Funkcija zazna prisotnost lukenj, okrog vsake skonstruira poligonsko mrežo in obkrožajoče polje v trenutku obnovi. Z levim klikom je mogoče izbrati posamezno luknjo ter izločiti samo največjo. Program v statističnem polju sam navede število lukenj. Izbiramo lahko med različnimi metodami zapolnjevanja lukenj.

Z metodo Clean Up zbrišemo izbrane trikotnike, pas trikotnikov okoli izbrane luknje, lebdeče podatke ki so povezani z objektom preko nekaj ozkih trikotnikov ali nepravilne robove lukenj. Lebdeče podatke (glej sliko 4.8) lahko izberemo in izbrišemo s pritiskom na gumb Floating Data.

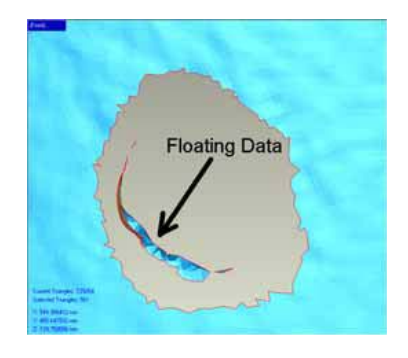

**Slika 4.8: Lebdeči podatki (Geomagic, 2005)** 

S pritiskom na ikono Fill lahko zapolnimo posamezno izbrano luknjo, vse luknje, vse luknje razen največje ali manjše luknje z definiranim obsegom. Če z zapolnitvijo nismo zadovoljni, pritisnemo CTRL+Z, da jo razveljavimo, nato počistimo dodatne trikotnike in znova zapolnimo. Lahko zapolnimo le del luknje (angl. Fill Partial). Kliknemo en kot, nato drugega, da se vmesna črta obarva zeleno, nato kliknemo nanjo, da se zapolni. Delno zapolnjevanje lukenj je prikazano na sliki 4.9.

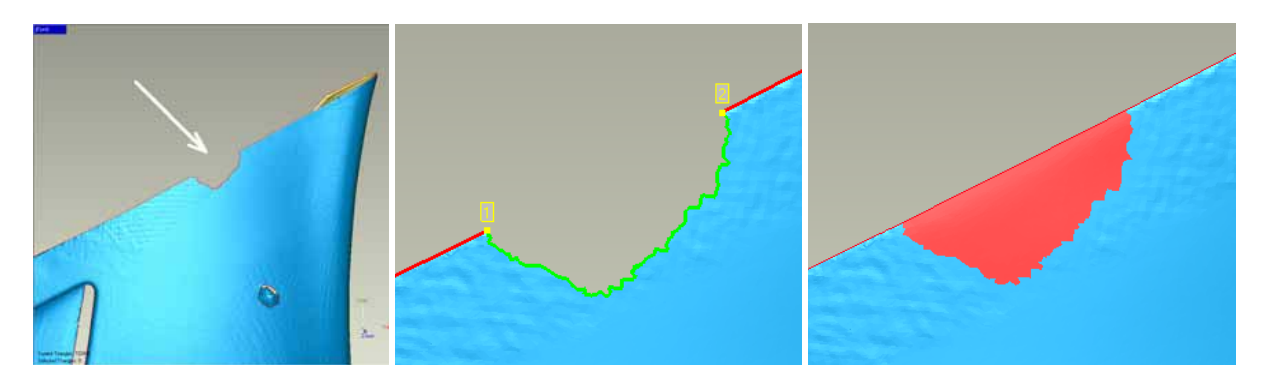

**Slika 4.9: Delno zapolnjevanje luknje (Geomagic, 2005)** 

Z ikono Create Bridges čez luknjo zgradimo ozke mostove, ki luknjo ločijo na manjše zapolnjive luknje. Določimo levo in desno stran mostu.

Zadnja metoda je premik (angl. Move), s katero lahko premaknemo ali raztegnemo nanovo nastale trikotnike. Z vrednostjo v polju Shape kontroliramo obnašanje okoliških trikotnikov, v polje Distance podamo velikost premika izbranega trikotnika.

### **4.5.2 Mesh Doctor**

Mesh Doctor  $\triangleq$  vsebuje niz ukazov, ki avtomatsko popravijo nepravilnosti v poligonski mreži. Operacije se izvedejo na območjih mreže, ki se obarva rdeče, glej primer na sliki 4.10.

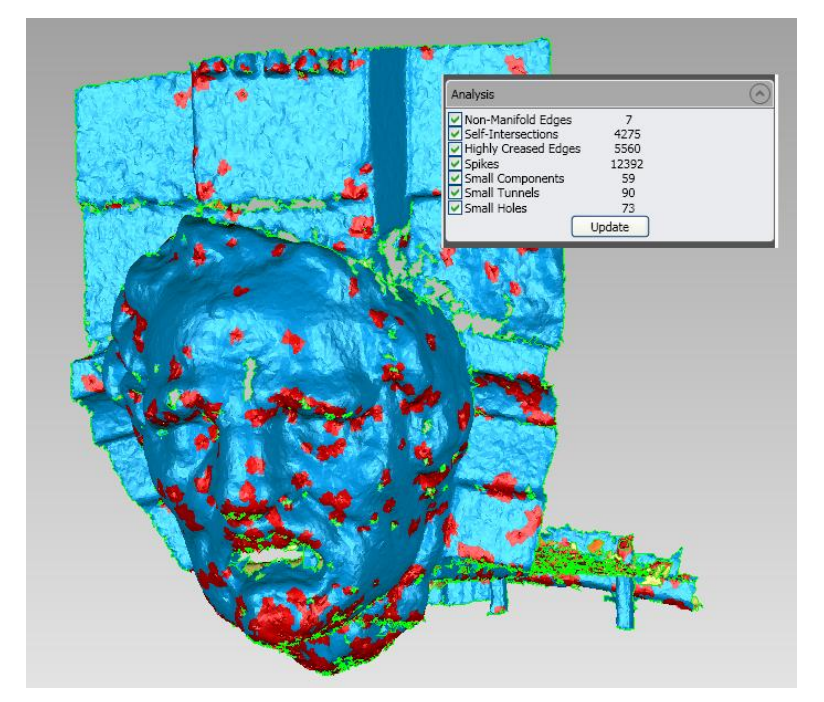

**Slika 4.10: Mesh Doctor zbere vse nepravilnosti v mreži in jih rdeče obarva** 

Mesh Doctor najde nepravilnosti v mreži kot so:

- Non-Manifold Edges trikotniki, ki so na robovih in niso povezani v mrežo z dvema stranema;
- Self-Intersections trikotniki, ki se prepletajo s sosednjimi;
- Highly-Creased Edges trikotniki, ki so med seboj povezani z ostrim kotom;
- Spikes skupina treh ali več trikotnikov, ki oblikujejo konico na gladki mreži;
- Small Components skupina prostostoječih trikotnikov, katerih je po številu tako malo, da praktično predstavljajo šum;
- Small Tunnels dvoslojna konstrukcija v mreži z odprtino spredaj in zadaj;
- Small Holes odprtine v poligonski mreži, ki so tako majhne, da bi verjetno morale biti zapolnjene.

Nepravilnosti v mreži se obarvajo rdeče. S klikom na gumba Auto-Repair in Apply bo program avtomatsko odstranil večji del nepravilnosti. Popravljanja se lahko lotimo tudi sami korak za korakom, vendar je delo zelo zamudno.

Mesh Doctor vsebuje niz standardnih orodij za popravljanje. Ta so:

- Remove Spikes, ki odstrani špice v mreži,
- Clean, ki sprosti mrežo,
- Defeature, ki izbriše notranjost izbranega območja in jo nadomesti z bolj urejeno mrežo,
- Fill Holes, ki zapolni luknje,
- Delete, ki izbriše izbrane trikotnike,
- Make Manifold, ki izbriše trikotnike, ki niso povezani v mrežo z vseh treh strani ter
- Expand Selection, ki okoli izbranih trikotnikov izbere pas dodatnih trikotnikov.

S temi urejevalnimi orodji po potrebi sami popravljamo mrežo, v kolikor se ne odločimo za avtomatsko izločanje nepravilnosti. Po končanem popravljanju posodobimo števila nepravilnosti s tipko Update in ko imajo vse nepravilnosti vrednost nič, lahko zaključimo z Mesh Doctor-jem in pritisnemo OK.

## **4.5.3 Uredi meje (angl. Edit Boundaries)**

S klikom na ikono Edit Boundaries lahko uredimo meje, glej sliko 4.11.

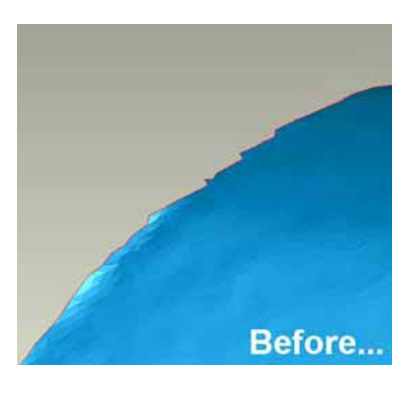

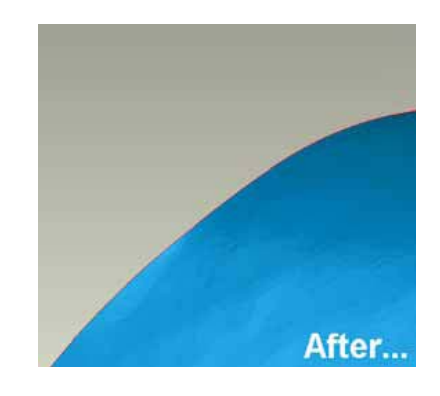

**Slika 4.11: Urejanje robov (Geomagic, 2005)** 

Izberemo lahko celo mejo ali le del in jo zgladimo v lepše oblikovano krivuljo. Za potrditev meje kliknemo gumb Execute. V primeru, da želimo popolnoma ravne robove, nam program daje možnost preurediti del meje v ravno linijo.

### **4.5.4 Zdesetkaj (angl. Decimate)**

Da lahko vidimo trikotniško mrežo, je potrebno izbrati Edges v zavihku Display. Tako lahko opazujemo, kaj se zgodi z mrežo, ko se ta zdesetka. Ukaz Decimate uporabimo, če želimo zmanjšati število trikotnikov. Definiramo lahko, za koliko odstotkov naj se to število zmanjša, ali pa sami vnesemo to število. Če želimo, da se ukrivljenost objekta kar najbolje ohrani, povlečemo drsnik na maksimalno vrednost. Tako se bo več trikotnikov ohranilo v močno ukrivljenih območjih, medtem ko bo v pretežno ravnih območjih manj trikotnikov, ti pa bodo veliki (slika 4.12).

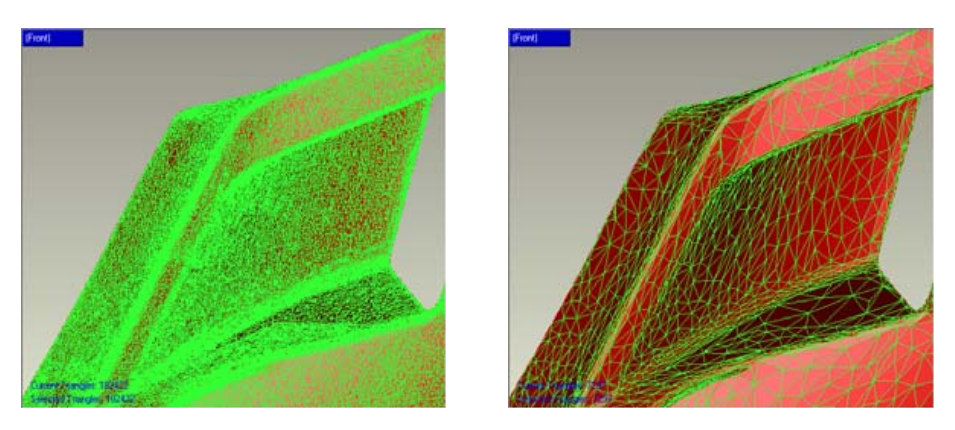

**Slika 4.12: Zmanjšanje števila trikotnikov – na levi sliki je 210 000 trikotnikov, na desni le 15 000 trikotnikov (Geomagic, 2005)** 

Če malo eksperimentiramo, ugotovimo, da lahko le s petimi odstotki originalnega števila trikotnikov dobimo še vedno zelo dobro ohranjeno obliko objekta. Orodje Decimate je zelo uporabno za pridobitev majhne velikosti datoteke.

## **4.6 Oblikovna faza**

NURBS ploskve so lahko izvožene v IGES datoteki, ki je najbolj standarden format za tovrstne datoteke, in uvožene v katerikoli CAD/CAM ali vizualizacijski sistem. Pri izdelavi zadovoljivega NURBS objekta je najbolj pomembno pridobiti dobro strukturo zaplat. Idealna struktura je:

- pravilna vsaka zaplata je štirikotnik,
- oblikovno primerna ni večjih ali več sprememb v ukrivljenosti v notranjosti zaplat ter
- učinkovita model naj bi bil zaprt z minimalnim številom zaplat.

Do NURBS ploskve pridemo preko štirih glavnih korakov:

- z določitvijo robov,
- s konstruiranjem zaplat,
- s konstruiranjem grida,
- ter na koncu z izgradnjo NURBS ploskev.

#### **4.6.1 Ukazi v oblikovni fazi**

Z ukazom Surface Phase **is** premaknemo poligonski objekt v fazo Shape ali fazo Fashion. Ukaz Detect Contours  $\odot$  avtomatsko zazna relativno ravna območja ležeča med ločnicami. Uporabnik lahko določi občutljivost ukrivljenosti (višja vrednost pomeni večje število različnih območij), občutljivost ločevanja (kako široka je rdeča ločnica) ter velikost minimalnega polja. Rdeče obarvana območja ločnic lahko poljubno urejamo s pomočjo miške in tipki Ctrl ali Shift. S klikom na Extract se pojavijo oranžne linije. Tiste, ki se obarvajo rumeno (s klikom na Detect Extension Contours), lahko z naslednjim ukazom Extand razširimo.

Naslednji ukaz Subdivide/Extend Contours **okrog rumenih linij** (ne oranžnih) ustvari pas zaplat poljubne širine. S Ctrl tipko lahko zamenjamo barvo linije. Zaplate lahko poljubno razdeljujemo glede na podano število ali podano dolžino zaplate.

Grid skonstruiramo z ukazom Construct Grids U. V vsaki zaplati objekta ukaz skonstruira n krat n gridno mrežo. Z ločljivostjo določimo število gridnih linij na zaplato. V večjih zaplatah bo mreža redkejša, v manjših zaplatah pa gostejša.

Ukaz Fit Surfaces **3** generira NURBS površine. Izbiramo lahko med metodo Adaptive in metodo Constant. Prva optimizira število kontrolnih točk, druga ne.

Nastavimo lahko število kontrolnih točk in napetost (od 0.0 do 1.0), kjer nižja vrednost pomeni, da bo oblika bližja originalnim podatkom, višja vrednost pa bo povzročila mehkejšo površino. Če predhodno izberemo Adaptive metodo, definiramo še parameter tolerance – maksimalno razdaljo zgrajene NURBS površine od originalne poligonske mreže – in odstotek izven-ležečih točk, ki lahko ležijo izven podane tolerančne vrednosti. Če obkljukamo Evaluate Deviation, se v statističnem okencu prikažejo statistične vrednosti (maksimalna deviacija, povprečna deviacija, standardna deviacija in odstotek točk izven tolerance).<sup>1</sup>

### **4.7 Primerjava z drugo programsko opremo**

Na trgu programu Geomagic konkurira kar nekaj podobnih programskih paketov, s katerimi se da prav tako iz oblaka točk pridobiti 3D model. Ti so na primer Paraforms, 3D Reshaper, Cyclone, FarField, Imageware Surfacer, Polyworks, Solid Works, Rapidform, Spatial Analyzer, AutoCAD in MicroStation (Remonidno, 2003). V spodnjih dveh poglavjih bodo podrobneje opisane razlike med Rapidform-om in Polyworks-om ter Geomagic-om.

### **4.7.1 Geomagic in Rapidform**

Geomagic Studio in Rapidform sta dva programska izdelka, ki sta namenjena preoblikovanju oblakov točk skeniranih fizičnih objektov v uporabne formate aplikacij. Direktorica podjetja Geomagic, Ping Fu, izhaja bolj iz dohodka proizvodnih podjetij, ki želijo oblak točk preoblikovati v CAD ploskovne modele. Vendar sta oba, Geomagic in Rapidform, uporabna prav tako za aplikacije v medicini in arheologiji ter za oblikovna orodja za umetniške in dekorativne objekte.

Programa imata pravo bogastvo prefinjenih funkcij. Prebereta lahko skenirane podatke v prvotnem formatu vseh najbolj popularnih skenerjev. Oba programa lahko najdeta in umakneta oddaljene točkovne podatke, avtomatično združita oblake točk z različnih stojišč in poenostavita oblak točk, tako da umakneta presežne ali odvečne podatke iz območja, kjer ti niso potrebni.

l

<sup>1</sup> Ker diplomska naloga nima poudarka v izdelavi NURBS ploskev, je temu primerno krajši opis zadnje oblikovne faze.

Prednost teh dveh izdelkov je v učinkoviti obdelavi velikega števila skeniranih točk z razliko od cenejših konkurentov. Oba programa avtomatsko generirata in urejata poligonske mreže med točkovnimi podatki. Ko se točke povežejo v mrežo, lahko operaterji zgladijo hrapava območja, zapolnijo luknje v manjkajočih delih, uredijo površine z gladkimi robovi in zašijejo površine v zaprta prostorninska telesa. Oba programa pretvorita poligonske podatke v NURBS površine, ki so glavni standard za večino CAD programske opreme. Sistema omogočata izvoz modelov v standardnih CAD formatih, kot sta IGES ali STEP (ISO 10303), prav tako pa lahko generirata nekaj lastnih datotečnih formatov. Oba imata programiran vmesnik, ki omogoča kupcem napisati avtomatiziran potek procesa preoblikovanja, ki omogoča, da lahko z njim operirajo tudi manj usposobljeni tehniki.

Oba programa, Geomagic in Rapidform, tečeta na osnovi Intel sistemov, Windows 2000 ali Windows XP operacijskih sistemov. Držita Windows smernice uporabniškega vmesnika in ponujata uporabnikom strukturiran set menijev, ki peljejo skozi vsak korak procesa.

Čeprav sta si podobna v mnogih stvareh, imata Geomagic Studio in Rapidform tudi nekaj pomembnih razlik. Največja je gotovo geografska lokacija in kultura. Ti dve konkurenčni si podjetji delujeta skoraj na nasprotnih straneh sveta. Geomagic je ameriško podjetje, ki ima bazo v ZDA. Skoraj polovica njihovih približno 1000 podeljenih licenc je v ZDA, ostale pa so razdeljene med Evropo in Azijo. Inus tehnologija ima center v Seoul-u v Koreji. Njihov največji kupec s skoraj 500 sedeži je na Japonskem in v nekaterih ostalih državah Azije. Rapidform ima v ZDA manj kot deset odstotkov strank.

Zgodovinsko gledano je Geomagic vedno bolj iskal kolikor le mogoče avtomatizirane postopke, medtem ko je Rapidform raje gledal bolj na interaktivne procese. Geomagic, na primer, avtomatično nariše razločevalne linije med deli površin, Rapidform pa ponuja uporabniku, da jih nariše sam (CAD/CAM Publishing, 2003).

### **4.7.2 Geomagic in Polyworks**

Geomagic Studio omogoča v celoti avtomatiziran vnos podatkov, kjer so podatki podani v ustreznem formatu. Prav tako je popolnoma avtomatizirana tudi površinska triangulacija, kjer je uporabnikov vpliv omejen. Mreža, rezultat triangulacije, bo imela nekaj topoloških napak in lukenj, vendar pa bo uspešno ohranila visoko stopnjo detajlnosti geometrije objekta z upoštevanjem vseh točk naenkrat. Kakovost površinske triangulacije je močno povezana s točkovno gostoto in homogenostjo.

PolyWorks pa ima precej drugačen potek dela. Vsak korak predstavlja modul znotraj paketa. Vnos podatkov ni izveden avtomatsko, ampak je vsak oblak točk vnesen individualno in naknadno pretvorjen v površinsko obliko z uporabljeno 2.5D triangulacijo, ki je podobna modeliranju terena. Uporabnik lahko interaktivno suče oblak točk v pozicijo, kjer je kot pogleda blizu enemu od pridobljenih trenutkov. To bistveno zmanjša topološke napake. Lahko pride tudi do tega, da so na nekaterih delih objekta točke redko porazdeljene v posameznih pogledih, vendar pa kombinacija vseh pogledov skupaj poda dober rezultat. V koraku, ki sledi, se ločene površine povežejo med seboj s pomočjo modula IMMerge. Ta del je visoko avtomatiziran in dodatno ponuja možnost reduciranja šumov. Med procesom se optimizira tudi triangulacija, še posebno na prekrivajočih se območjih, kjer se trikotniki, ki so posuti bolj na gosto, združijo v ukrivljena polja, tisti redkejši pa v ravna polja. Na koncu modul IMEdit nudi mnogo funkcij za urejanje površin, na primer, obrezovanje AOI območij (angl. area of interest), zapolnjevanje lukenj, popravljanje napačnih trikotnikov, čiščenje mej,… Kakorkoli, je manj prilagodljiv in uporabniku manj prijazen kot Geomagic Studio (Akca et al., 2006).

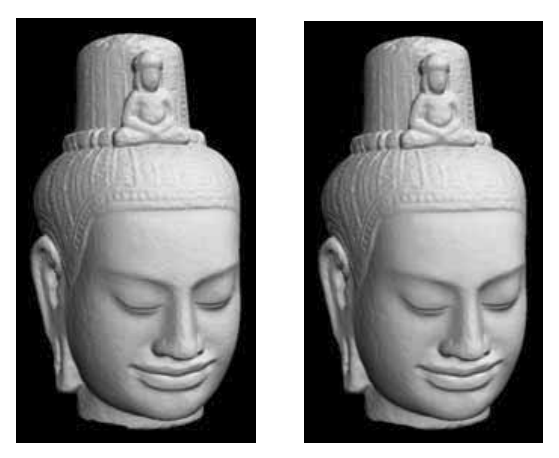

**Slika 4.13: Osenčen 3D model zgrajen s programsko opremo Geomagic Studio (levo) in programsko opremo Polyworks (desno) (Akca et al. 2006)** 

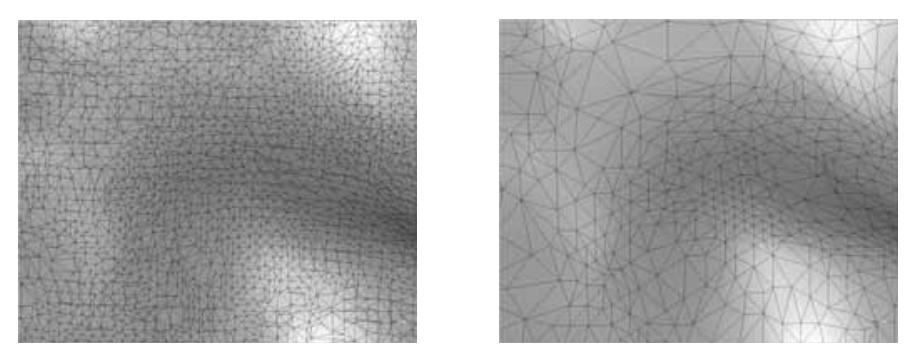

**Slika 4.14: Bližnji pogled na levi del ustnice – različna oblika mreže izdelana s programsko opremo Geomagic Studio (levo) in Polyworks (desno) (Akca et al. 2006)** 

Na sliki 4.13 lahko primerjamo model obdelan tako v programski opremi Geomagic kot v Polyworksu. Polyworks-ov model ima bistveno manjše število trikotnikov (0.6 milijona trikotnikov) kot pa Geomagic-ov model (3.9 molijona trikotnikov). Model izdelan v Geomagic-u predstavi manjše detajle in bolj mehko struktruro. Če modela približamo (slika 4.14), opazimo razliko v zgrajenih mrežah. Preglednica 5 podaja primerjavo med obema programskima paketoma.

|                         |                      | PolyWorks | Geomagic   |
|-------------------------|----------------------|-----------|------------|
| Vnos podatkov           |                      | ročen     | avtomatski |
| Površinska<br>obdelava  | Tip                  | 2.5D      | 3D         |
|                         | Optimalnost          | boljša    |            |
|                         | Ohranitev detajla    |           | boljša     |
|                         | Topološka pravilnost | boljša    |            |
|                         | Avtomatizacija       |           | boljša     |
| Urejevalne zmogljivosti |                      |           | boljše     |
| Učinek                  |                      | boljši    |            |
| Vizualizacija           |                      | boljša    |            |
| Uporabniku prijazen     |                      |           | bolj       |
| Stabilnost              |                      | boljša    |            |

**Preglednica 5: Primerjava programskih paketov Polyworks in Geomagic (Akca et al., 2006)** 

# **5 DELO NA PROJEKTU**

Podjetje DFG CONSULTING d.o.o. je za potrebe naročnika (Zavod za varstvo kulturne dediščine Slovenije, Restavratorski center, Poljanska 40, Ljubljana) izvedlo dokumentiranje Mislejevega portala nad južnim vhodom Bogoslovnega semenišča Ljubljana (Dolničarjeva 4, Ljubljana). Rezultat zajema naj bi bil digitalni 3D model kamnitega dela portala, ki bi služil naslednjim namenom:

- za dokumentiranje poškodb objekta,
- za pripravo podatkov za restavriranje (količina dela, metoda restavriranja),
- za izdelavo kopije originala,
- za primerjavo originala in kopije iz šestdesetih let.

Terensko delo je potekalo v petek, 23. aprila 2010, rok za oddajo končnega izdelka je bil mesec dni po terenskemu zajemu, tj. 23. maj 2010.

## **5.1 Opis objekta**

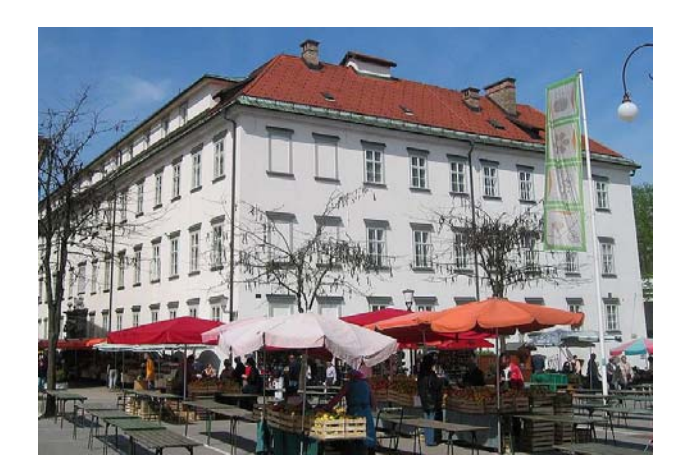

**Slika 5.1: Palača semenišča ob tržnici z Mislejevim portalom na levi strani (Wikipedia, 2010) Slika 5.2: Mislejev portal (Slovenska turistična** 

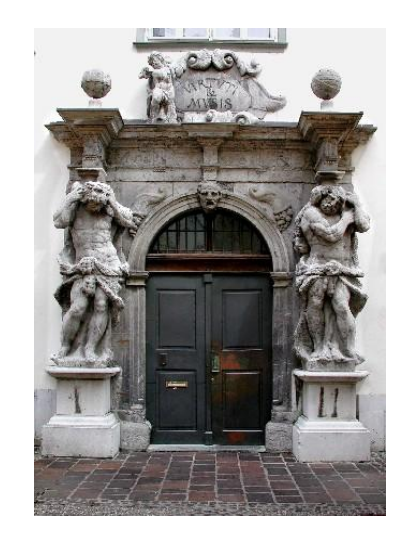

**organizacija, 2010)** 

Mislejev portal krasi južno stran zgradbe Bogoslovnega semenišča Ljubljana, glej sliko 5.1. Palača semenišča stoji med Vodnikovim in Pogačarjevim trgom. Gradnja je postopno potekala med leti 1708 in 1772. Grajena je bila po načrtih arhitekta Carla Martinuzzija. V palači je znamenita baročna dvorana Semeniške knjižnice, ki je poslikana z iluzionistično stropno slikarijo Giulia Quaglia (1721).

Slikarija prikazuje alegorijo Teologije, iz katere črpa moč Vera, ob njej pa sta še Upanje in Ljubezen. V knjižnici so poleg teološke literature tudi slovenske in ostale slovanske znanstvene in leposlovne knjige. Pritličje palače je bilo leta 1958 preurejeno v pokrito tržnico. Ob palači je tudi cvetlična tržnica.

Stavbo krasi razkošen vhodni portal, izdelan leta 1714 v delavnici kamnoseka Luke Misleja. Mislejev portal (na sliki 5.2) sestavljata dva kamnita kipa Herkulov (Gibraltar kot konec znanega sveta), ki podpirata kapitela s preklado in napisom Virtuti et Musis (Krepostim in umetnostim). Vmes so simbolični reliefi. Kipe je izklesal Angelo Putti (Slovenska turistična organizacija, 2010).

Celotni objekt Palača Semenišče je registriran v Registru kulturne dediščine pod evidenčno številko dediščine EŠD 391, glej sliko 5.3.

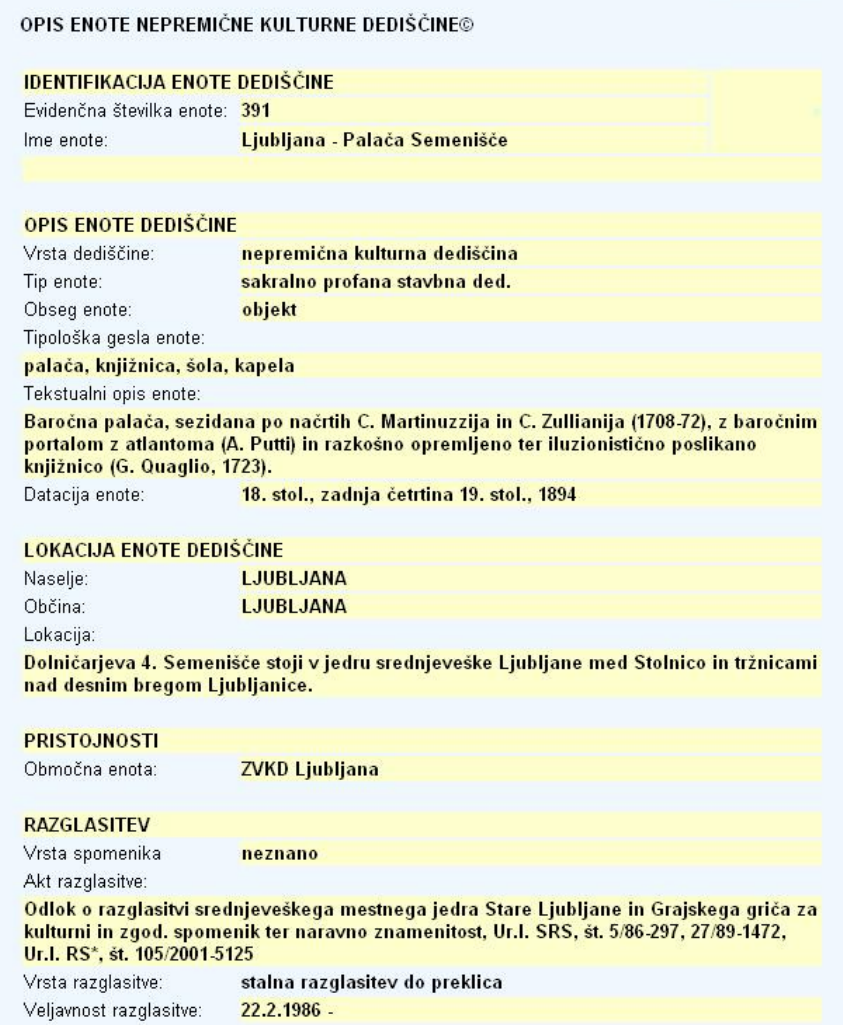

**Slika 5.3: Izpis iz Registra kulturne dediščine (Republika Slovenija, 2010)** 

## **5.2 Delo na terenu**

Glavne ugotovitve in usmeritve za delo na terenu na podlagi ogleda z dne 31.3.2010 so:

- območje skeniranja in obdelave predstavljajo vsi objekti portala iz kamna (brez vrat, stekla nad vrati, okoliške fasade);
- posamezni deli portala so poškodovani oziroma odkrušeni: prsti atlantov, robovi konzol, na posameznih mestih se nahaja mah;
- z namenom izognitve sencam oz. luknjam v zajemu objekta so predvidena merska stojišča tudi v nadstropju v bližnjih stavbah (Semenišče, stolnica, župnišče),
- najbolj droben detajl predstavlja del portala, ki se nahaja pod konzolo, kar je potrebno upoštevati pri gostoti skeniranja,
- meritev ni potrebno umestiti v državni koordinatni sistem,
- terensko snemanje se izvede z metodo terestričnega laserskega skeniranja in fotografiranjem.

Delo na terenu je bilo izvedeno v petek, 23.4.2010 v popoldanskih urah, saj bi bilo delo v predhodnem času zaradi bližine cvetličnih stojnic oteženo.

### **5.2.1 Pribor in inštrumentarij**

- Terestrični laserski skener Riegl VZ-400
- Širokokotni fotoaparat Nikon D700
- Prenosni računalnik
- Baterija za laserski skener
- 5 tarč Leica za lasersko skeniranje

### **5.2.2 Potek dela**

Najprej je bil potreben ogled objekta, opredelitev želene natančnosti skeniranja in določitev stojišč skeniranja. Postavljenih je bilo pet tarč, glej sliki 5.4 in 5.5. Na vsakem stojišču je minimalno število tarč tri, vedno pa se poskuša zajeti vsaj štiri.

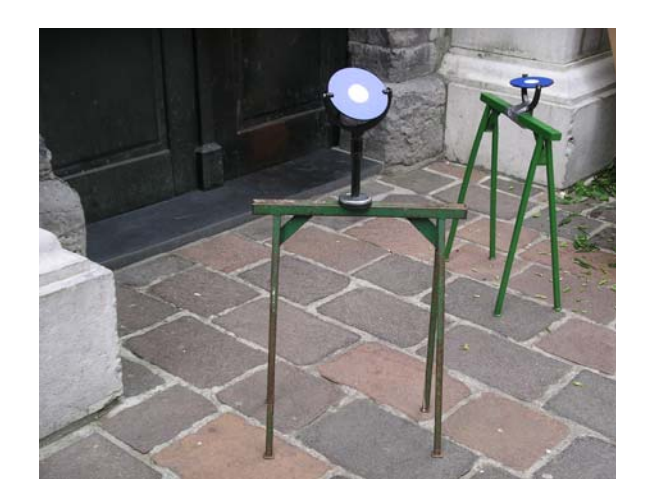

**Slika 5.4: Tarči na stojalih Slika 5.5: Tarča na zidu** 

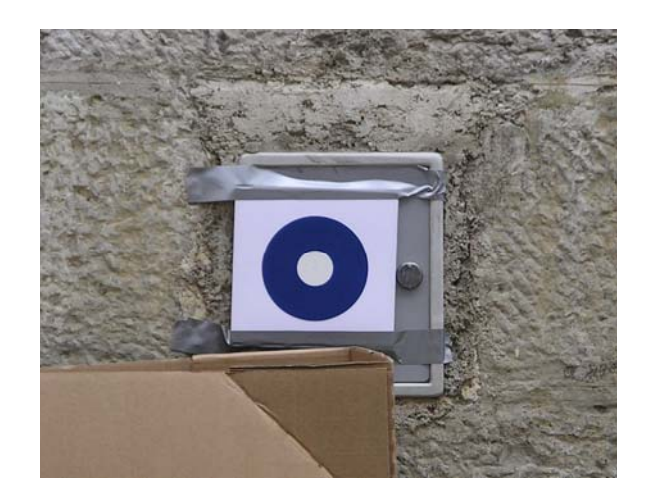

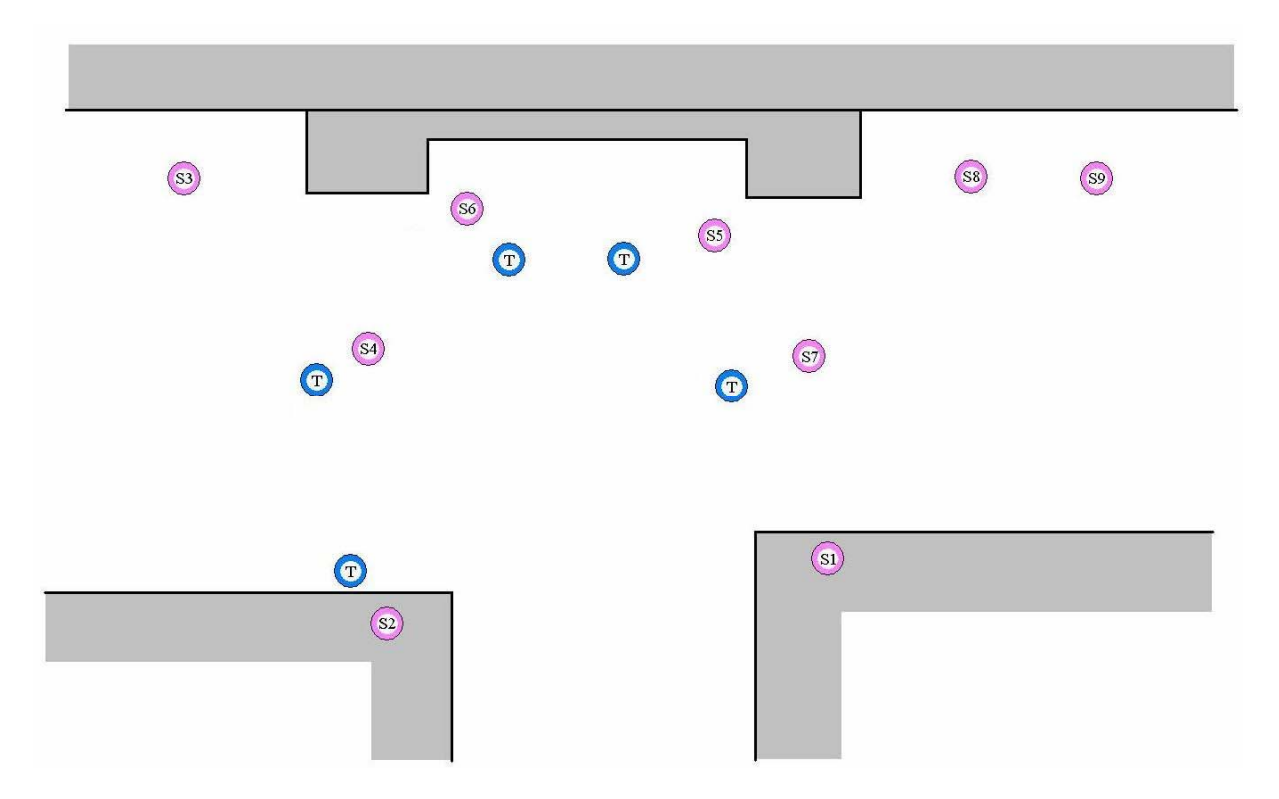

**Slika 5.6: Terenska skica s postavitvami tarč in stojišči** 

Objekt je bil skeniran z devetih stojišč. Prvi dve skeniranji sta bili izvedeni z oken v nadstropjih sosednjih stavb, tako da je objekt dobro zajet tudi z vrha. Levi kip Mislejevega portala je bil podrobneje zajet s stojišča 3, 4 in 5, desni s stojiš 6, 7, 8 in 9. Da je bila desna stran desnega kipa v celoti zanesljivo zajeta, smo zaradi ovire (stojnica) postavili tam dve stojišči. Vsako stojišče mora biti od objekta skeniranja oddaljeno več kot 1.5 m – to je vrednost minimalnega dosega inštrumenta. Na sliki 5.6 je prikazana skica z lokacijami stojišč in postavljenimi tarčami.

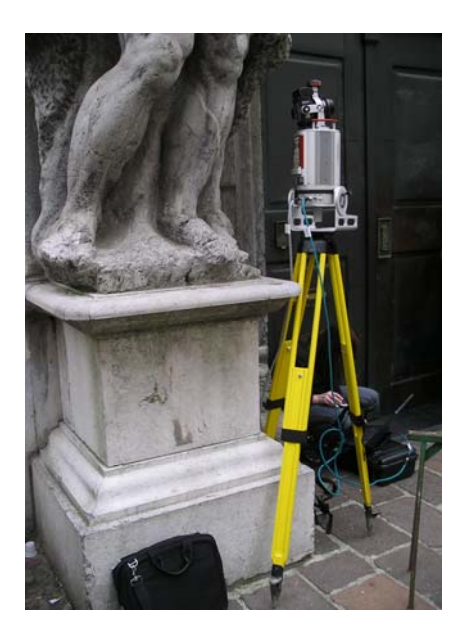

**Slika 5.7: Stojišče** 

Z vsakega stojišča (primer na sliki 5.7) je bilo z manjšo natančnostjo najprej skenirano polje 360° okrog inštrumenta. Izbrane tarče so bile skenirane z večjo natančnostjo – 1 mm, prav tako izbrani del objekta – 2 mm.

S programsko opremo Riscan PRO na prenosnem računalniku je omogočen sprotni izris že skeniranega polja. Tako je možno že na samem terenu hitro ugotoviti, ali je objekt zadovoljivo zajet. V programu določimo območje skeniranja in natančnost skeniranja. Rezultat si lahko ogledamo v različnih barvnih pogledih.

Z vsakega stojišča je bilo posnetih tudi nekaj barvnih fotografij. Fotoaparat je ločen od samega skenerja in se ga nanj pritrdi.

### **5.2.3 Težave**

Z večjimi težavami se nismo soočali. Zaradi bližine tržnice in neposredne bližine stojnic s cvetlicami je bila ozka ulica kljub poznemu popoldanskem času še vedno precej obiskana. Tako je bilo potrebno pravočasno opozoriti ljudi ali pa skeniranje ponoviti.

## **5.3 Tehnične specifikacije TLS Riegl VZ-400**

Terestrični laserski skener Riegl VZ-400 (slika 5.8) je visoko zmogljiv inštrument izredne hitrosti, visoke natančnosti in omogoča brezkontakten podatkovni zajem. Uporablja laserski žarek bližnje infrardeče valovne dolžine. Njegova prednost pred drugimi inštrumenti je v hitrosti in dosegu, meri tako na kratke kot na dolge razdalje. Njegova pomanjkljivost je vidno polje, saj ima slepi kot pod in nad seboj. V preglednici 6 so naštete vse osnovne karakteristike instrumenta Riegl VZ-400.

| Metoda                    |    | impulzna                                                           |  |
|---------------------------|----|--------------------------------------------------------------------|--|
| Hitrost [točk na sekundo] |    | 125 000                                                            |  |
| Točnost <sup>1</sup>      |    | $5 \text{ mm}/100 \text{ m}$                                       |  |
| Natančnost $^2$           |    | $3 \text{ mm}/100 \text{ m}$                                       |  |
| Mersko območje            |    | $1.5 - 600$ m                                                      |  |
| Vidno polje               |    | 360 $^{\circ}$ (+60 $^{\circ}$ / -40 $^{\circ}$ ) x 100 $^{\circ}$ |  |
| Teža                      |    | $9.8 \text{ kg}$                                                   |  |
| Kotna ločljivost          | Hz | $0.0024^{\circ}$                                                   |  |
|                           | V  | $0.0024^{\circ}$                                                   |  |
| Valovna dolžina laserja   |    | bližnja infrardeča                                                 |  |
| Laser                     |    | Class 1                                                            |  |
| Temperatura upravljanja   |    | $0^\circ - 40^\circ$ C                                             |  |
| Temperatura hranitve      |    | $-10^{\circ} - 50^{\circ}$ C                                       |  |

**Preglednica 6: Osnovne specifikacije instrumenta TLS Riegl VZ-400** 

Skupaj z inštrumentom Riegl je možen nakup programskega paketa RiScan PRO za vodenje operacij skenerja in podatkovno obdelavo ter digitalnega fotoaparata Nikon-a D700, D300 ali D200 za visoko ločljivostne kalibrirane barvne fotografije.

1

<sup>&</sup>lt;sup>1</sup> Točnost (angl. accuracy) je stopnja ustreznosti merjene količine glede na njeno dejansko vrednost.

<sup>&</sup>lt;sup>2</sup> Natančnost (angl. precision) je stopnja, za katero nadaljnje meritve kažejo enake ali podobne rezultate.

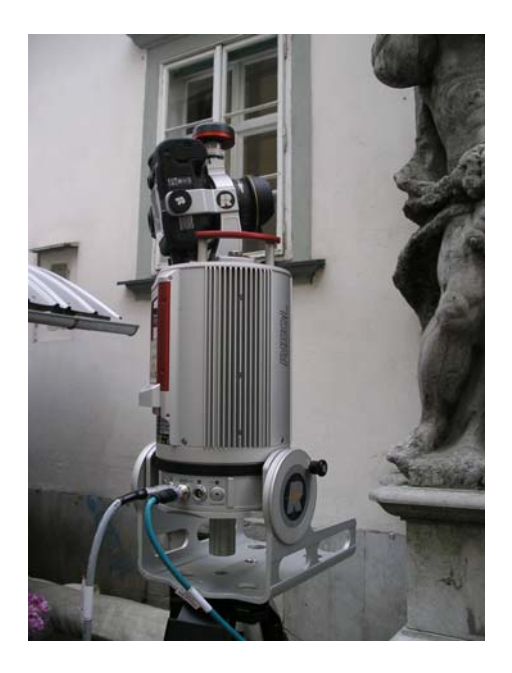

**Slika 5.8: Laserski skener Riegl VZ-400 s fotoaparatom Nikon D700 pred Mislejevim portalom** 

Glavne aplikacije:

- arhitektura in meritve fasad,
- meritve za namene gradnje,
- arheologija in kulturna dediščina.
- modeliranje mest,
- meritve predorov in
- gradbeno inženirstvo.

## **5.4 Obdelava v Geomagic-u**

Delu na terenu je sledila dolgotrajna obdelava skeniranih 3D podatkov v pisarni. Kot primeren program za obdelavo je bilo izbrano programsko orodje Geomagic, ki omogoča delo z veliko količino podatkov.

Cilji našega dela so bili:

- uspešno izveden projekt izdelati izdelek, ki bo ustrezal naročnikovim željam;
- pridobiti izkušnje z izdelovanjem 3D modela z večjo količino podatkov;
- spoznati Geomagic pridobiti znanje in veščino (know-how) ter
- uporabiti primer za namen diplomskega dela.

V spodnjem diagramu so našteti vsi ukazi, ki smo jih uporabili med obdelavo v programu Geomagic.

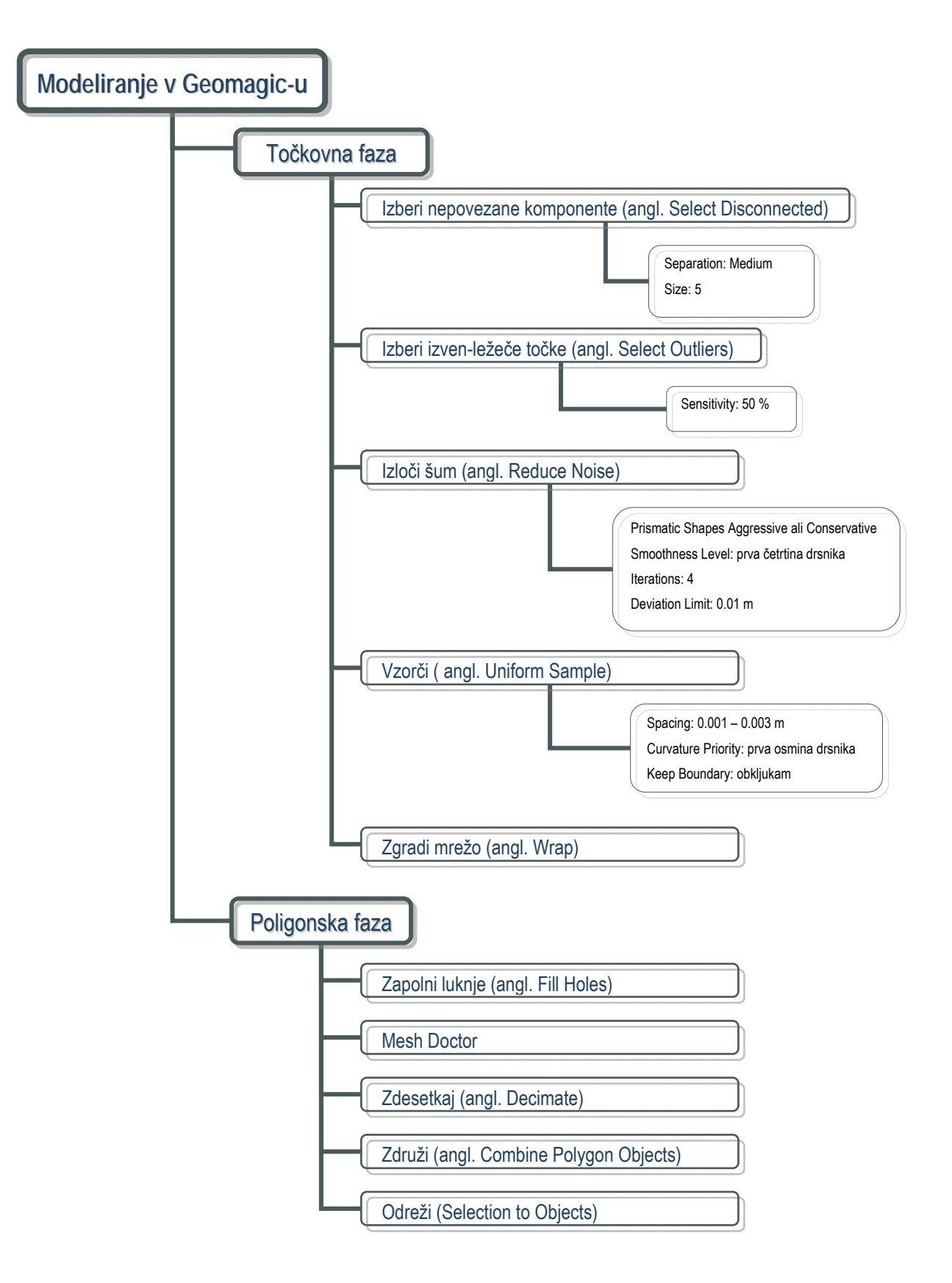

Delo v programu Geomagic loči obdelavo v tri faze: točkovno, poligonsko in oblikovno. V našem primeru smo zaključili z delom v poligonski fazi z urejenim 3D modelom. Za izdelavo NURBS ploskev (nadaljevanje v oblikovni fazi) se nismo odločili, saj smo potrebam naročnika zadostili že z rezultatom poligonske faze. Kot je že zapisano, je rekonstrukcija modela v NURBS površine uporabna za stiskanje podatkov in bolj natančen opis ploskve. Uporabne so pri relativno majhnih tehničnih elementih. Pri velikih, zapletenih objektih obstaja številčna omejitev, koliko točk lahko krivulje dejansko opišejo, in lahko tako pride do neželenega glajenja površin. Ker je Mislejev portal oblikovno zelo raznolik (ni veliko ravnih, pravilnih površin), bi bila preureditev v NURBS ploskve zelo obsežno in zahtevno delo.

### **5.4.1 Množica podatkov**

Rezultat skeniranja je bilo devet oblakov točk. Najprej smo vsak oblak točk pregledali in izločili točke, ki ne predstavljajo površine portala. V programu RiScan smo v postopku registracije teh devet PCL-jev s pomočjo tarč združili v enega (slika 5.9). Oblak točk sestavljajo nizi XYZ koordinat v lokalnem koordinatnem sistemu.

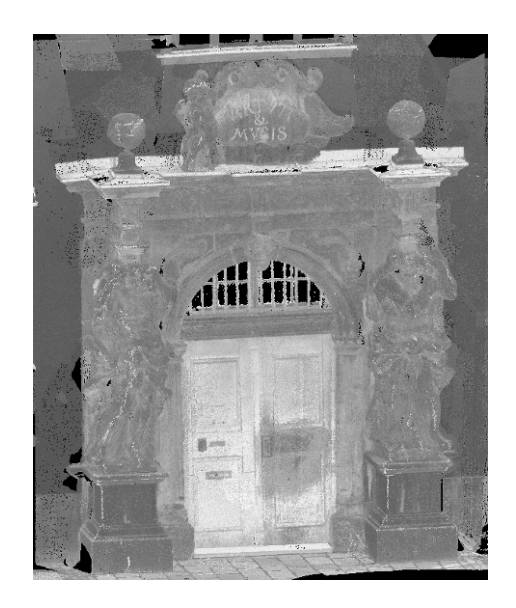

**Slika 5.9: Oblak točk v programu RiScan PRO** 

Na posameznem stojišču smo skenirali z gostoto točk 2-3 mm na površini objekta. Kjer pa se skenogrami prekrivajo, je gostota točk še večja. Tako smo dobili združen oblak točk z več kot 58 milijoni točk z raztrosom točk od 2 mm do 4 mm.

Ker smo na terenu pridobili ogromno količino podatkov, je bila potrebna odločitev, s kolikšno količino podatkov bi delali. Prevelika količina podatkov upočasnjuje in tudi onemogoča obdelavo. Tukaj nastopi naročnik, ki pove, kako natančen model še ustreza njegovim potrebam in ne bo imel težav pri uporabi.

Izdelali smo kos modela. Iz istega dela oblaka točk smo ponovno izdelali model, tokrat smo ga ustrezno reducirali, tako da smo v funkciji Select Outliers izbrisali večje število izbranih točk ter v funkciji Uniform Sample ustrezno nastavili parameter razdalje med točkami. Dobili smo dela modela z različnim število trikotnikov v mreži (sliki 5.10 in 5.11).

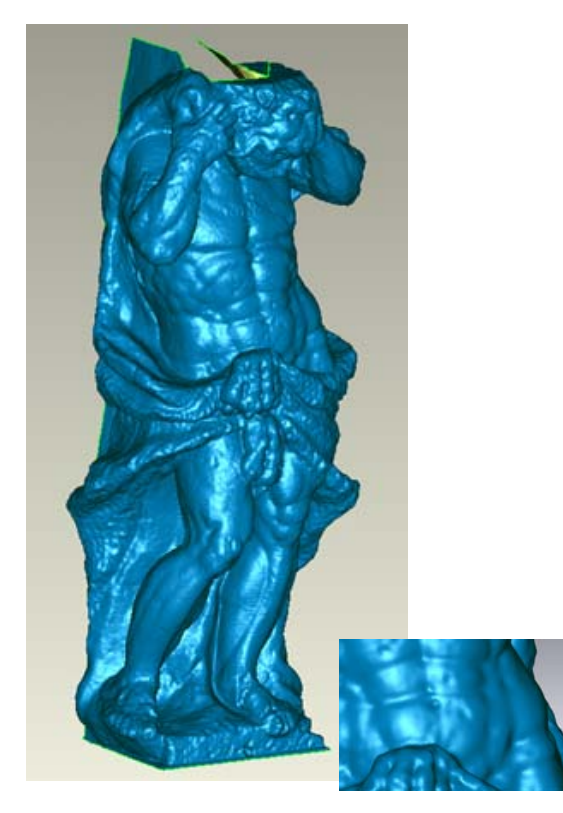

**Slika 5.10: Del modela (levi atlant) z 2 000 000 trikotniki** 

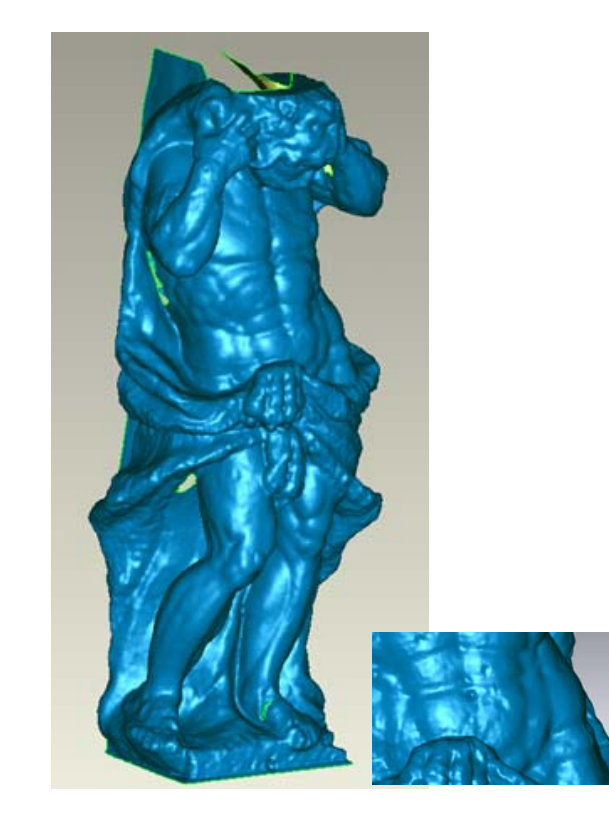

**Slika 5.11: Del modela (levi atlant) s 430 000 trikotniki** 

Modela smo v programu Geomagic Qualify statistično primerjali in ugotovili, da bistvenih razlik v geometriji portala zaradi zniževanja količine vhodnih točk ni. Razlike so v mejah ±1 mm, le na majhnih lokalnih mestih so odstopanja večja. Statistična primerjava je prikazana grafično (slika 5.12) in tabelarično (preglednica 7).

| >=Min    | $<$ Max  | # Points    | %      |
|----------|----------|-------------|--------|
| $-0.024$ | $-0.020$ | 4           | 0.002  |
| $-0.020$ | $-0.016$ | 2           | 0.001  |
| $-0.016$ | $-0.012$ | 3           | 0.001  |
| $-0.012$ | $-0.009$ | 4           | 0.002  |
| $-0.009$ | $-0.005$ | 9           | 0.004  |
| $-0.005$ | $-0.001$ | 156         | 0.072  |
| $-0.001$ | 0.001    | 216125      | 99.877 |
| 0.001    | 0.005    | 77          | 0.036  |
| 0.005    | 0.009    | 9           | 0.004  |
| 0.009    | 0.012    | 3           | 0.001  |
| 0.012    | 0.016    | $\mathbf 0$ | 0.000  |
| 0.016    | 0.020    | l 0         | 0.000  |
| 0.020    | 0.024    | 0           | 0.000  |

**Preglednica 7: Odstotek točk v posameznem območju odstopanja** 

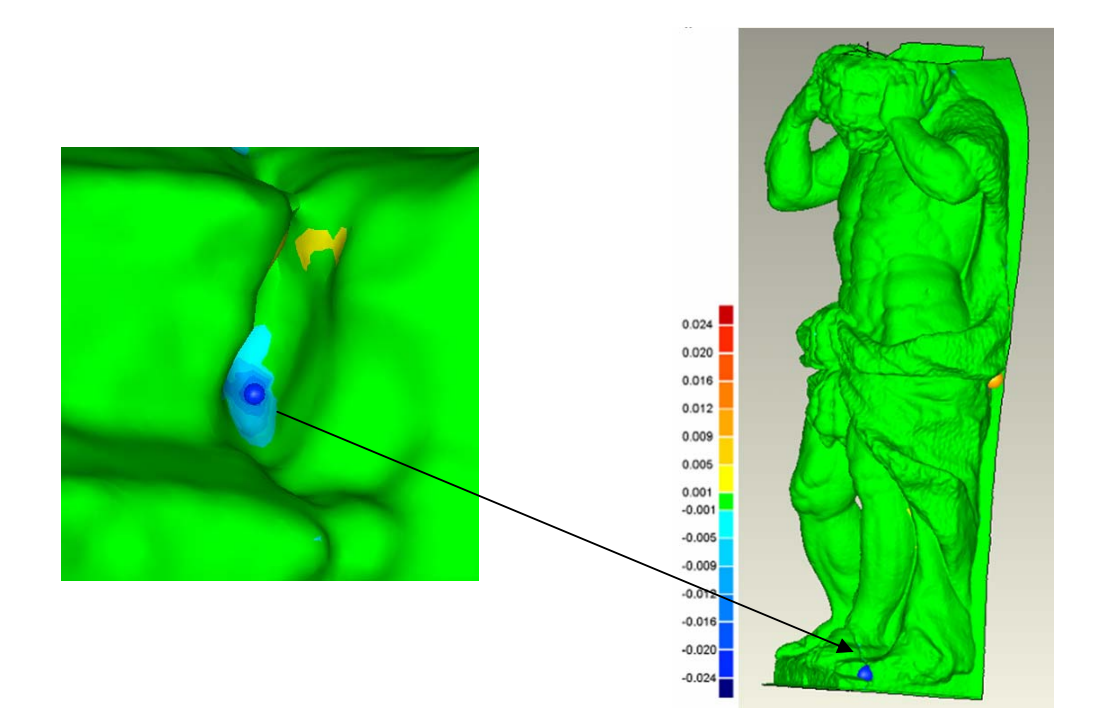

**Slika 5.12: Grafični prikaz odstopanj med modeloma (zelena barva pomeni, da je odstopanje znotraj 1 mm)** 

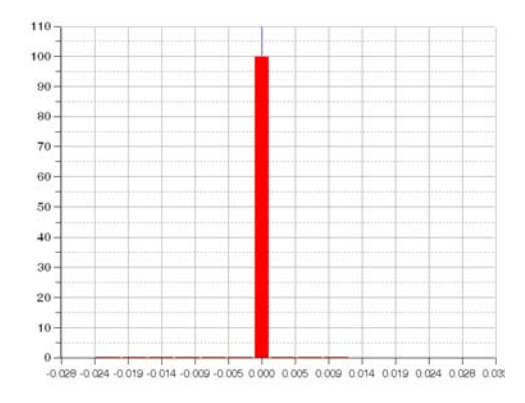

**Graf 1: Odstotek točk v posameznem območju odstopanja** 

Kar 99.8 % vseh točk modela z manj trikotniki se od modela z večjim številom trikotnikov razlikuje za manj kot  $\pm 1$  mm. Le nekaj posameznih točk se razlikuje za vrednost 2 cm in to na mestih, ki že so prvotno imela luknje. Graf 1 prikazuje odstotek točk v posameznem območju odstopanja.

Vprašali smo se, ali je ploskev modelirana z manj točkami bolj gladka zaradi manjše stopnje detajlnosti ali zaradi boljše odstranitve raztresenih točk. Da bi ugotovili, kateri model je bližje realnemu stanju, bi bila potrebna vizualna ocenitev na terenu. Lahko bi objekt skenirali s natančnejšim skenerjem z manjšim raztrosom in rezultate ponovno primerjali.

Naročnik se je glede na potrebe odločil za obe možnosti: za izdelavo 3D modela z večjo gostoto točk (katerega smo zaradi velikosti datotek razdelili na devet delov) in 3D modela z manjšo gostoto točk.

### **5.4.2 Izbor parametrov**

Za pridobitev ustreznega modela je odločilen primeren izbor parametrov. Ukazi, skozi katere moramo iti, da pridemo do modela, so:

- Select Disconnected,
- Select Outliers,
- Reduce Noise,
- Uniform Sample in
- Wrap.

S poizkušanjem različnih vrednosti parametrov smo prišli do optimalnega modela. Na sliki 5.13 je prikazan model atlanta, nastalega v štirih različnih postopkih nastavljanja parametrov v funkciji Reduce Noise.

Naredili smo primer, v katerem smo levi kip modelirali na štiri različne načine – s štirimi različnimi nastavitvami parametrov v ukazu Reduce Noise. Ukaz Reduce Noise uravna napake skeniranja, tako da premakne točke na statistično pravilno lokacijo. Rezultat je bolj urejena množica točk, ki omogoča bolj mehko izgradnjo mreže. V prvem primeru smo uporabili redukcijsko tehniko Free-form, v drugem Prismatic (Aggressive), v tretjem in četrtem pa Prismatic (Conservative). Zadnji dve tehniki pomagata ohranjati ostrino robov. Parameter Deviation Limit je v prvih treh primerih nastavljen na 0.01 m, tj. maksimalna vrednost, ki točkam dovoljuje, da se premaknejo. V četrtem primeru je ta vrednost 0.004 m. V vseh štirih primerih se je postopek izvedel v štirih iteracijah, drsnik gladkosti pa je bil nastavljen na prvi četrtini.

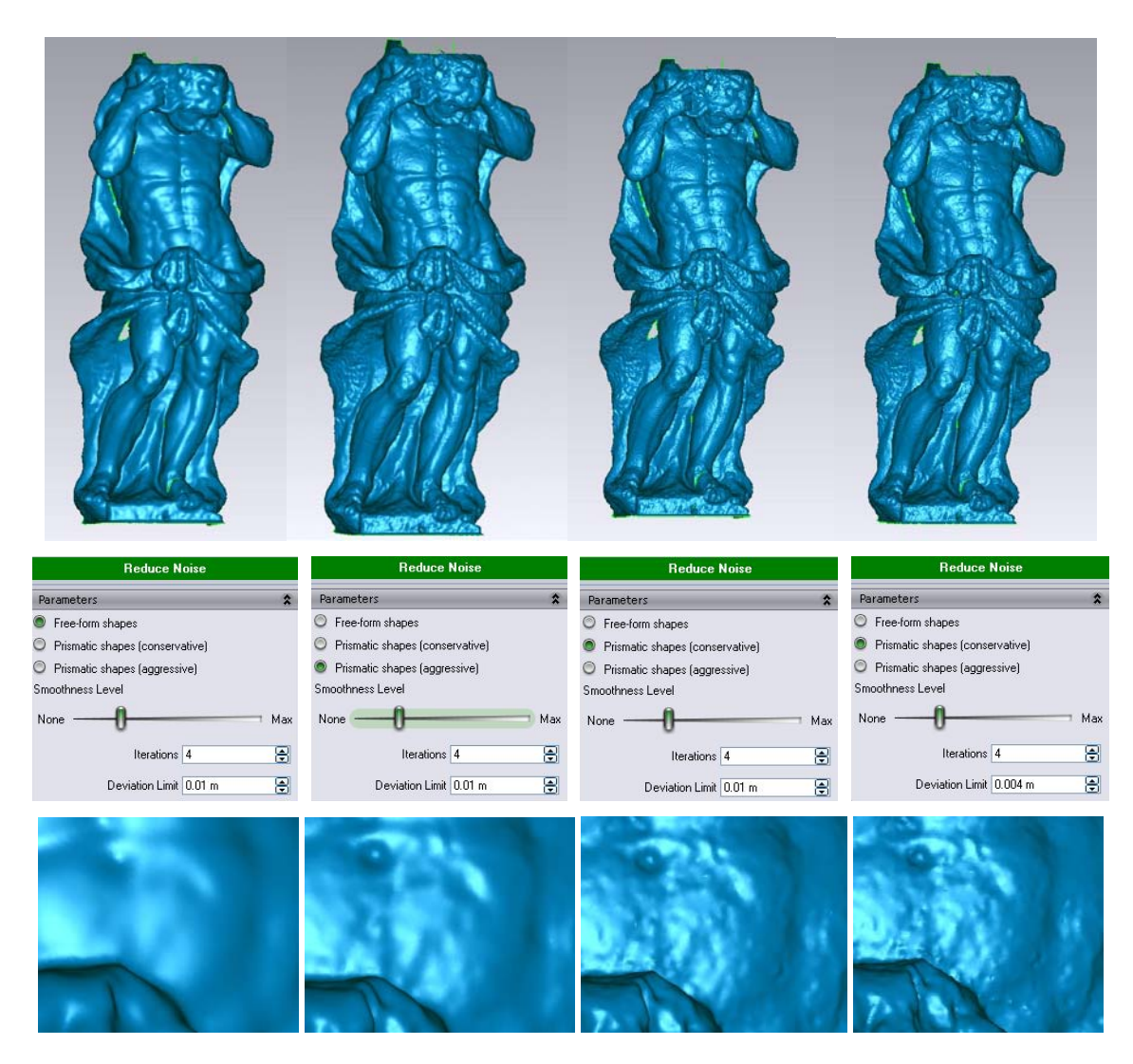

**Slika 5.13: Primer istega kosa modela z različnimi parametri v funkciji Reduce Noise** 

V primerjavo smo dobili štiri modele različne gladkosti in ostrine. Najbolj gladek in na pogled najlepši je gotovo prvi model, če ga primerjamo z realno podobo, pa ugotovimo, da je morda celo pregladek, nerealen in zato tudi neuporaben. Drugi model že bolj natančno pokaže določene detajle, kot je na primer razpoka na levem stopalu. Lepo je vidna razlika v gladkosti telesa in hrapavosti ogrinjala, ki ga ima mož ovitega okoli telesa. Pri tretjem in četrtem modelu so poteze še bolj ostre, vendar se v bližjem pogledu opazi »celulitasta« površina, s čimer ponovno nismo zadovoljni. V zadnjem primeru pa je poleg »celulita« mogoče opaziti tudi pikice, ki so rezultat premajhne vrednosti Deviation Limit. Za najbolj primerno realizirano podobo smo izbrali drugi model in tako v nadaljnjem delu uporabljali enake nastavitve parametrov – tehnika Prismatic (Aggressive) in vrednost Deviation Limit 0.01 m. Pri ozadju portala smo zaradi poudarjenih robov želeli večjo ostrino kot pri obeh kipih in angelu, zato smo tam uporabili tehniko Prismatic Conservative (desni in levi podstavek, zgornji portal in vrata).

### **5.4.3 Popravljanje**

Model, ki nastane kot rezultat ukazne funkcije Wrap, je potrebno še ustrezno popraviti (zapolniti, odstraniti, urediti,…).

Geomagic 11 v primerjavi z Geomagicom 10 nudi novo orodje, ki se imenuje Mesh Doctor. To orodje avtomatično zazna in popravi napake v poligonski mreži kot so neurejeni trikotniki, manjše luknje, špice,… Skupni problemi so lahko avtomatsko odstranjeni s pritiskom na gumb, program pa omogoča tudi ročno popravljanje po korakih od problema do problema.

#### **5.4.3.1 Odstranitev šuma**

Podatki, zajeti z laserskim skenerjem, imajo vedno nekaj šuma. Šum nastane zaradi razpršitve laserskega žarka, kar povzroči nepravilno izmero razdalje med objektom in virom žarka. Nekaj šuma se da odstraniti med obdelavo (Select Ouliers, Reduce Noise). Na sliki 5.14 je prikazan primer šuma nastalega na delu Mislejevega portala.

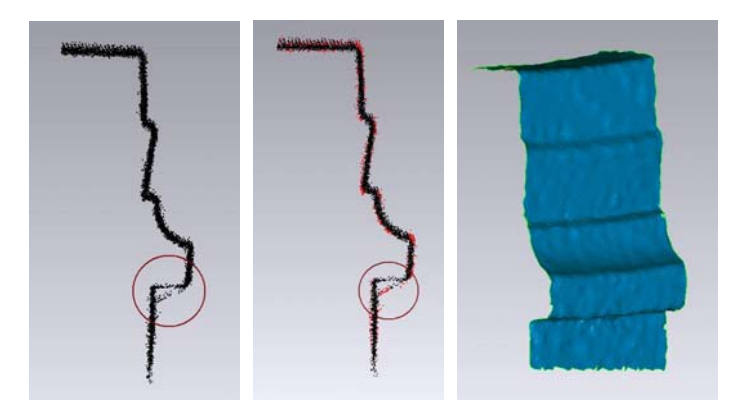

**Slika 5.14: Odstranitev šuma na delu Mislejevega portala** 

#### **5.4.3.2 Nepravilni trikotniki**

Nemalokrat se v postopku triangulacije trikotniki med seboj ne povežejo pravilno, glej sliko 5.15. Nastanejo posamezni trikotniki, ki nimajo sosednjih trikotnikov, napačno obrnjeni trikotniki, špice,… Večino takih napak popravimo z Mesh Doctor-jem. Ta napake sam najde in jih avtomatsko popravi. Če so napake večje, je potrebno del območja ročno zbrisati in nato ponovno zapolniti.

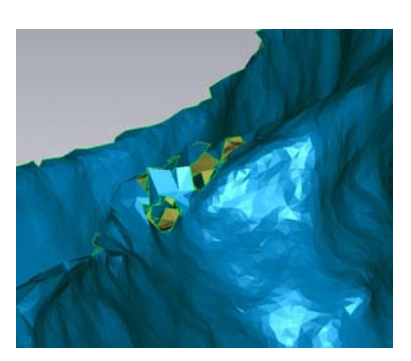

**Slika 5.15: Neurejena trikotniška mreža na delu Mislejevega portala** 

#### **5.4.3.3 Zapolnjevanje lukenj**

Kljub temu, da smo pazili, da je bil portal posnet z vseh strani, so pri izdelavi modela nastale luknje, katere je bilo potrebno ustrezno zapolniti.

Večina manjših lukenj se je z ukazom Fill Holes zapolnila avtomatično. Večje luknje smo kontrolirano zapolnjevali vsako posebej in jo po potrebi zapolnili tudi ročno. Enostavno je zapolniti luknje z ravno površino, večji problem so luknje, ki bi jih morali zapolniti z ukrivljeno površino. Možno je zapolniti le del luknje ali pa zgraditi ozke mostove, ravne ali ukrivljene, ki luknjo razdelijo na manjše obvladljive luknje, in jih lahko deloma tudi zgladimo ali poglobimo (slika 5.16). Odvečne trikotnike ob robu luknje zbrišemo.

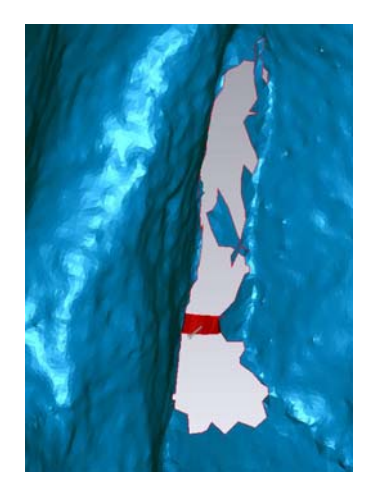

**Slika 5.16: Primer zapolnjevanja luknje, gradnja mostička na primeru Mislejevega portala** 

Kljub temu, da je bil objekt zajet z veliko gostoto, pa je na zgornjem delu na zadnji strani portala prišlo do primanjkljaja točk (za angelom in kroglama, glej sliko 5.17). Teh treh lukenj nismo zapolnjevali in smo se z naročnikom dogovorili, da se podatki o manjkajočih površinah zajamejo na terenu v času, ko bo stal zidarski oder. Deli modela angela in obeh krogel se naknadno popravijo.

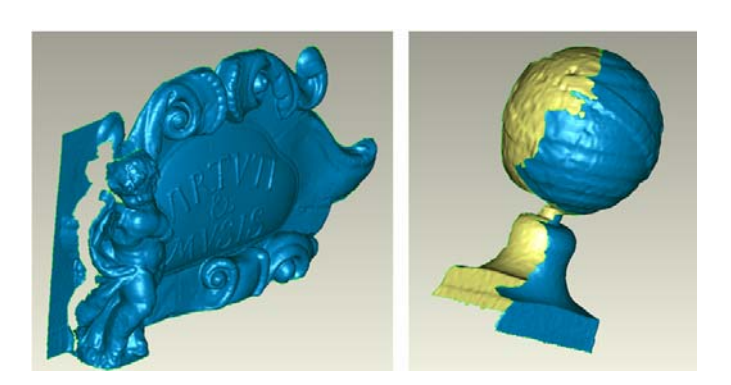

**Slika 5.17: Luknje, katerih zaradi pomanjkljivih podatkov ni bilo možno ustrezno zapreti** 

### **5.4.4 Barvanje**

Naša želja je bila v programu Geomagic izdelati tudi foto-realističen model. V ta namen smo v program uvozili tekstovno datoteko točk, v kateri je imela vsaka točka poleg koordinat tudi vrednosti barvnih komponent (RGB), glej sliko 5.18. Iz barvnega oblaka točk smo po istem postopku izdelali 3D model (slika 5.19).

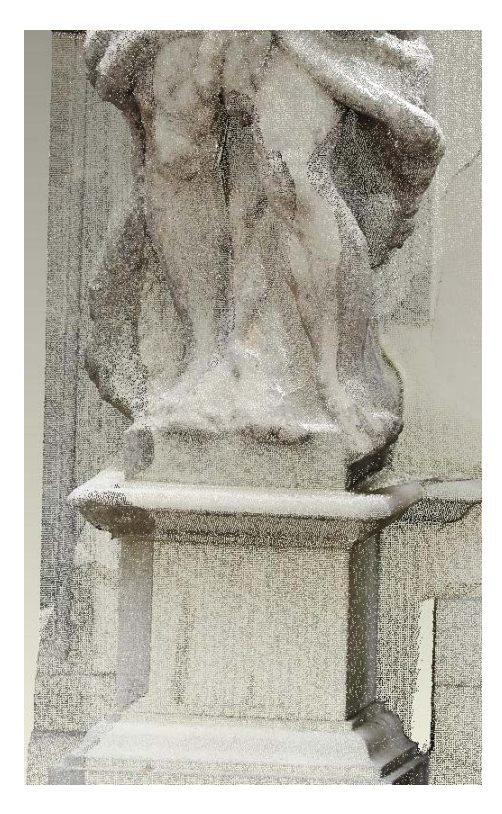

**Slika 5.18: Obarvan oblak točk Slika 5.19: Del foto-realističnega 3D modela** 

Ugotovili smo, da je za namene vizualizacije ta 3D foto-realističen model povsem zadovoljiv. Vseeno smo poskusili še na drugačen način – na neobarvan model smo naknadno prilepili fotografije, tako da smo izbrali identične točke. Prednost te metode je v tem, da ni potrebe, da so fotografije posnete s stojišč skeniranja, ni potrebe po relativni orientaciji med skenerjem in fotoaparatom, niti ni potrebna registracija med fotografijami in oblaki točk. Potrebno je le narediti orientacijo med fotografijami in 3D modelom. Vendar pa z rezultati te metode nismo bili zadovoljni (slika 5.20). Ker kip nima ostrih robov, je težko najti popolnoma identične točke na modelu in na fotografijah. Fotografija ne zaobjame modela povsem natančno, zato nastanejo beli pasovi (na kip se prilepi del svetle okolice). Druga oteževalna okoliščina je, da program Geomagic ne more uvoziti tako visoko ločljivih fotografij, kot jih zajame fotoaparat Nikon D700. Geomagic lahko ustvari teksturo z največjo sprejemljivo velikostjo 4096x4096, fotoaparat Nicon D700 pa ustvari fotografije z ločljivostjo 4256x2832. Fotografijam je zato potrebno predhodno zmanjšati ločljivost.

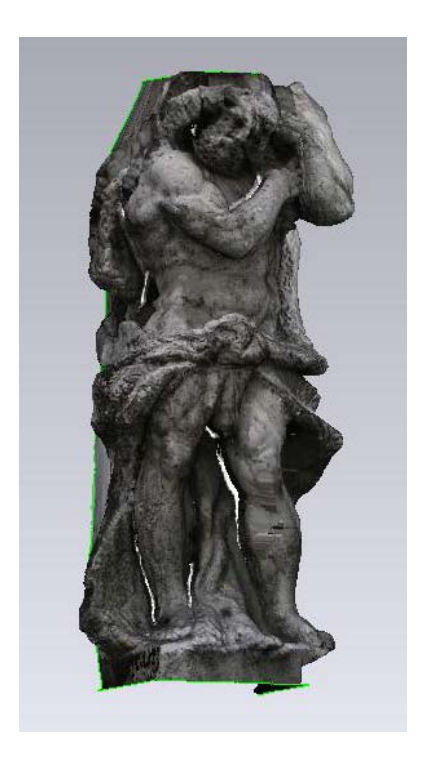

**Slika 5.20: Foto-realističen 3D model iz prilepljenih fotografij** 

#### **5.4.5 Težave in problemi**

V postopku obdelave je bilo nekaj začetnih težav zaradi nepoznavanja programskih funkcij. Zaradi ogromne količine podatkov in omejene zmogljivosti računalniške opreme je bila hitrost obdelave počasnejša. Pri izvajanju nekaterih ukazov kot sta na primer ukaza Reduce Noise ali Wrap je program deloval izredno počasi.

Nekajkrat je prišlo tudi do sesutja programa in celo do popolnega izbrisa vsebine datoteke. Priporočljivo število trikotnikov, ko program dela s še zadovoljivo hitrostjo, je do 2 000 000, tudi do 5 000 000 trikotnikov, odvisno od zmogljivosti računalnika. Dela z več kot 12 000 000 trikotnikov program ne zmore in se zapre.

## **5.5 Končni rezultat**

V dogovoru z naročnikom smo izdelali barvni 3D model nižje gostote ter devet ločenih delov modela višje gostote. Na sliki 5.21 je razvidna razlika v gostoti trikotniške mreže.

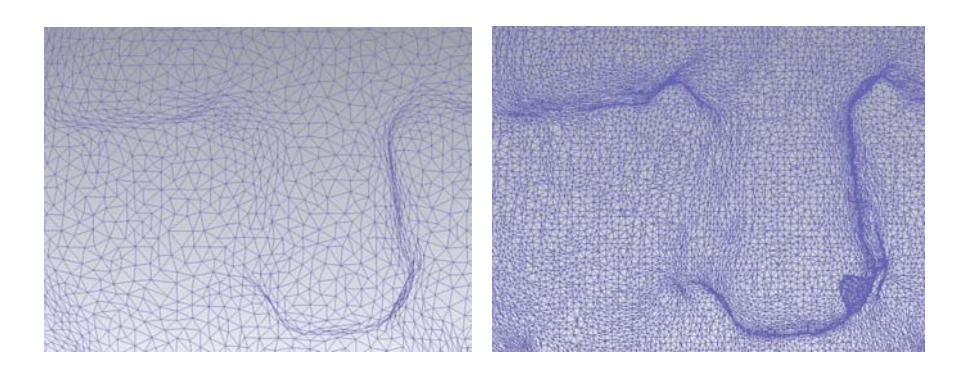

**Slika 5.21: Razlika v trikotniških mrežah modelov z nižjo in višjo gostoto trikotnikov** 

Rezultati projekta, ki so bili oddani naročniku na priloženi zgoščenki:

- fotografije visoke ločljivosti,
- združen oblak točk v standardnem ASCII zapisu v 9-ih datotekah višja gostota,
- združen oblak točk s pripisano RGB vrednostjo v standardnem ASCII zapisu nižja gostota,
- devet delov 3D modela z višjo gostoto zapisan v \*.stl, \*.obj in \*.wrp formatu
- 3D model z nižjo gostoto zapisan v \*.stl, \*.obj in \*.wrp formatu
- 3D pregledovalnik za pregledovanje združenega oblaka točk in 3D modela z možnostjo osnovnih operacij (odčitavanje koordinat, merjenje razdalj) in
- zaključno poročilo.

### **5.5.1 3D model z nižjo gostoto**

Izdelali smo 3D model iz barvnega oblaka točk manjše gostote. Uvoženi barvni oblak točk je imel 6 400 000<sup>1</sup> točk, z redukcijskimi tehnikami v programu Geomagic smo to število zmanjšali na 1 100 000. Po postopku triangulacije, zapolnjevanju lukenj in rezanju odvečnih delov ima končni model 2 000 000 trikotnikov. Na sliki 5.22 je prikazan 3D model Mislejevega portala v obarvani in neobarvani različici.

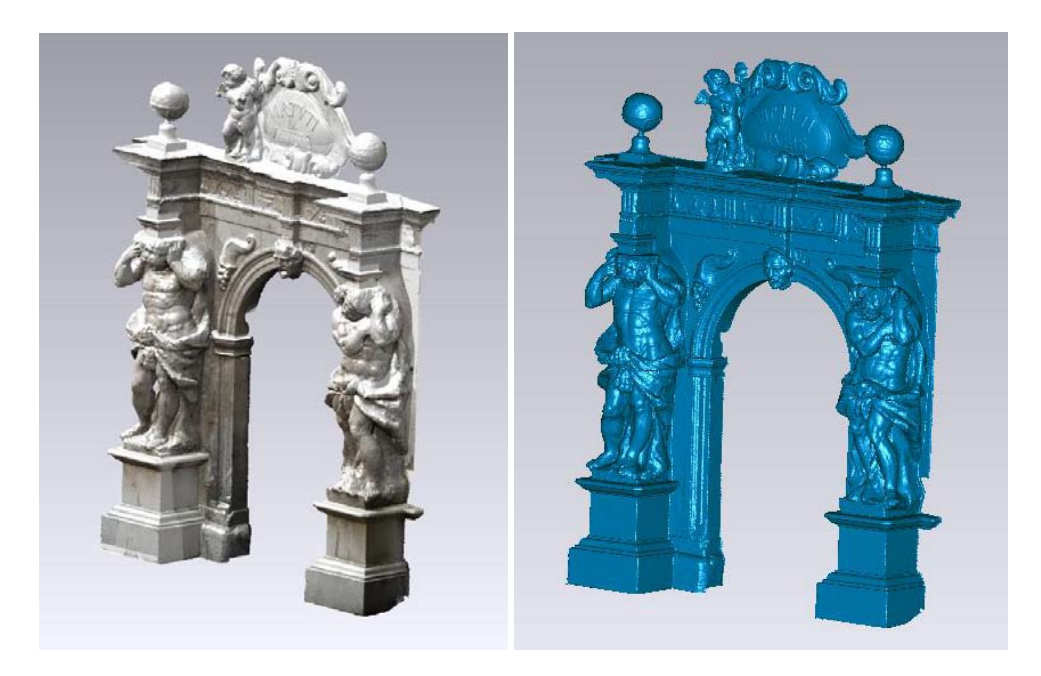

**Slika 5.22: Končni 3D model – obarvan (levo) in neobarvan (desno)** 

### **5.5.2 Deli 3D modela z večjo gostoto**

Združen oblak točk devetih skenogramov smo razdelili na devet oblikovno značilnih segmentov, ki smo jih tudi smiselno poimenovali. Na ta poimenovanja se navezujejo poimenovanja datotek vhodnih podatkov in rezultatov. Iz vsakega dela oblaka točk smo naredili 3D model. Nastali modeli se med seboj niso pravilno stikali – ponekod so se prekrivali, ponekod imeli določen razmak – zato smo dele modela posamič združevali in jih ponovno odrezali. Dele smo združili z ukazom Combine Polygon Objects (Polygons  $\rightarrow$  Combine  $\rightarrow$  Combine Polygons Objects).

l

<sup>&</sup>lt;sup>1</sup> Vse vrednosti o številu točk ali trikotnikov so zaokrožene na dve pomembni mesti.

Poskusili smo tudi z ukazom Merge (Polygons  $\rightarrow$  Combine  $\rightarrow$  Merge), vendar smo ugotovili, da je pri tem prišlo do neznatnega premika celotnega dela 3D modela, do česar v našem primeru ni smelo priti. Prekrivajoče trikotnike smo zbrisali, da smo dobili ozek prazen pas med obema deloma, ki smo ga zapolnili z ukazom Fill Holes. Del 3D modela smo ponovno odrezali, da smo dobili pravilen stik med deloma. Izbrali smo del modela, da se rdeče obarva, in izbrali ukaz Selection to Objects (Edit  $\rightarrow$ Selection to Objects). Na sliki 5.23 je prikazan stik med dvema deloma 3D modela pred in po preurejanju.

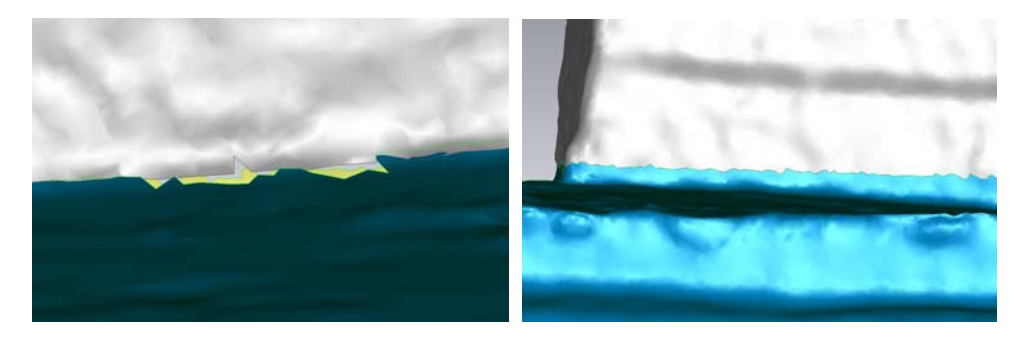

**5.23: Neurejen stik med dvema deloma 3D modela smo uredili v pravilen stik** 

Pregled nad številom točk v delu oblaka točk in številom trikotnikov v delu modela je prikazan v preglednici 8.

| Del modela      | Število točk (PCL) | Število trikotnikov v 3D modelu |
|-----------------|--------------------|---------------------------------|
| Angel           | 760 000            | 1 100 000                       |
| Desni kip       | 1 600 000          | 2 600 000                       |
| Levi kip        | 1 600 000          | 2 000 000                       |
| Desna krogla    | 110 000            | 200 000                         |
| Leva krogla     | 100 000            | 180 000                         |
| Desni podstavek | 780 000            | 1 200 000                       |
| Levi podstavek  | 760 000            | 1 100 000                       |
| Zgornji portal  | 2 000 000          | 2 500 000                       |
| Vrata           | 2 400 000          | 2 500 000                       |

**Preglednica 8: Število točk (PCL) in število trikotnikov (model) v posameznem delu modela Mislejevega portala** 

Skupno število točk vseh delov oblaka točk je 10 110 000 in skupno število trikotnikov vseh delov modela je 13 380 000.

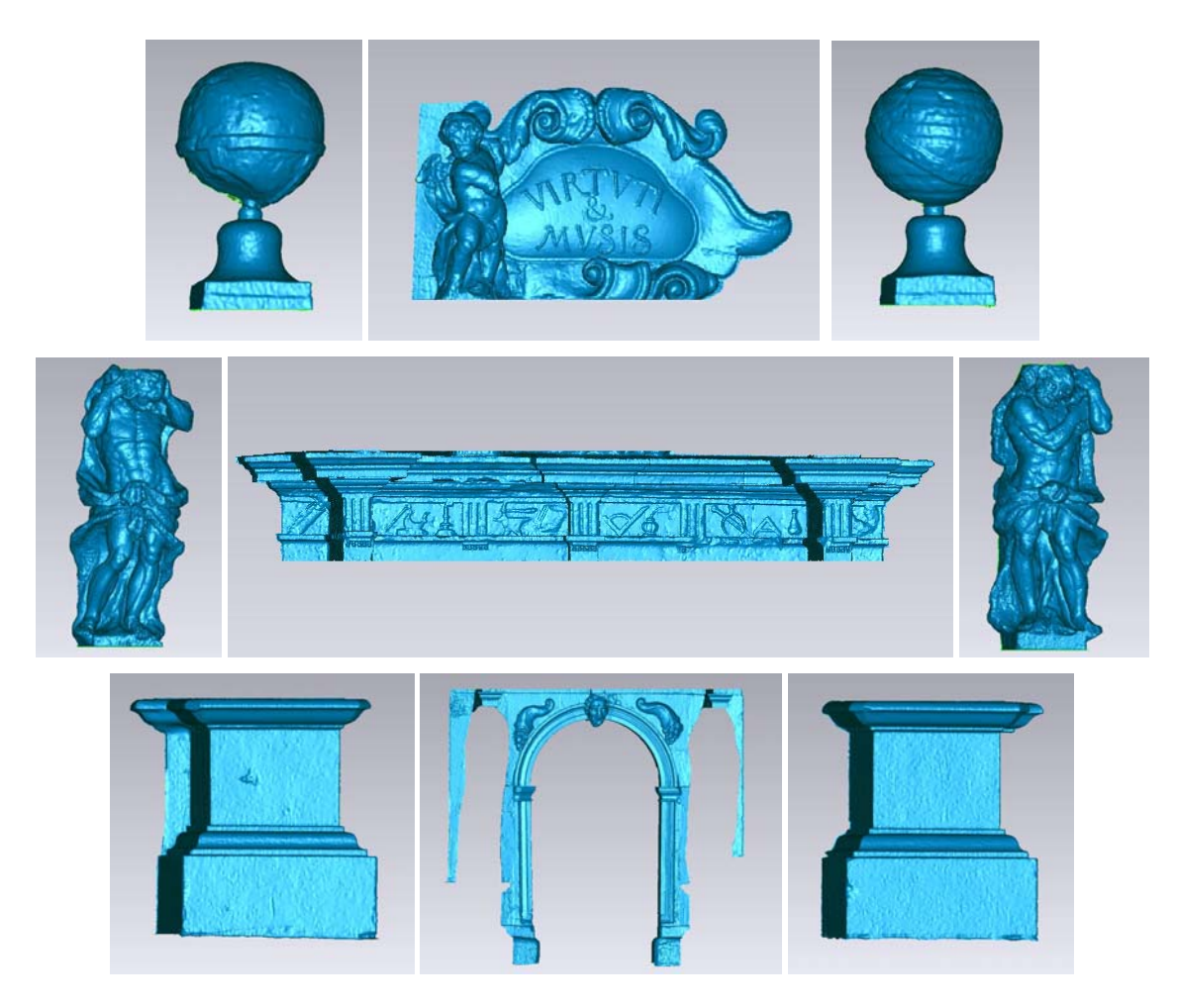

**Slika 5.24: Devet delov modela z visoko gostoto** 

### **5.5.3 3D PDF**

Najnovejša verzija Geomagic Studio 12 ima možnost izvoza modela v 3D PDF-ju. Že za sam izvoz v 3D PDF mora imeti računalnik precej dober delovni spomin (RAM), ki je prav tako potreben pri ogledu izdelka v 3D PDF-ju, da lahko uporabnik 3D model brez težav obrne in zavrti.

### **5.5.4 Animacija**

Kot stranski končni izdelek je bila narejena animacija 3D modela. Uporabljen je bil program 3D Studio Max, kamor sem uvozila 3D model v formatu \*.obj. Animacija je bila izdelana v formatu \*.avi, ki je preprost in ga podpira večina audio in video predvajalnikov. Z animacijo se lahko izdelek pokaže na preprost način. Prikaz 3D modela ni pogojen z zmogljivo programsko in računalniško opremo, vseeno pa ohrani kakovostno podobo.

# **6 ZAKLJUČEK**

Preko dela v programu Geomagic sem ugotovila, da je to program vrhunske kvalitete. Ko sem se soočala s problemi pri obdelavi, sem vedno globlje prodirala v funkcionalnost programa. V ozadju je mnogo funkcij in potrebno je zelo podrobno poznavanje programa, da te funkcije postanejo tudi praktično uporabne. Z rezultatom – izdelkom sem zadovoljna, prav tako je bil z izdelkom zadovoljen tudi naročnik. Ob delu sem ugotovila:

- da je program primeren za gostejše podatke, le tako brez večjih težav točke uredi v model;
- da postopki bolj ali manj potekajo avtomatizirano in
- da je potreben zmogljiv računalniški pomnilnik, ki lahko zdeluje veliko množico podatkov.

Pri izvedbi projekta je potrebno biti pozoren na število točk. Število podatkov namreč vpliva na hitrost delovanja programa. Če nam natančnost končnega modela ni tako pomembna, lahko vzamemo manj točk in obdelava bo enostavnejša.

Eden od ciljev diplomske naloge je bil tudi raziskati matematično ozadje programa, kako potekajo določeni algoritmi. Podjetja, ki razvijajo programsko opremo, čuvajo te podatke kot poslovno skrivnost, zato je težko pridobiti te informacije. Tako sem predstavila le nekatere splošne algoritme obdelovanja. Zdi se mi, da bi bilo primerno, če bi uporabnik programa lahko bolj natančno vedel, kako poteka postopek posameznega algoritma. Tako bi imel manj težav pri nastavljanju parametrov.

Prednost programske opreme Geomagic pred konkurenčno programsko opremo je predvsem v izdelavi trikotniške mreže in možnosti popravljanja le te. Manj primeren je za barvanje 3D modela. V splošnem bi lahko rekla, da program Geomagic za delo geodetske stroke razen v kulturni dediščini ni zelo uporaben. Pri deponijah in drugih podobnih prikazih terena ne potrebujemo trikotniških modelov, temveč gride. Večkrat je zato uporabljeno 2.5D modeliranje in ne 3D.

V nadaljnjem raziskovanju bi se lahko lotili različnih stvari. Kot predlog podajam nekaj možnosti. Sama sem končala z obdelovanjem modela v poligonski fazi, ker naš cilj ni bil pridobiti model z NURBS ploskvami. V nadaljevanju pa bi se lahko lotili tudi oblikovne faze in model Mislejevega portala izdelali v NURBS ploskvah. Glede na to, da model pokriva veliko različnih ploskvic, bi bilo verjetno delo precej obsežno in dolgotrajno. Med izdelovanjem diplomskega dela je izšla nova verzija programa Geomagic – Geomagic 12. Sama sem uporabila novo pridobitev Geomagic-a, to je izvoz modela v 3D PDF obliki. Verjamem, da nova verzija omogoča še kar nekaj drugih novosti in izboljšav. Te bi se lahko bolj podrobno raziskale.

Iz identičnega oblaka točk bi se lahko 3D model izdelal tudi v drugi programski opremi, na primer v Rapidform-u, Polyworks-u,… in se rezultat med seboj neposredno primerjal. Tako bi ugotovili prednosti posamezne programske opreme pred drugo tako v funkcionalnosti same obdelave kot v natančnosti končnega izdelka. Začetni oblak točk bi lahko primerjali s končnim modelom. Ugotovili bi, za koliko posamezna točka odstopa od modela, kje so problematična mesta zapiranja modela, kje so mesta, kjer je bil šum pravilno odstranjen,… Lahko bi se poskusilo poiskati minimalno število točk v oblaku točk, pri katerem bi Geomagic še lahko izdelal model, ter minimalno število točk, pri katerem bi Geomagic izdelal še relativno dovolj natančen model. Pri tem bi bilo seveda potrebno mnenje naročnika. Ena od možnosti za nadaljnje delo bi bilo lahko tudi skeniranje in izdelava 3D modela kopije Mislejevega portala iz šestdesetih let. V nadaljevanju bi primerjali model originala in model kopije.

Res je, da je oko čudo stvarstva, ki se ga ne da ponarediti. Res je, da lahko s fotoaparatom dobimo enkratne fotografije, ki nas povlečejo v čarobnost trenutka. Toda tudi laserska tehnologija nam da očarljiv izdelek. Zavrti nas v 3D svetu, lahko v povsem realističnem, lahko v barvah pravljice…

## **7 VIRI**

## **7.1 Uporabljeni viri**

Akca, D., Fabio, R., Novak, D. et al. 2006. Recording and modeling of cultural heritage objects with coded structured light projection systems

http://www.photogrammetry.ethz.ch/general/persons/devrim/2006IT\_Akca\_etal\_Rome06.pdf (16.7.2010)

Adelhafiz, A. 2009. Intergrating Digital Photogrammetry and Terrestrial Laser Scanning. Dissertationen. Technischen Universität Braunschweig. München. http://dgk.badw.de/docs/c-631.pdf (17.9.2010)

CAD/CAM Publishing, Inc. 2003. Geomagic and RapidForm. http://www.rapidform.com/public/download/1956544931462d9c105c8b6.pdf (17.7.2010)

Direct Dimensions, Inc. 2010. Software. http://www.dirdim.com/prod\_software.htm (6.7.2010)

Dunn, R., Taylor, D. 2005. Scanalicious: A 3D Scanner for You and Me. Cornell Universitiy. http://courses.cit.cornell.edu/ee476/FinalProjects/s2009/dat38/Website/index.html (1.8.2010)

Fabio, R. 2003. From point cloud to surface: the modeling and visualization problem. Institute of Geodesy and Photogrammetry, ETHZ. http://www.photogrammetry.ethz.ch/general/persons/fabio/tarasp\_modeling.pdf (16.6.2010)

Hoffman, E. 2005. Specifying Laser Scanning Services. Chemical Engineering Progress. http://www.quantapoint.com/NewsResources/Publications/CEP%20- %20Specifying%20Laser%20Scanning%20Services%20(5-05).pdf (1.8.2010)

IAEG, International Association for Engineering Geology and the environment, Commission 19. What is 3D laser scanning?

http://www.iaeg.info/Commissions/C193Dterrestriallaserscanningtechnology/tabid/82/Default.aspx (1.8.2010)

Kogoj, D. 2005. Merjenje dolžin z elektronskimi razdaljemeri. Ljubljana, Univerza v Ljubljani, Fakulteta za gradbeništvo in geodezijo: str. 16.

Kolenc, R. 2004. Terestrično 3D lasersko skeniranje. Diplomska naloga. Ljubljana, Univerza v Ljubljani, Fakulteta za gradbeništvo in geodezijo: str. 4, 16, 20, 66.

Kotnik, D. 2008. Izdelava 3D modela Plečnikovih propilej na ljubljanskih Žalah iz podatkov laserskega skeniranja. Diplomska naloga. Ljubljana, Univerza v Ljubljani, Fakulteta za gradbeništvo in geodezijo: str. 13.

Lankinen, J. 2009. 3D Surface Modeling From Point Clouds. Lappeenranta Universitiy of technology. https://oa.doria.fi/bitstream/handle/10024/44650/nbnfi-fe200904151317.pdf?sequence=3 (17.6.2010)

Mencl, R., Müller, H. 1997. Interpolation and Approximation of Surfaces from Three-Dimensional Scattered Data Points. Informatik VII (Computer Graphics). Universitiy of Dortmund. http://www.ann.jussieu.fr/~frey/papers/reconstruction/Mencl%20R.,%20Interpolation%20and%20appr oximation%20of%20surfaces%20from%203d%20scattered%20data%20points.pdf (17.6.2010)

Republika Slovenija, Ministrstvo za kulturo. 1991. Register kulturne dediščine. http://rkd.situla.org/?uid=2375 (31.5.2010)

Slovenska turistična organizacija. 2010. Ljubljana, Semenišče in Semeniška knjižnica. http://www.slovenia.info (20.4.2010)

Sotoodeh, S. 2006. Oulier detection in laser scanner point clouds. Institute of Geodesy and Photogrammetry, ETHZ.

http://www.google.si/url?sa=t&source=web&cd=1&ved=0CB0QFjAA&url=http%3A%2F%2Fcitesee rx.ist.psu.edu%2Fviewdoc%2Fdownload%3Fdoi%3D10.1.1.113.2043%26rep%3Drep1%26type%3D pdf&ei=CqgYTLSYDuTGON3W7dUK&usg=AFQjCNFya65Egvhy66\_uJIUvwSqXHWZ5iw (16.6.2010)

Strandell, E. 2007. Computational Geometry and Surface Reconstruction from Unorganized Point Clouds. Linköpings Universitet, Norrköpings.

http://www.ebbst.se/wp-content/uploads/liu\_official\_thesis\_ebbe\_strandell.pdf (16.6.2010)
Sveučilište u Zagrebu, Geodetski fakultet. 2008. Terestričko laserasko skeniranje. Zagreb. http://geoservis.ftn.uns.ac.rs/files/IntegralniSistemi/TLS.pdf (25.8.2010)

Topcon Corporation. 2008. http://global.topcon.com (17.8.2010)

Vosselman, G., Mass, H. 2010. Airborne and Terrestrial Laser Scanning. Dunbeath, Whittles Publishing: str. 4

Wang, J., Oliveria M. M., 2006. Filling holes on locally smooth surfaces reconstructed from point clouds. ScienceDirect. Brazil.

http://cadcam.me.ccu.edu.tw/chinese/subhp/course/data/acagd/2008030455.pdf (31.8.2010)

## **7.2 Ostali viri**

CGAL, Computational Geometry Algorithms Library. 2006. User and Reference Manual: All Parts. http://www.cgal.org/Manual/3.2/doc\_html/cgal\_manual/Triangulation\_3/Chapter\_main.html

DFG CONSULTING d.o.o. arhiv podatkov (maj 2010)

FARO Technologies Inc. 2010. http://www.faro.com (17.8.2010)

Forensic Magazine. 2006. Cutting Edge 3-D Reconstruction. http://www.forensicmag.com/article/cutting-edge-3-d-reconstruction?page=0,2 (17.9.2010)

Geomagic Inc. 2009. Geomagic Studio 11 Interactive User Guide. http://trojanspakistan.com/geomagic\_studio/downloads/Shape%20Studio%2011%20Interactive%20Us er%20Guide.pdf (26.9.2010)

Geomagic, Inc. 2010. http://www.geomagic.com (29.6.2010)

Geomagic, Inc. 2005. Geomagic Studio 8, Training Guide. http://3dtech.com.vn/home/vi/download/doc\_download/29-studiotraining (6.7.2010) Leica Geosystems. 2010. http://www.leica-geosystems.com (17.8.2010)

Leica Geosystems. 2009. Rešitve za terestrično lasersko skeniranje. Geoservis d.o.o. http://www.geoservis.si/tour2009/ppt/HDS.pdf (17.8.2010)

Liscio. E. 2010. A Primer on 3D Scanning in Forensics: Part 1. Forensic Magazine. http://www.forensicmag.com/article/primer-3d-scanning-forensics-part-1?page=0,1 (25.10.2010)

Osebni arhiv fotografij. Kastelic Mateja (23.4.2010)

Riegl Laser Meausurement System GmbH. 2010. http://www.riegl.com (16.8.2010)

Topcon. 1997-2010. Saqqara Pyramid Laser Scanning Project. ttp://www.topcon.co.jp/en/positioning/atwork/saqqara\_gls.html (17.9.2010)

Wikimedia Foundation Inc. 2010. Laser. http://sl.wikipedia.org/wiki/Laser (2.8.2010)

Yunhao. T. 2009. Miscellaneous http://www.cs.wayne.edu/~ytan/research.html (26.10.2010)

Zoller+Fröhlich GmbH. 2010. http://www.zf-laser.com (17.8.2010)